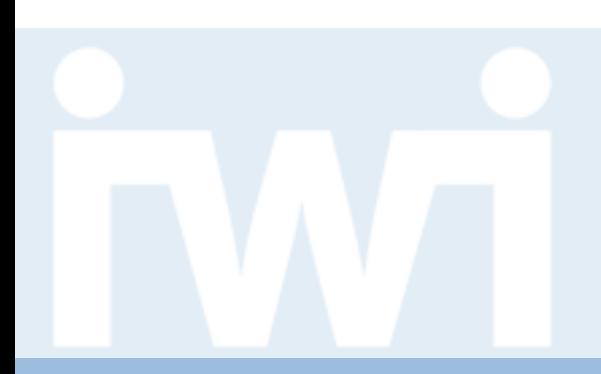

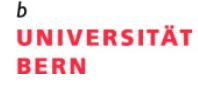

## **Übung Open Data**

## **Holzflüsse in der Schweiz, Gruppe 1**

**Abschlusspräsentation, 23. Mai 2019**

Martina Locher und Lisa Maria Iseli

Dozentur Digitale Nachhaltigkeit Institut für Wirtschaftsinformatik Universität Bern

**Team**

### > **MARTINA LOCHER**

- Hauptfach: Master BWL mit Vertiefung in Wirtschaftsinformatik
- Semester: 10
- Bisherige Programmiererfahrung: keine
- Email: martina.locher@students.unibe.ch

#### > **LISA MARIA ISELI**

- Hauptfach: Master BWL mit Vertiefung in Wirtschaftsinformatik
- Semester: 10
- Bisherige Programmiererfahrung: keine
- Email: lisa.iseli@students.unibe.ch

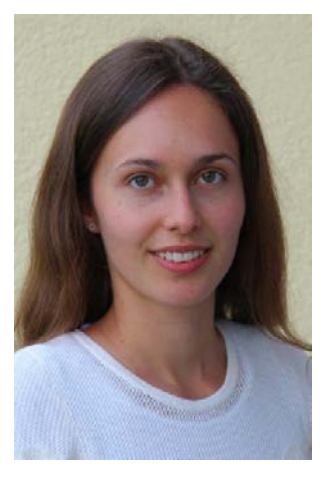

**UNIVERSITÄT** 

**BERN** 

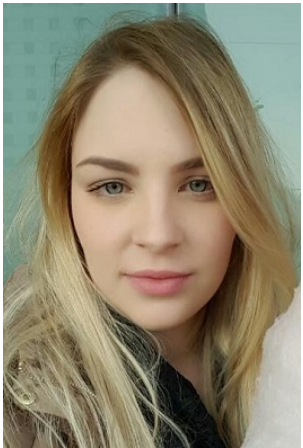

## **Aufgabenstellung**

#### > Ausgangslage, Problemstellung:

- Unübersichtliche Grafik (mit Fehlern)
- Verknüpfungen nicht intuitiv ersichtlich
- > Hintergrund:
	- Veranschaulichung der Holzflüsse in der Schweiz
- > Zielsetzung:
	- Übersichtliche und dynamische Grafik
	- Vergleiche über mehrere Jahre
- > Datenquelle, Data Coach:
	- BAFU, Achim Schafer

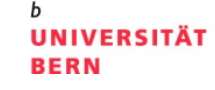

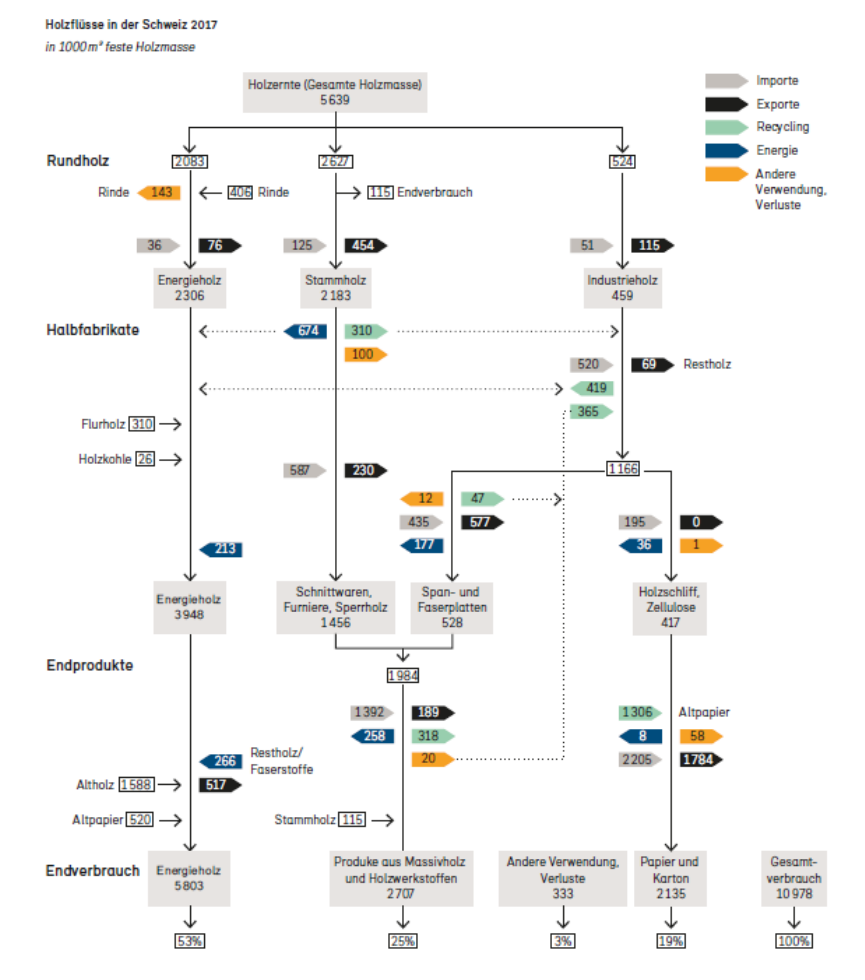

### **Daten**

### > Datenvolumen:

- 8 Jahre
- 20 Knotenpunkte (nodes)
- 55 Verbindungen (links)
- > Datenformat:
	- Als Grafik in PDF
	- Jahr 2017 bereits vom Data Coach in Excel erfasst
- > Datenstruktur:
	- Grafik in Bilanzform

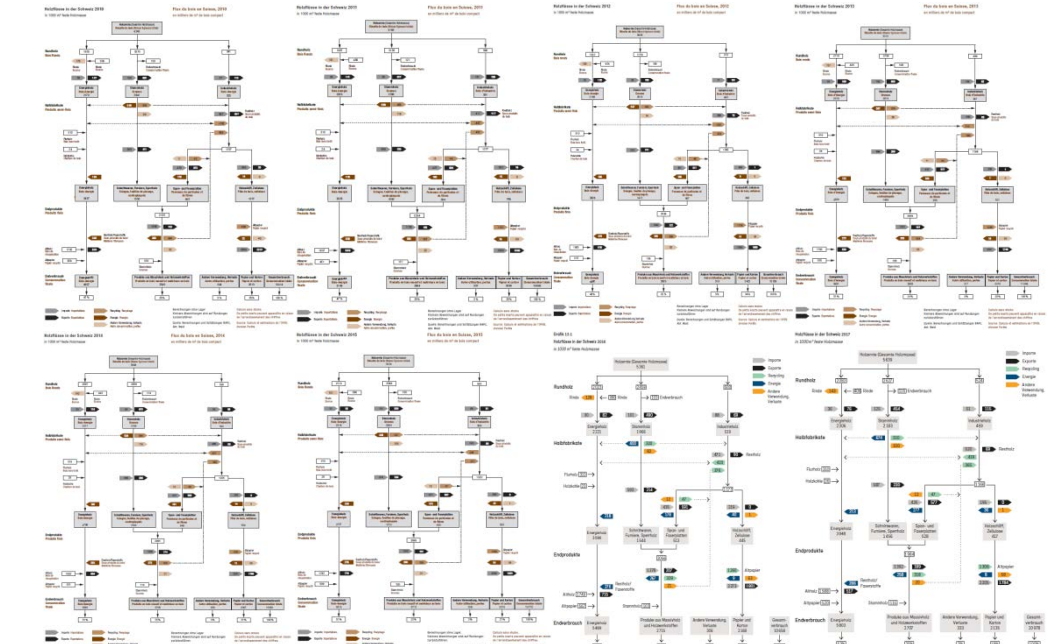

**UNIVERSITÄT** 

**BERN** 

## **Vorgehen**

#### > Datenbeschaffung:

Data Coach Achim Schafer

#### > Datenbereinigungen:

- Zuordnung der Flüsse zu den richtigen Nodes
- Rundungsfehler und untersch. Berechnungen vereinheitlichen

#### > Datentransformation:

- Abfüllen der Daten in CSV-Files
- Konvertieren zu JSON-Files
- > Technologien, Libraries etc.:
	- HTML, CSS, JS, D3.js und Bootstrap

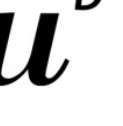

 $\mathbf{h}$ 

#### **UNIVERSITÄT BERN**

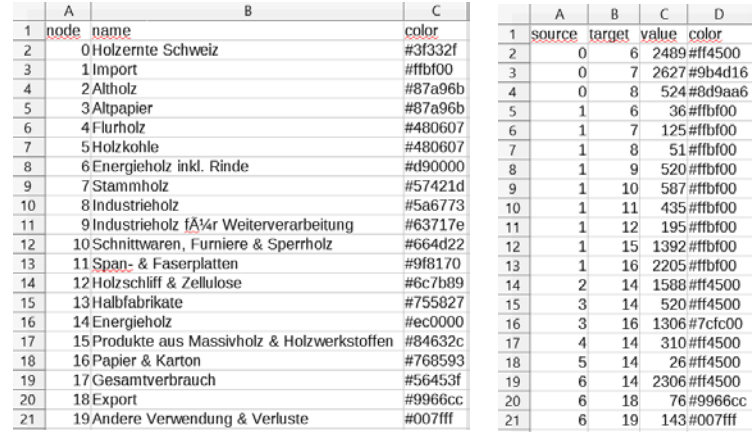

```
{"node": 8,"name": "Industrieholz","color": "#5a6773"},
11{"node": 9,"name": "Industrieholz für Weiterverarbeitung","color": "#63717e"},
12{"node": 10,"name": "Schnittwaren, Furniere & Sperrholz","color": "#664d22"},
13
     {"node": 11,"name": "Span- & Faserplatten","color": "#9f8170"},
14
      {"node": 12,"name": "Holzschliff & Zellulose","color": "#6c7b89"},
15
      {"node": 13,"name": "Halbfabrikate","color": "#755827"},
16
      {"node": 14."name": "Energieholz","color": "#ec0000"},
1718
      {"node": 15,"name": "Produkte aus Massivholz & Holzwerkstoffen","color": "#84632c"},
     {"node": 16,"name": "Papier & Karton","color": "#768593"},
19
     {"node": 17,"name": "Gesamtverbrauch","color": "#56453f"},
20
     {"node": 18,"name": "Export","color": "#9966cc"},
2122
     {"node": 19,"name": "Andere Verwendung & Verluste","color": "#007fff"}
23 ],
24 \forall "links":
25
      {"source": 0,"target": 6,"value": 2489,"color": "#ff4500"},
      {"source": 0,"target": 7,"value": 2627,"color": "#9b4d16"},
27
      {"source": 0,"target": 8,"value": 524,"color": "#8d9aa6"},
28
      {"source": 1,"target": 6,"value": 36,"color": "#ffbf00"},
29
      {"source": 1,"target": 7,"value": 125,"color": "#ffbf00"},
      {"source": 1,"target": 8,"value": 51,"color": "#ffbf00"},
30
31
     {"source": 1,"target": 9,"value": 520,"color": "#ffbf00"},
32 {"source": 1,"target": 10,"value": 587,"color": "#ffbf00"}
```
## **Resultat**

**UNIVERSITÄT BERN** 

- > Link: [http://ml14h063.opendata.iwi.unibe.ch](http://ml14h063.opendata.iwi.unibe.ch/)
- > Visualisierungsart:
	- Sankey Chart und Stacked Area Chart

#### > Funktionalitäten:

- Sankey: Loops, Regler mit allen Jahren, dynamische Legende mit mouseover, mouseover Links und Nodes
- Stacked Area: Dynamische Legende mit mouseover, mouseover mit Werte anzeigen

#### > Neue Erkenntnisse

— Nun auch für Leihen möglich zu verstehen, was wo wie fliesst. In der Abbildung war dies zum Teil irreführend.

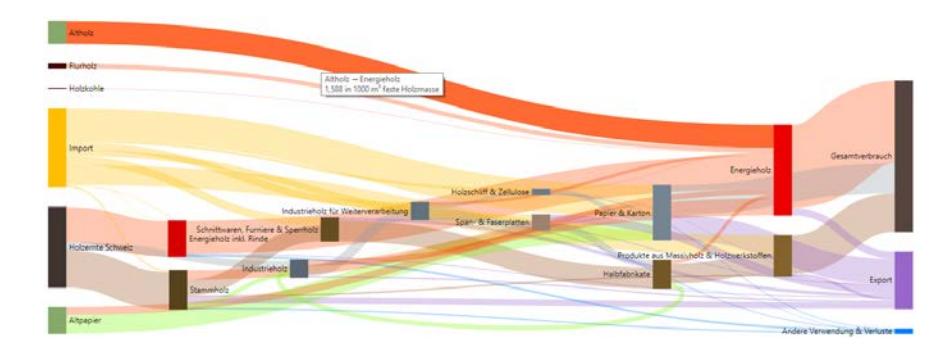

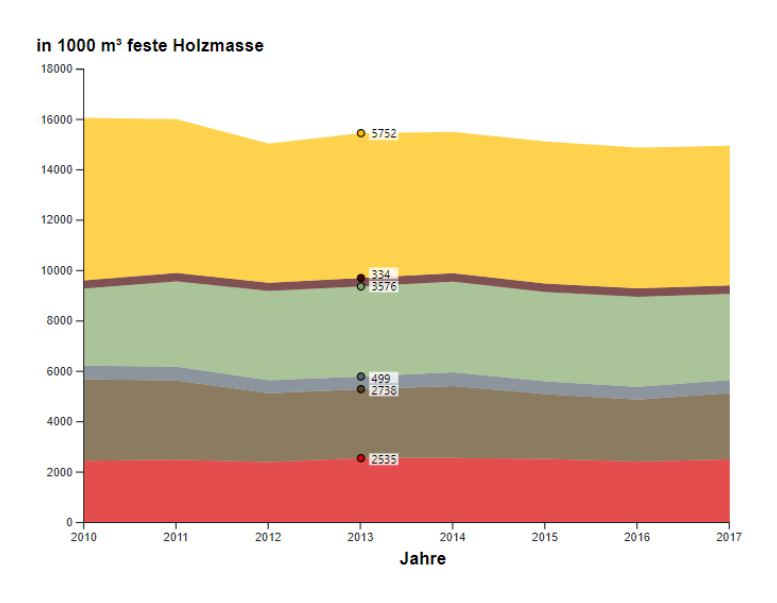

## **Fazit**

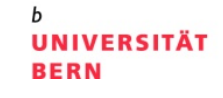

- > Was haben wir gelernt?
	- Erweiterungen von Vorlagen sind komplex (bspw. Loop im Sankey)
- > Was würden wir nächstes Mal anders machen?
	- Falls Loops: zweimal überlegen ob Sankey
- > Was bringt mir diese Übung?
	- Einblick in Grundlagen JS / D3.js

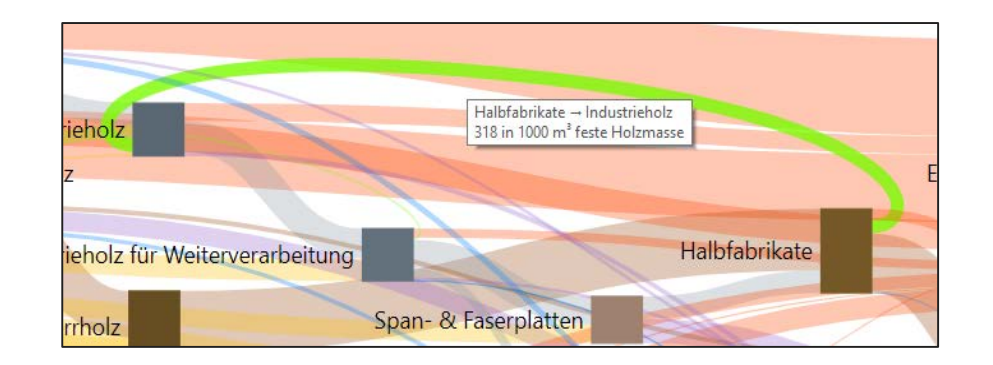

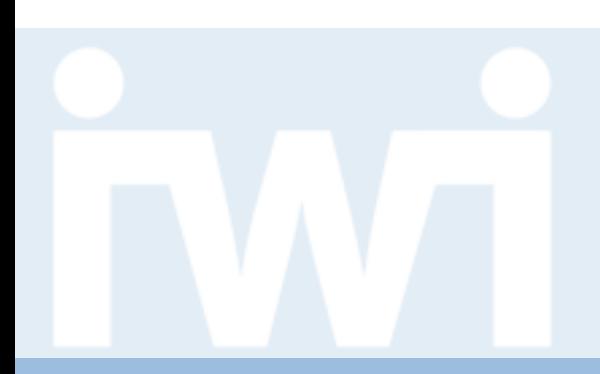

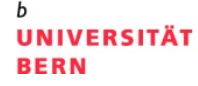

## **Übung Open Data**

## **Holzflüsse in der Schweiz, Gruppe 2**

**Abschlusspräsentation, 23. Mai 2019**

Mario Limacher und Simon Fries

Dozentur Digitale Nachhaltigkeit Institut für Wirtschaftsinformatik Universität Bern

#### **Team**

#### > **Mario Limacher**

- Hauptfach: BWL, Nebenfach: Sport
- Semester: 4
- Bisherige Programmiererfahrung: keine
- Email: mario.limacher@students.unibe.ch

#### > **Simon Fries**

- Hauptfach: VWL, Nebenfach: BWL, Informatik
- Semester: 4
- Bisherige Programmiererfahrung: P1
- Email: simon.fries@students.unibe.ch

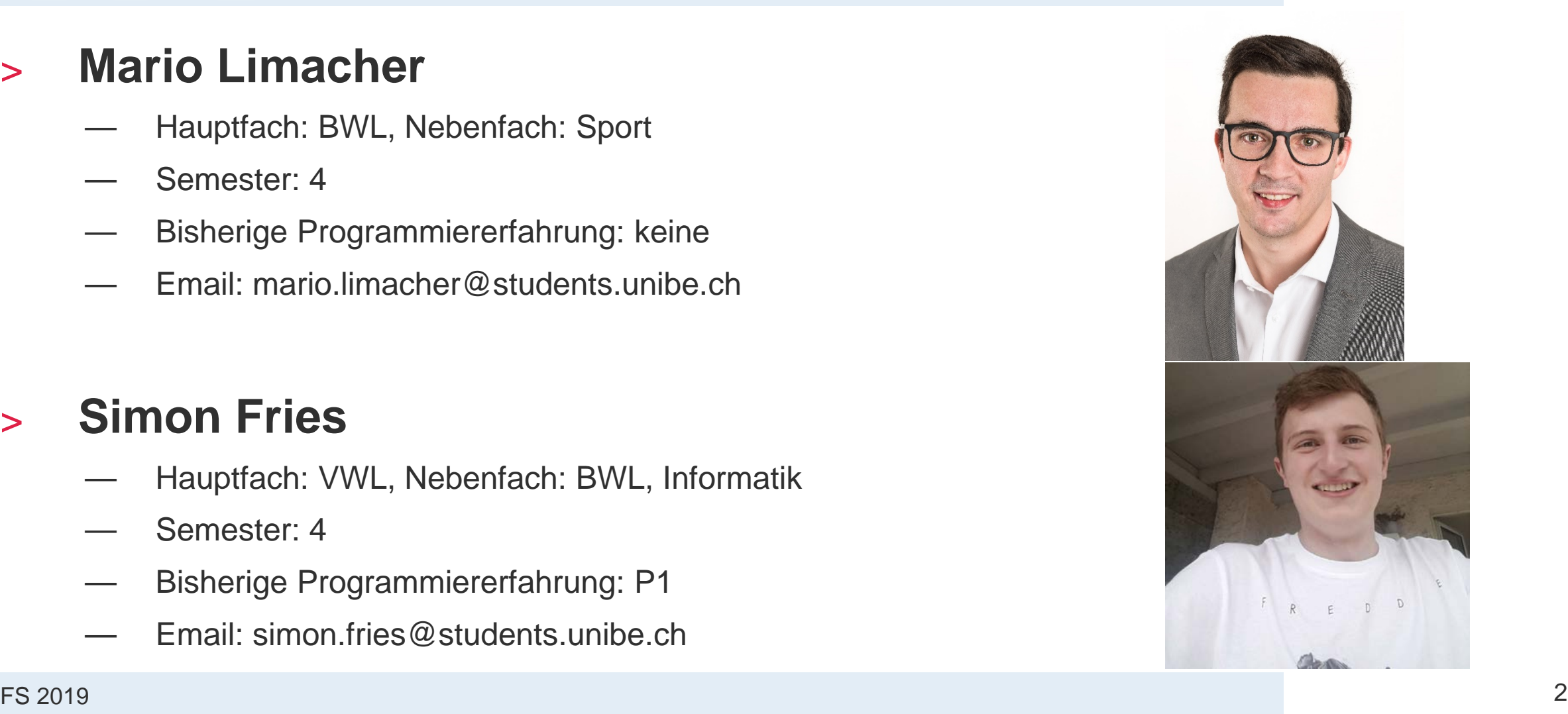

**UNIVERSITÄT** 

**BERN** 

## **Aufgabenstellung**

- > Ausgangslage, Problemstellung:
	- komplexes Flussdiagramm
- > Zielsetzung:
	- Vereinfachung
	- ansprechende/informative Visualisierung
	- Freude am Thema wecken
- > Datenquelle, Data Coach:

-Excel File

-Achim Schafer, BAFU

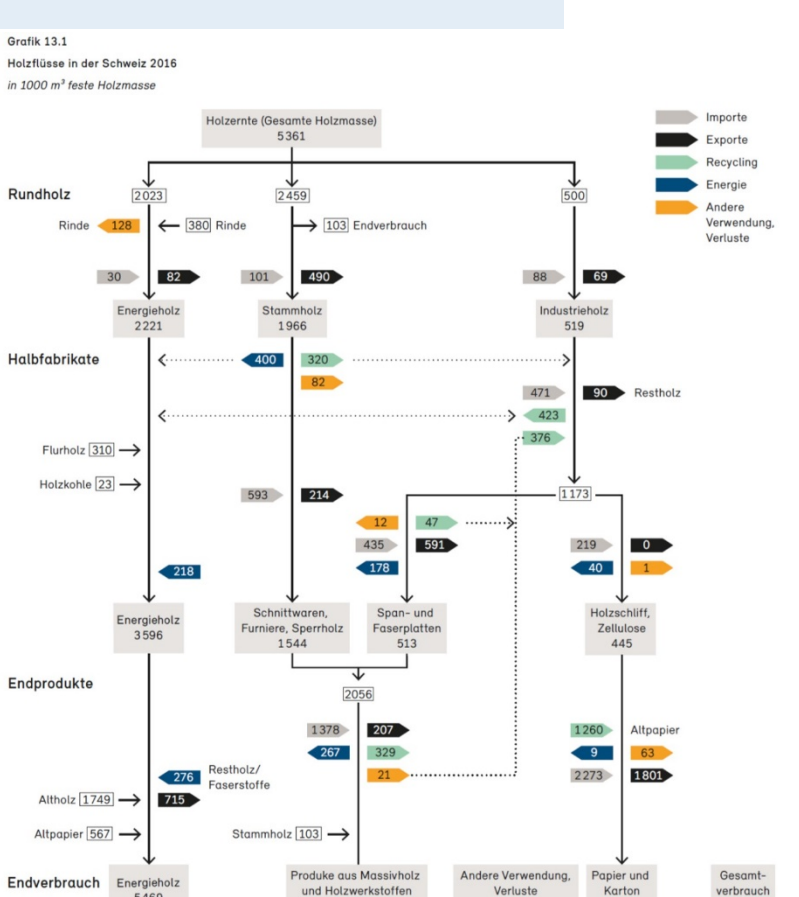

51% 25% Berechnungen ohne Lager Kleinere Abweichungen sind auf Rundungen zurückzuführen Quelle: Berechnungen und Schätzungen BAFU, Abt. Wald

2715

306

3%

2168

21%

5469

Grafik 13.1

Rundholz

#### **UNIVERSITÄT BERN**

10658

↓

100%

#### **Daten**

#### > Datenvolumen: - 212 KB

#### > Datenformat:

− Excel-Datei

#### > Datenstruktur:

- 2 dimensionales Fluss Diagramm
- Liste

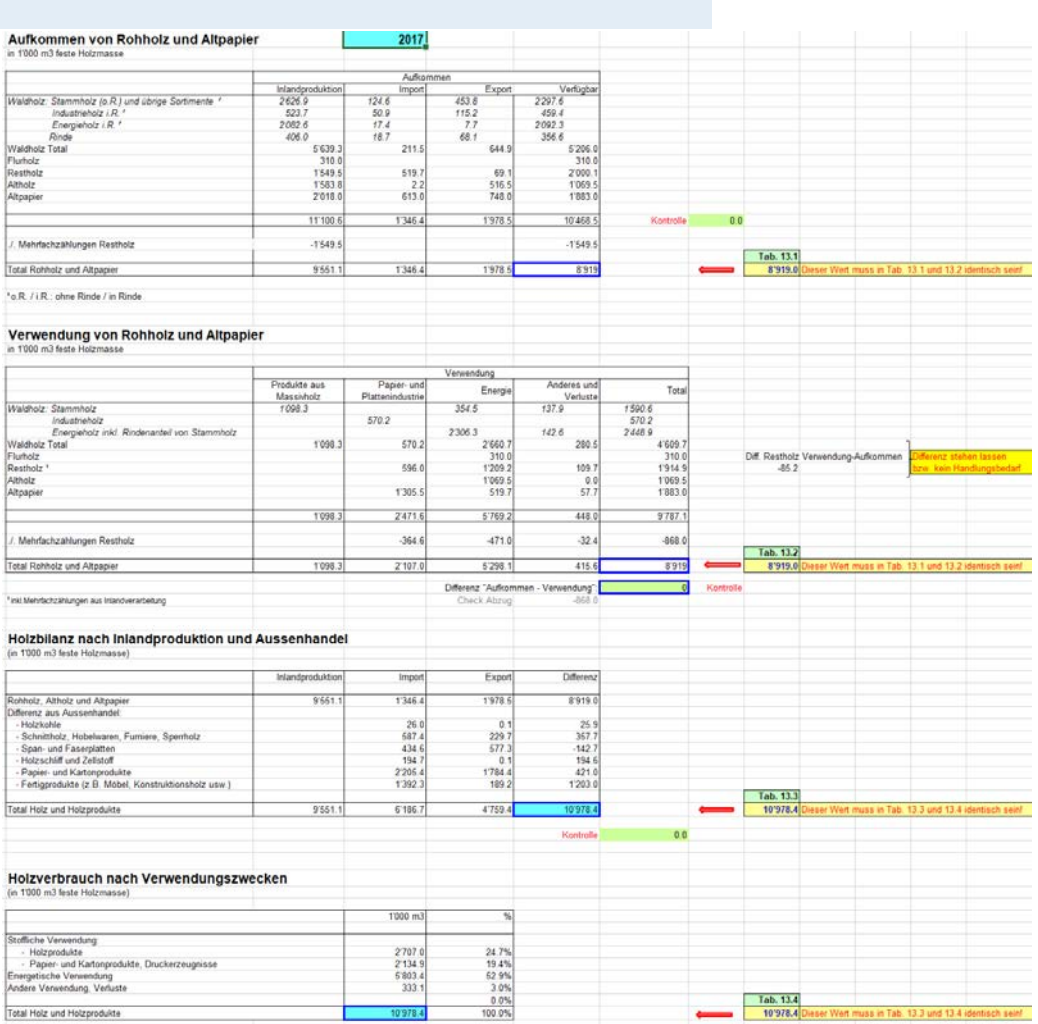

n

**UNIVERSITÄT** 

b

**BERN** 

## **Vorgehen**

**UNIVERSITÄT BERN** 

#### > Datensichtung

- Relativ kleiner Datensatz, zur Verfügung gestellt vom BAFU
- Verständlich, schnell klar was gemeint ist

#### > Datenbereinigungen:

- − Filterung nach den relevanten Flüssen
- Fehler im alten Diagramm bereinigen
- Rückflüsse konnten nicht miteinbezogen werden (Vereinfachung)
- > Technologien, Libraries etc.:
	- D3.js

### **Resultat**

- > Link:<http://sf17l095.opendata.iwi.unibe.ch/>
- > Visualisierungsart:
	- Chord-Diagramm
- > Funktionalitäten:
	- Hervorheben des gewählten Flusses inkl. Animation
	- Tooltip, welches Daten des Flusses anzeigt
	- Wechseln zwischen den 4 Diagrammen

#### > Neue Erkenntnisse:

− Manchmal schläft man lieber eine Nacht bevor es dann funktioniert!

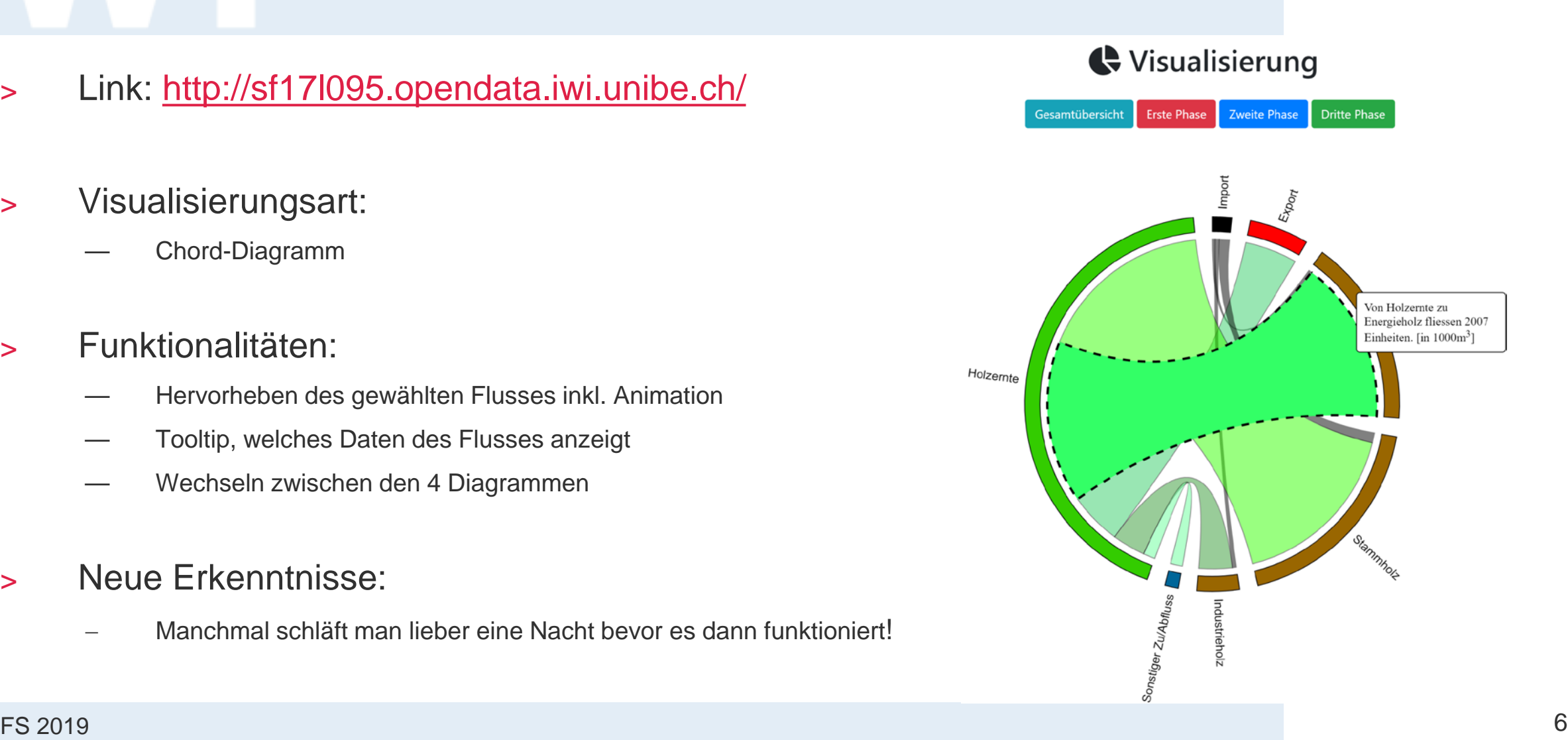

**UNIVERSITÄT** 

**BERN** 

**Fazit**

#### **UNIVERSITÄT BERN**

- > Was haben wir gelernt?
	- Grundlagen der Webprogrammierung
	- Was steckt hinter einem Visualisierungsprozess?
- > Was würden wir nächstes Mal anders machen?
	- Mehr Fragen, vor allem zu Beginn des Kurses
- > Was bringt mir diese Übung?
	- **Projektarbeit**
	- Erste Schritte im Bereich Programmieren
	- Längere Zeit an der gleichen Problemstellung arbeiten.

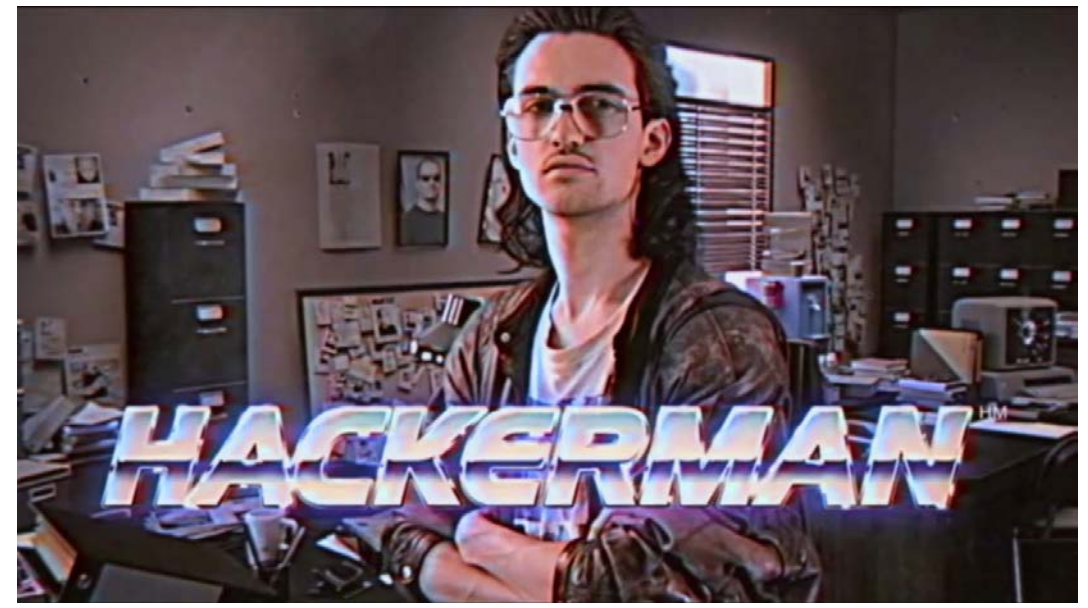

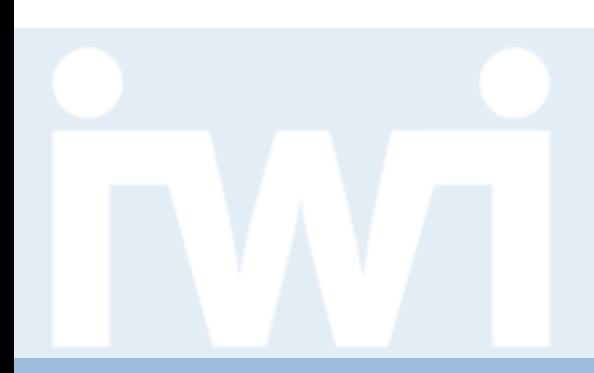

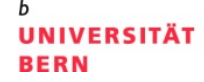

## **Übung Open Data**

### **Trockenstress für Bäume in der Schweiz, Gruppe 3**

**Abschlusspräsentation, 23. Mai 2019**

Sandro Baselgia und Mirco Rothenfluh

Dozentur Digitale Nachhaltigkeit Institut für Wirtschaftsinformatik Universität Bern

#### **Team**

#### > **Mirco Rothenfluh**

- Hauptfach: BWL, Nebenfach: Nachhaltige Entwicklung
- Semester: 6
- bisherige Programmiererfahrung: vorhanden
- Email: mirco.rothenfluh@hotmail.com

### > **Sandro Baselgia**

- Hauptfach: BWL, Nebenfach: VWL
- Semester: 6
- bisherige Programmiererfahrung: keine
- Email: sandrobaselgia@hotmail.com

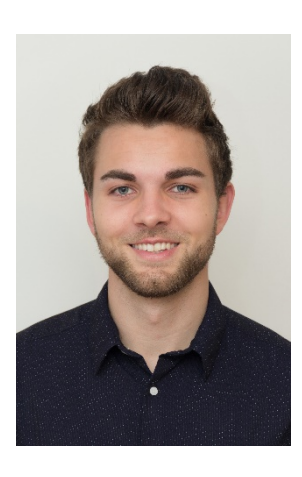

**UNIVERSITÄT** 

**BERN** 

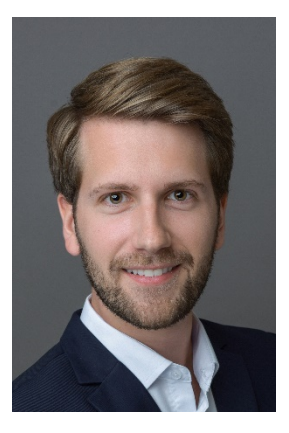

## **Aufgabenstellung**

#### **UNIVERSITÄT BERN**

- > Ausgangslage, Problemstellung:
	- Trockenheitsdaten
- > Hintergrund:
	- Einfluss auf Vitalität der Wälder
- > Zielsetzung:
	- Daten einfach und aussagekräftig darstellen
	- Einsatz an der Forstmesse
- > Datenquelle, Data Coach:
	- Thomas Bettler, BAFU

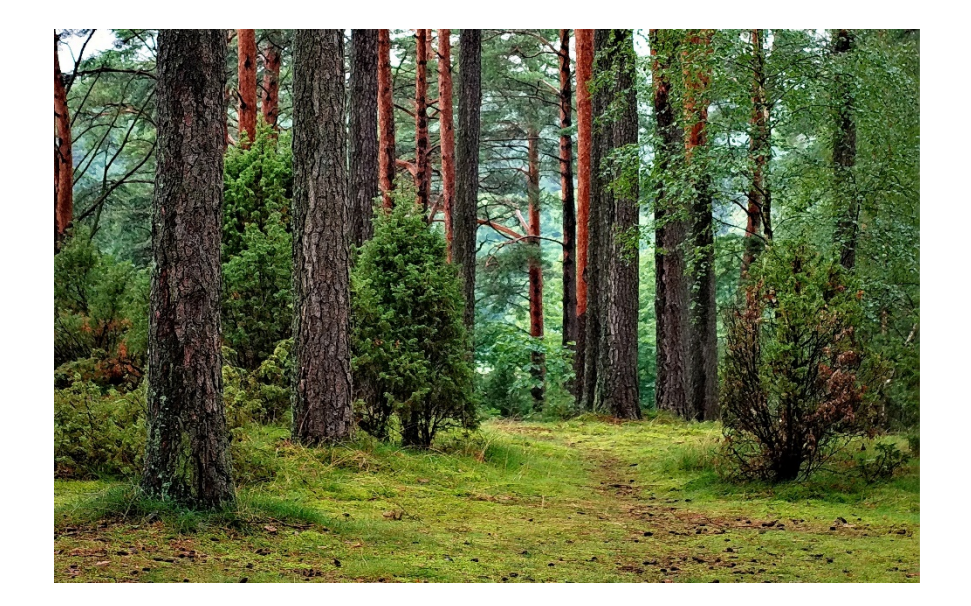

#### **Daten**

#### > Datenvolumen:

- mehr als 39 Mio. Datenpunkte
- 250 x 250 Meter Rasterung

#### > Datenformat:

**CSV** 

#### > Datenstruktur:

- 2 Datensätze mit jeweils Koordinaten, Jahr, Messwert
- > Datenverknüpfung
	- Gemeinde und Kantone für jede Koordinate

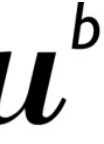

#### **UNIVERSITÄT BERN**

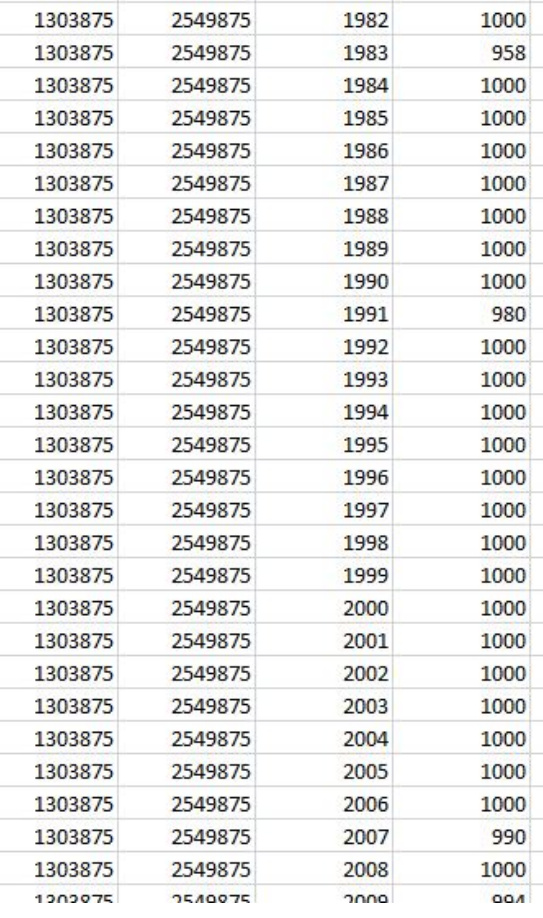

## **Vorgehen**

#### > Datenbeschaffung:

- Bundesamt für Umwelt (Geodaten)
- Bundesamt für Statistik (amtliches Gemeindeverzeichnis)

#### > Datentransformation:

- Ordnerstruktur für effiziente Datenverarbeitung (ca. 2 Mio. Dateien)
- Rendern von eingefärbten Bilddateien (inkl. Ordnerstruktur)
- > Technologien, Libraries:
	- Design: Materialize
	- generelles JS: jQuery
	- Charts: C3.js, D3.js
	- Map: OpenLayers, proj4.js

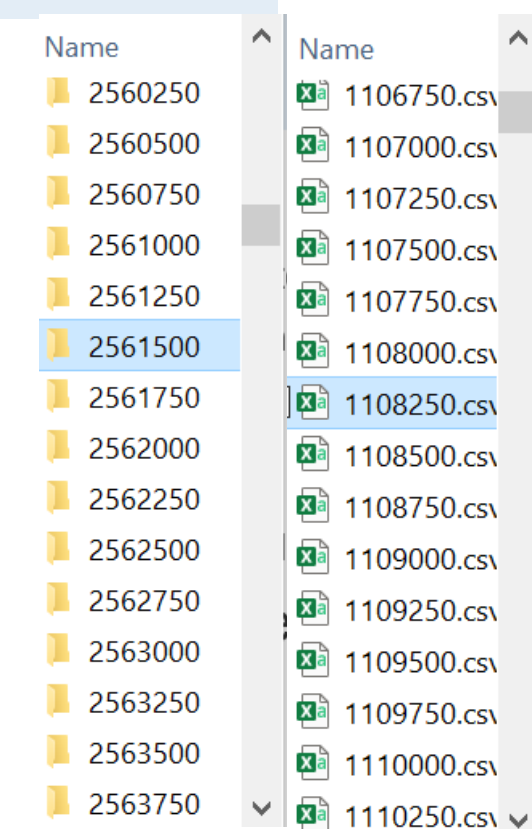

**UNIVERSITÄT** 

**BERN** 

 $,100,97,100,100,97,93,100,99,100,100,100,100,100,97,100,100,100$ 

## **Resultat**

**UNIVERSITÄT BERN** 

- > Link: http://mr16u004.opendata.iwi.unib
- > Visualisierungsart:
	- Map und Timeseries Chart
- > Funktionalitäten:
	- Datenauswahl, Jahresauswahl (inkl. Autoplay)
	- Karteninteraktion (inkl. Standortauswahl)
	- Diagrammerzeugung (inkl. Standortvergleich)
	- Teilen-Funktion

#### > Neue Erkenntnisse:

- Trockenheit immer öfters, regional unterschiedlich
- Probleme gewisser Baumarten

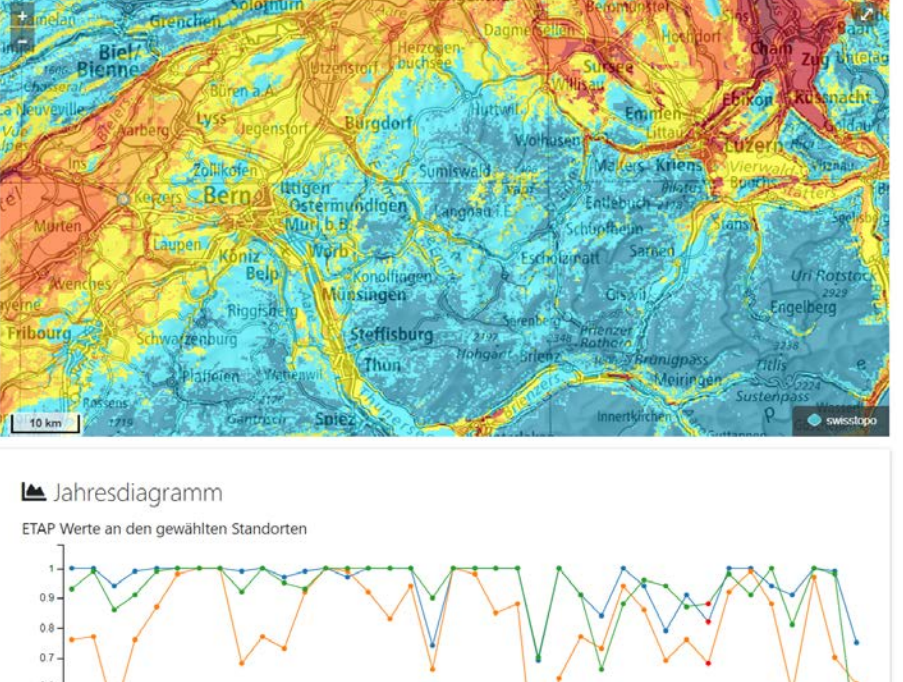

## **Fazit**

**UNIVERSITÄT BERN** 

#### > Was haben wir gelernt?

- Handling sehr grosser Datensätze
- Fokus auf Usability
- > Was würden wir nächstes Mal anders machen?
	- verstärkt serverseitig programmieren
	- Einbezug Datenbank
- > Was bringt mir diese Übung?
	- praktische Erfahrung bei Datenvisualisierung

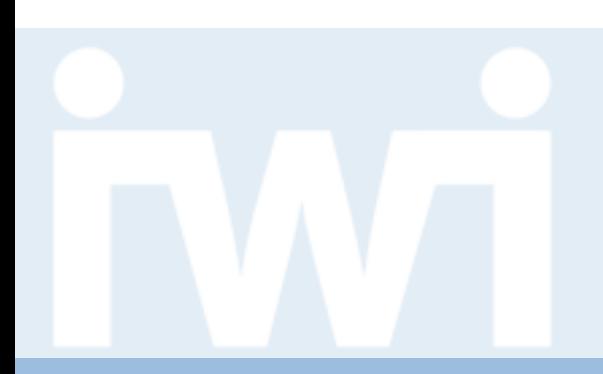

**UNIVERSITÄT BERN** 

## **Übung Open Data**

## **Umweltindikatoren, Gruppe 4**

**Abschlusspräsentation, 23. Mai 2019**

Adrian Spring

Dozentur Digitale Nachhaltigkeit Institut für Wirtschaftsinformatik Universität Bern

#### **Team**

**UNIVERSITÄT BERN** 

## > **Adrian Spring**

- Hauptfach: BWL
- Semester: 1 (Master)
- Bisherige Programmiererfahrung: Anfänger-Niveau HTML, CSS
- Email: [Adrian.Spring@students.unibe.ch](mailto:Adrian.Spring@students.unibe.ch)

## **Aufgabenstellung**

## **Aufgabe**

- > Interaktive Visualisierung der Wirkungsbeziehungen von Elementen.
- > Einbettung der Indikatoren der versch. Elementen (Grafiken + Texte).

### **Zielsetzung**

> Individuelle Reise des Nutzenden durch die «Umwelt».

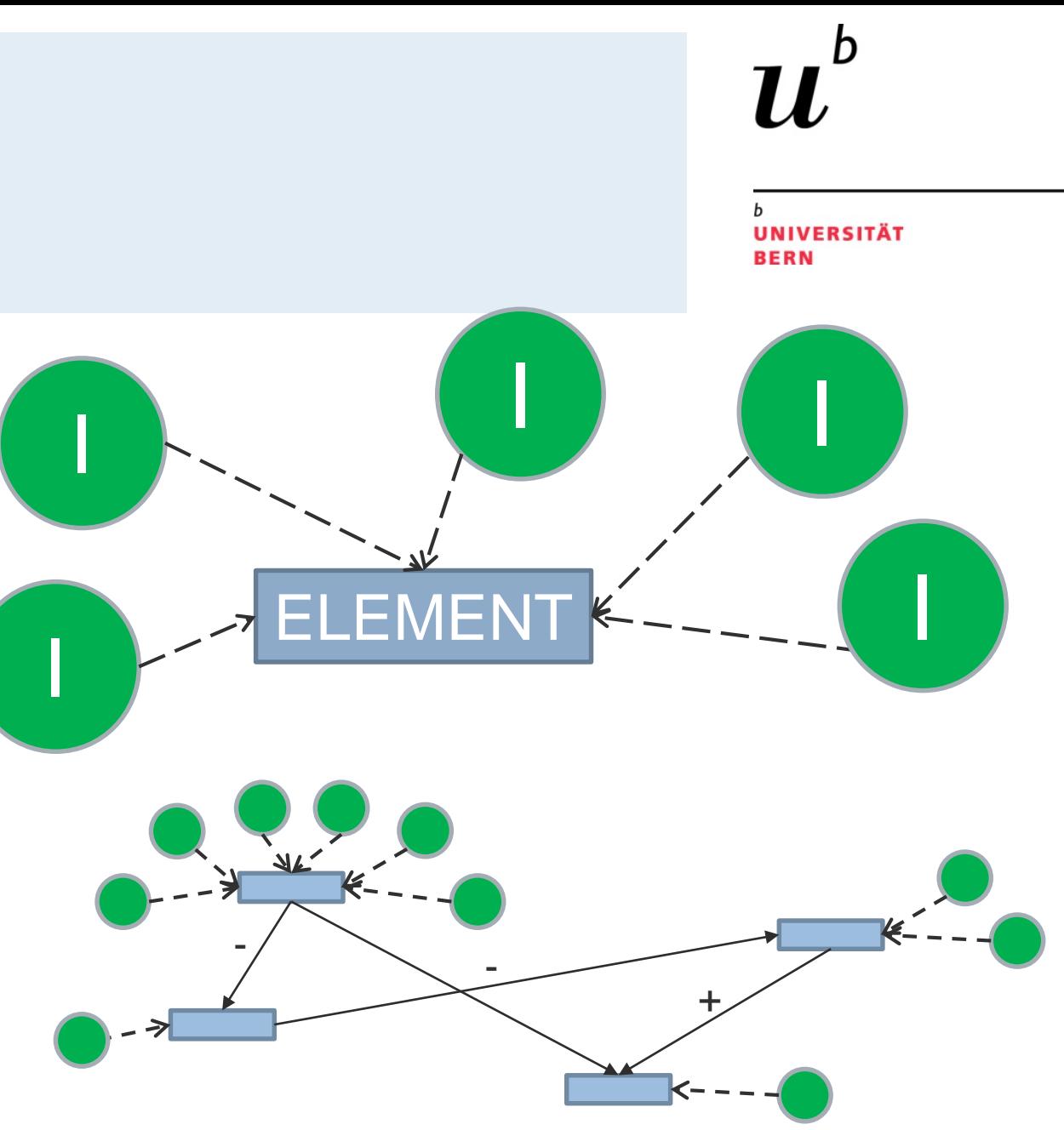

## **Daten**

**UNIVERSITÄT BERN** 

#### **Datenvolumen**

- > 25 Elemente
- > 220 Indikatoren
- > Netzwerkbeziehungen

#### **Datenformat**

> .xlsx

#### **Datenstruktur**

> Jeder Indikator hat eine eigene Statistik mit unterschiedlicher Struktur.

**KL012** 

https://www

 $\mathbf{1}$ 

1 THG-Emissionen

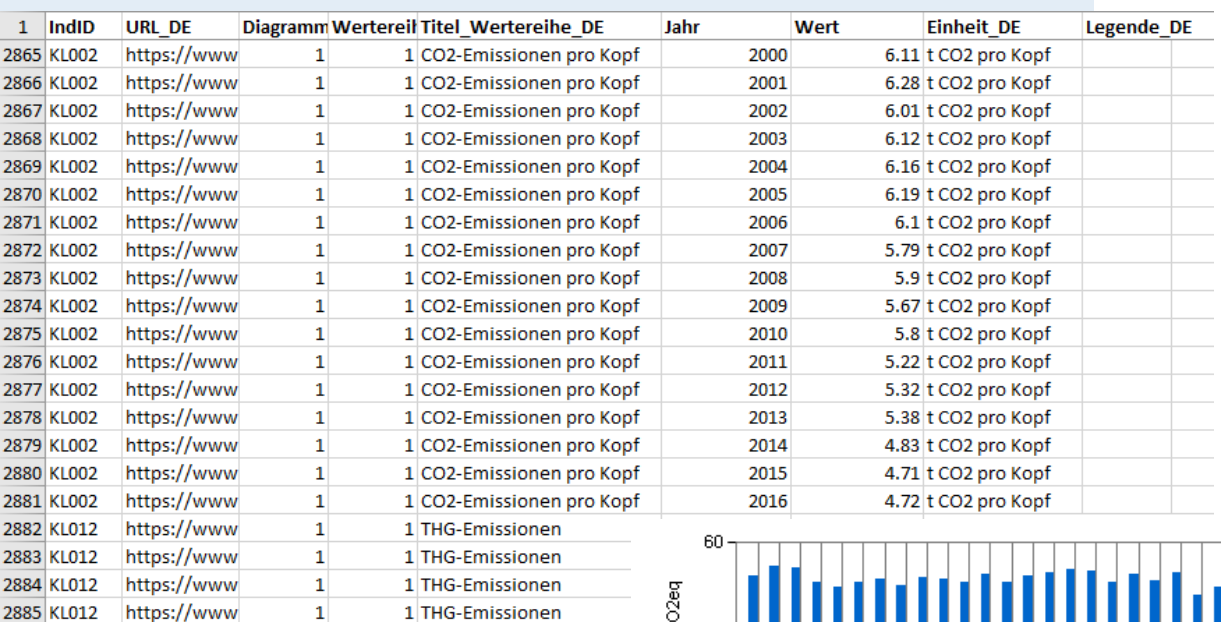

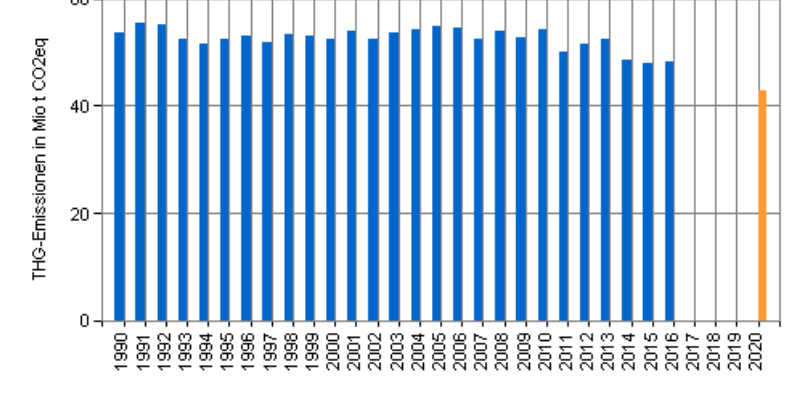

 $\blacksquare$  Ziel 2020

THG-Emissionen

## **Vorgehen**

#### **Datenbeschaffung**

> Véronique Ortner, BAFU

#### **Datenbereinigungen**

- > Extrahieren der relevanten Indikatoren
- > Umformen der Netzwerkbeziehungen

#### **Datentransformation**

> CSV to JSON mittels Onlineconverter

#### **Technologien, Libraries**

> D3.js, C3.js, Bootstrap, JQuery

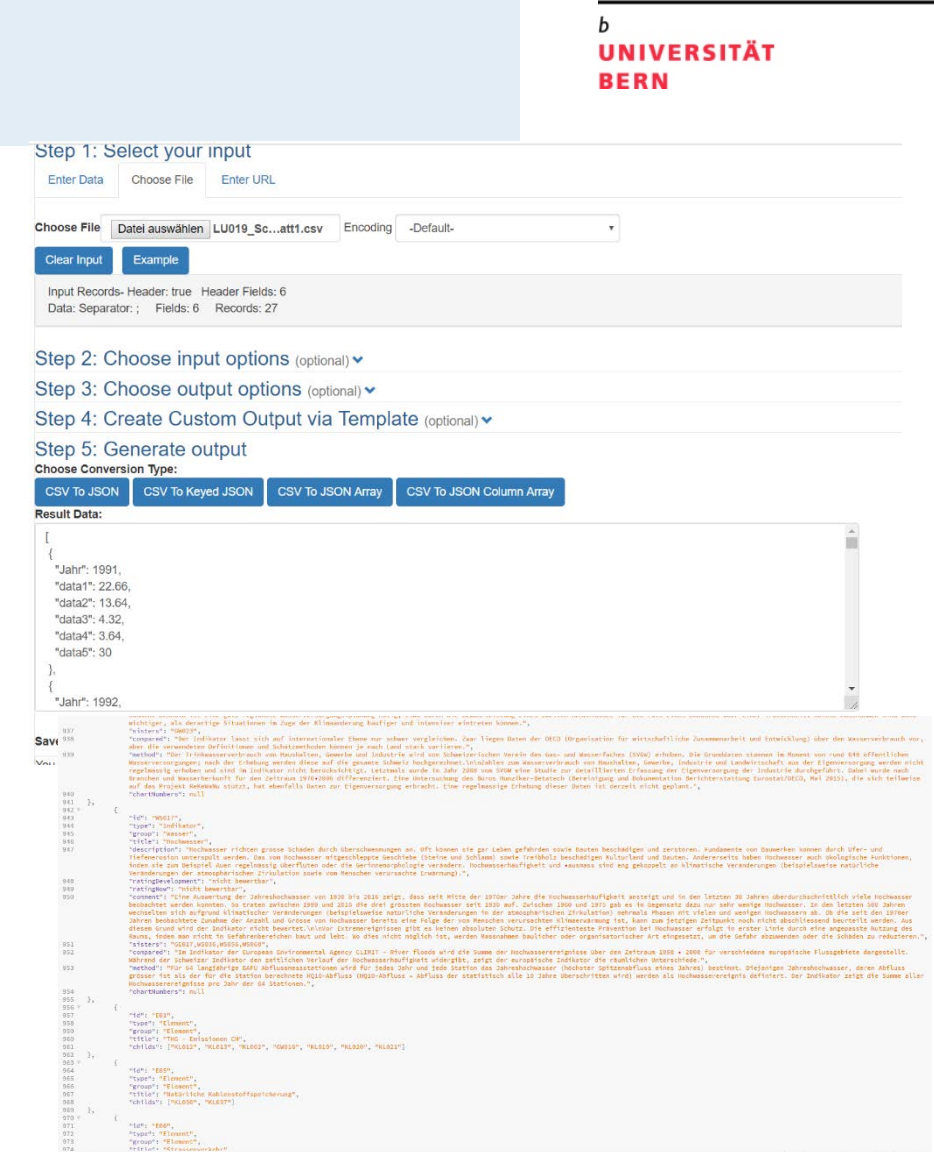

## **Resultat**

# **Link: [Umweltindikatoren](http://as06v031.opendata.iwi.unibe.ch/)**

### **Visualisierungsart**

> Force Directed Graph

#### **Funktionalitäten**

> Zoom, Drag, Suche, Tooltips, onmouseover-, onclick-Events

#### **Neue Erkenntnisse**

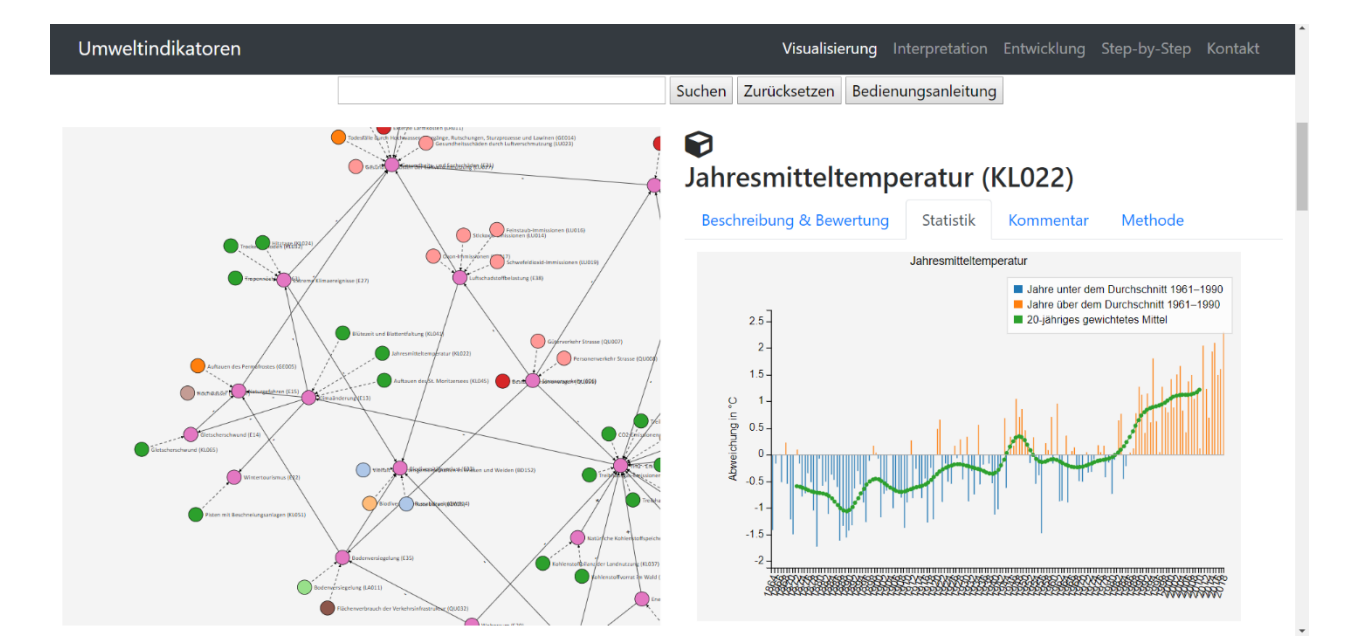

**UNIVERSITÄT** 

**BERN** 

> Tieferes Verständnis der «Umwelt» durch Zusammenhänge, Statistiken und Details.

**Fazit**

#### **UNIVERSITÄT BERN**

h

#### **Was habe ich gelernt?**

- > Programmiersprachen
- > Entwicklungsarbeit von A bis Z

#### **Selbstkritik**

- > Datenarbeit nicht unterschätzen.
- > Konzentration aufs Wesentliche.
- > Visualisierung genau überdenken.

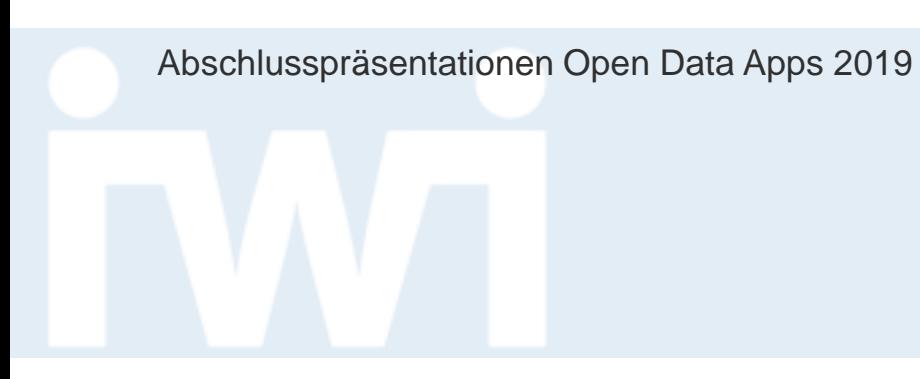

 $\boldsymbol{b}$ 

b

Danke für eure Aufmerksamkeit

**UNIVERSITÄT BERN** 

#### **Gleichfürgleich** Lohnentwicklung in der Schweiz seit 2008

#### **Abschlusspräsentation, 23. Mai 2019**

Lena Mourad, Samuel Meier und Flurina Schneider

Dozentur Digitale Nachhaltigkeit Institut für Wirtschaftsinformatik Universität Bern

#### **Team**

## > **Lena Mourad**

- − Hauptfach: VWL, Nebenfach: Sozialwissenschaften
- − Semester: 6
- − Bisherige Programmiererfahrung: Grundkenntnisse

## > **Flurina Schneider**

- − Hauptfach: VWL, Nebenfach: Sozialwissenschaften
- − Semester: 6
- − Bisherige Programmiererfahrung: Grundkenntnisse

## > **Samuel Meier**

- − Hauptfach: Sozialwissenschaften, Nebenfach: Informatik
- − Semester: 6
- FS 2019 2 − Bisherige Programmiererfahrung: Grundkenntnisse

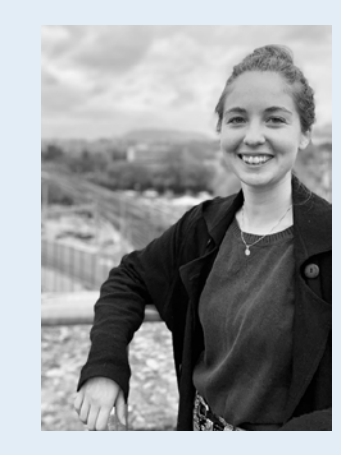

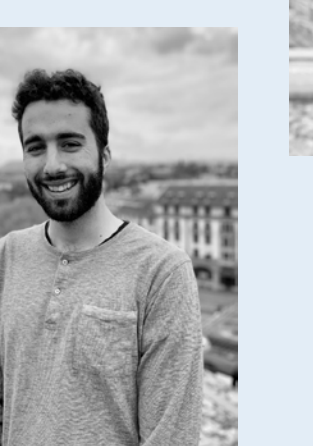

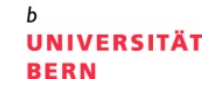

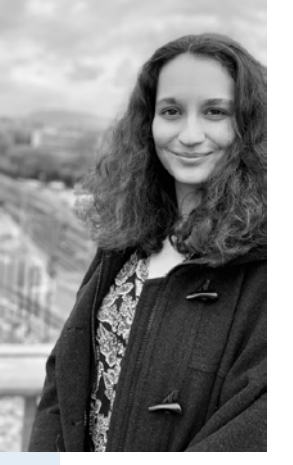

## **Aufgabenstellung**

- > Ausgangslage, Problemstellung:
	- Unübersichtliche Lohndaten des BFS
	- − Unwissen über Schweizer Lohnlandschaft
- > Hintergrund:
	- − Fehlende Transparenz Lohnlandschaft Schweiz
- > Zielsetzung:
	- − Ansprechende Visualisierung der Lohndaten
- > Datenquelle, Data Coach
	- − Bundesamt für Statistik
	- − Roman Graf, Spezialist für Lohnanalysen (roman-graf.ch)

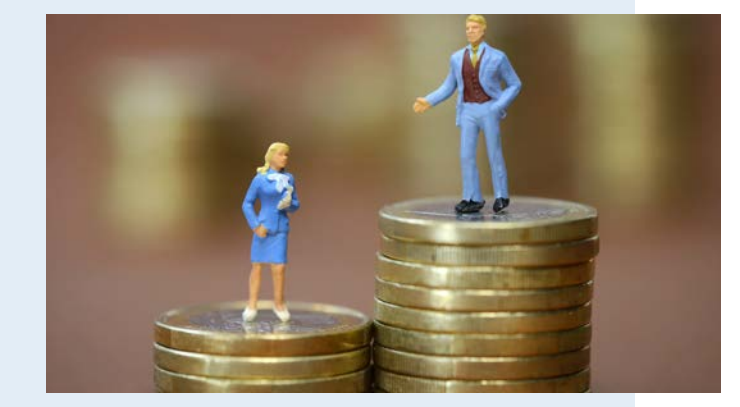

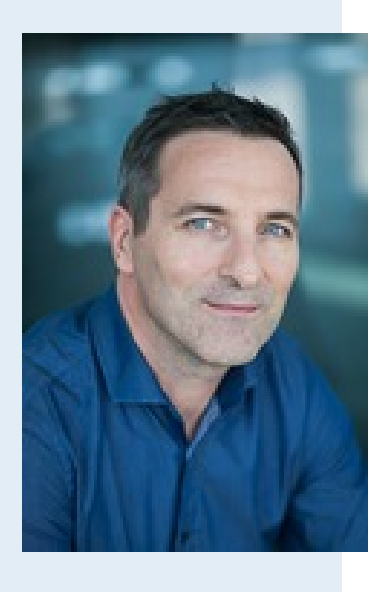

#### UNIVERSITÄT

#### **UNIVERSITÄT BERN**

## > Datenvolumen:

- − ca. 7200 aggregierte Bruttoeinkommen
- > Datenformat:
	- − .xlsx

**Daten**

- > Datenstruktur:
	- − 96 JSON Objekte (pro Beruf)
	- − Nested nach Jahr → Kaderfunktion → Geschlecht

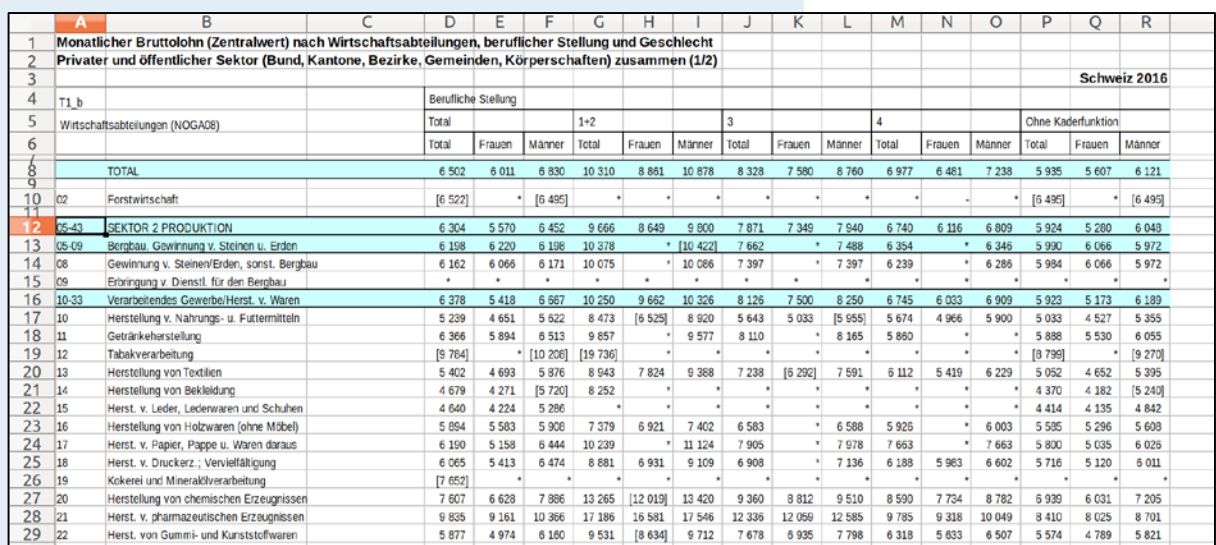

## **Vorgehen**

- > Datenbeschaffung:
	- Download von BFS-Webseite
- > Datenbereinigungen:
	- − Umordnen im Excel-File
	- − 0-Werte für fehlende Daten einfügen
- > Datentransformation:
	- − Online zu JSON-Objekten konvertiert (convertcsv.com)
	- − Mit d3.nest() zu nested JS-Objekt
- > Technologien, Libraries etc.:
	- − D3.js, jQuery
	- Bootstrap, Materialize

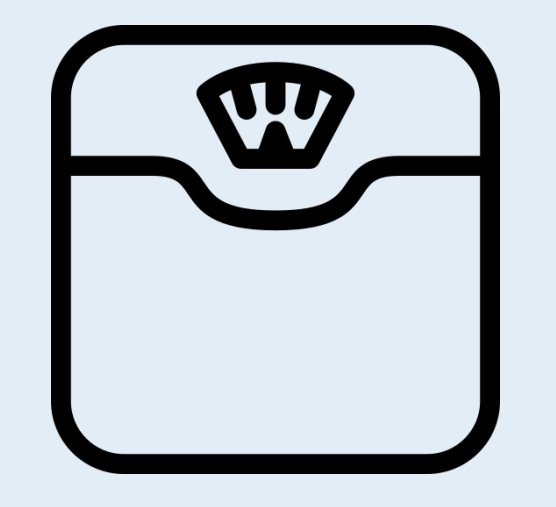

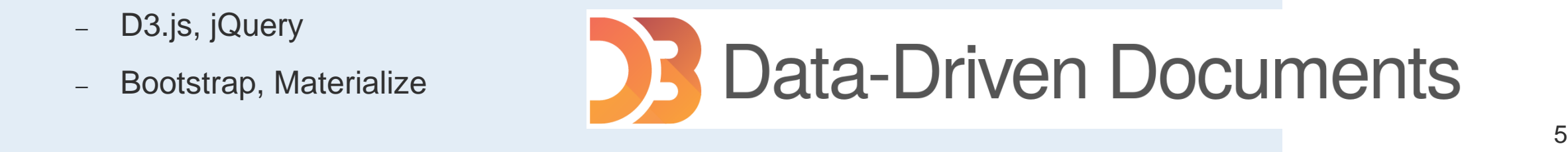

### **Resultat**

**UNIVERSITÄT BERN** 

- > Link: [http://fs14b030.opendata.iwi.unibe.ch](http://fs14b030.opendata.iwi.unibe.ch/)
- > Visualisierungsart:
	- Line Chart
	- − Geschlechts-Icons mit unterschiedlichen Füllgraden
- > Funktionalitäten:
	- − Auswählen von Beruf, Kaderfunktion und Geschlecht
	- − Anklicken der einzelne Datenpunkte
	- Visualisierung der relativen Löhne von Mann und Frau
	- − Subscribe-Möglichkeit
	- − Einblick in unsere Twitter-Seite

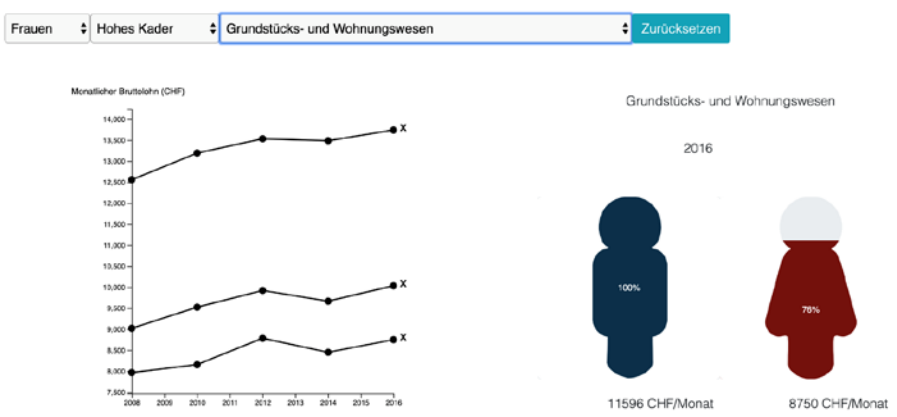

### **Fazit**

- > Was haben wir gelernt?
	- − Grundkenntisse in HTML, JS & CSS
	- Einige Funktionalitäten in D3
	- Umgang mit Frustration
- > Was würden wir nächstes Mal anders machen?
	- − Von Beginn an strukturierter arbeiten
	- − D3 .enter(), exit() genauer studieren vor Anwendung
- > Was bringt mir diese Übung?
	- − Viel neues gelernt
	- − Prototypen für unser U-Change Projekt

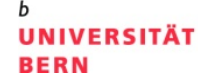
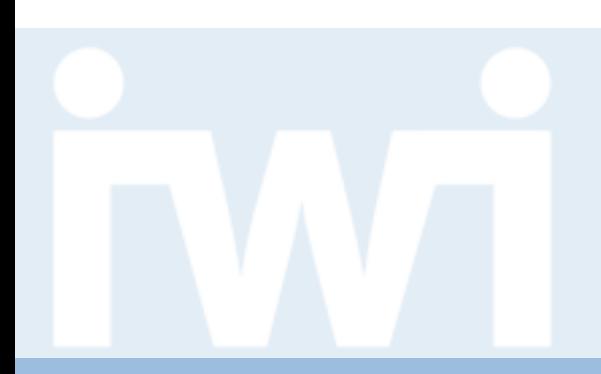

**UNIVERSITÄT BERN** 

# **Übung Open Data**

# **BADEWETTER-INDEX, Gruppe 5**

**Abschlusspräsentation, 23. Mai 2019**

Benjamin Schüpbach und Christoph von Matt

Forschungsstelle Digitale Nachhaltigkeit Institut für Wirtschaftsinformatik Universität Bern

## **Team**

**UNIVERSITÄT BERN** 

## > **Benjamin Schüpbach**

- Hauptfach: Geographie (Master)
- Semester: 4
- Bisherige Programmiererfahrung: Python
- Email: [benjamin.schuepbach@students.unibe.ch](mailto:benjamin.schuepbach@students.unibe.ch?subject=About%20your%20Bade-Index%20Web-App...)

#### > **Christoph von Matt**

- Hauptfach: Geographie (Master)
- Semester: 4
- Bisherige Programmiererfahrung: Python, R
- Email: [christoph.vonmatt@students.unibe.ch](mailto:christoph.vonmatt@students.unibe.ch?subject=About%20your%20Bade-index%20Web-App)

# **Aufgabenstellung**

- > Ausgangslage, Problemstellung:
	- Messwerte automatischer Wetterstationen (MeteoSchweiz)
- > Zielsetzung:
	- Aufzeigen des Potentials von OpenData anhand eines Badeindexes
- > Datenquelle, Data Coaches:
	- Daniel Wolf (MeteoSchweiz)
	- Joël Fisler (MeteoSchweiz)
	- Weitere Quellen: BAFU, BFS (komplementäre Daten)

#### Abschlusspräsentationen Open Data Apps 2019 **Daten**  $\bigcap$  Feuchte Temperatur Niederschlag ◯ Schnee **FI**  $\bigcirc$  Wind ◯ Föhnindex H Sonnenschein Globalstrahlung > Datenformate: Momentanwert 24 h Minimum 24 h Maximum — **CSV (Meteodaten, MCH) O** In map.geo.admin.ch ansehen → StationsID, Temperatur, Niederschlag, Luftfeuchte, ... — **.txt (Metadaten, MCH)** → Stationshöhe, Stationsname, ... — **JSON (Flusstemperaturen, BAFU)** → Stationsname, Temperaturklasse, ...

— **Shapefile (Basisgeometrien, BFS)** Landes- und Kantonsgrenzen

Seite von MeteoSchweiz: Messdaten

**UNIVERSITÄT** 

Karte **O** Tabelle

 $\Theta$ 

**BERN** 

◯ Taupunkt

O Druck **R** 

# **Vorgehen**

#### > Datenbeschaffung:

- OpenData Plattform (direkt per R-Skript)
- Webseite Bundesamt für Statistik (BFS)

#### > Datentransformation:

- Konvertierung GeoJson / TopoJson
- Indexberechnung (R-Skript), räumliche Interpolation (QGIS)
- > Technologien, Libraries etc.:
	- D3.js, Bootstrap, R, QGIS, jQuery, Google Fonts

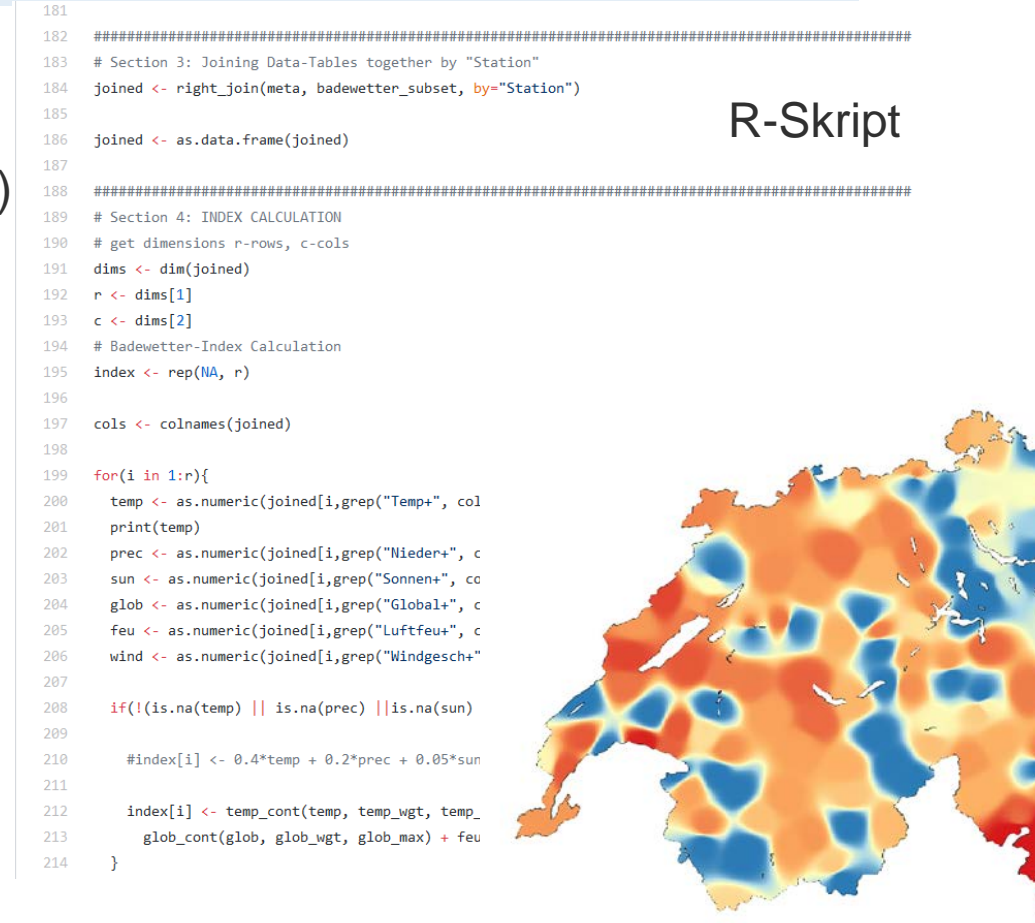

#### $FS\ 2019$   $5$

QGIS-Raster

**UNIVERSITÄT** 

**BERN** 

# **Resultat**

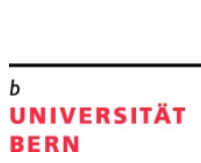

# > Link: [http://bs14v076.opendata.iwi.unibe.ch](http://bs14v076.opendata.iwi.unibe.ch/)

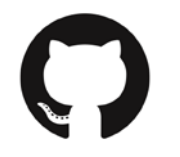

GitHub: @taetscher, @codicolus

- > Visualisierungsart:
	- **Karte**
- > Funktionalitäten:
	- Variable Interpolationsgenauigkeit
	- Benutzerdefinierte, dynamische Berechnung des Index
	- Anzeige aktueller Messdaten per Tooltip

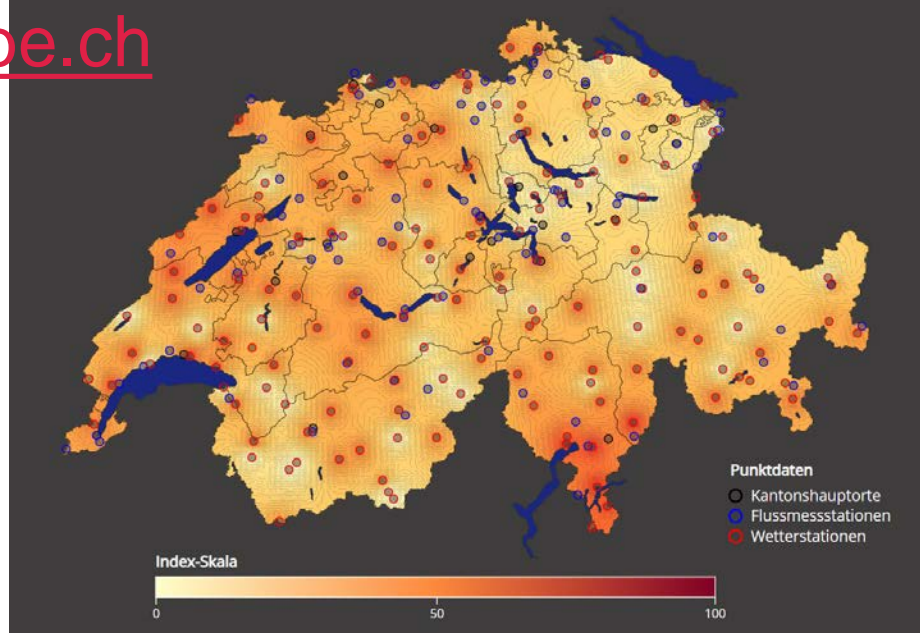

**Fazit**

- > Was haben wir gelernt?
	- Programmieren von Web-Applikationen
- > Was würden wir nächstes Mal anders machen?
	- Ressourceneffizienz auf Benutzerseite steigern (lange Ladezeiten von Rasterdaten)

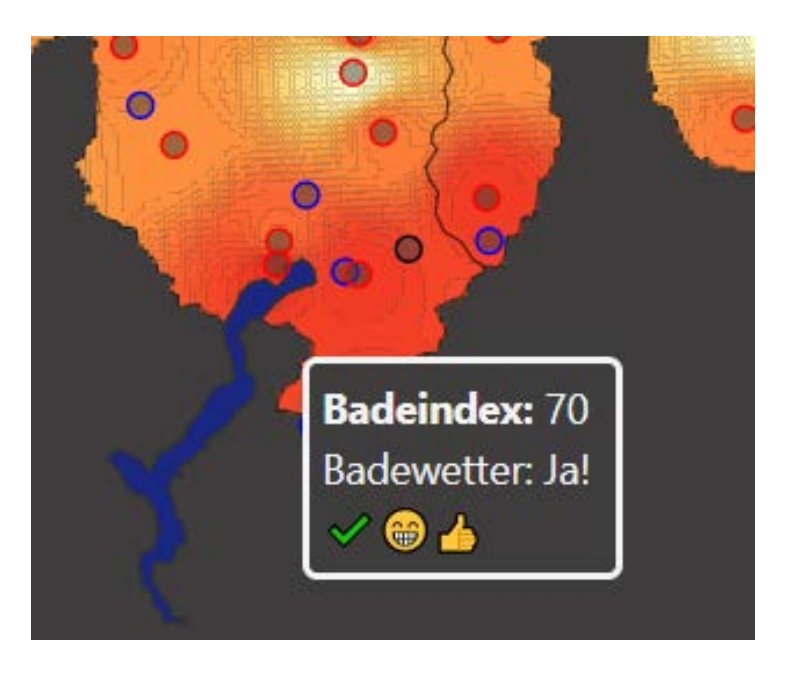

- > Was bringt uns diese Übung?
	- Erweiterung unserer Programmierfähigkeiten
- $\mathsf{FS}\,2019$  and  $\mathsf{FS}\,2019$  and  $\mathsf{TS}\,2019$  and  $\mathsf{TS}\,2019$  and  $\mathsf{TS}\,2019$  and  $\mathsf{TS}\,2019$  and  $\mathsf{TS}\,2019$  and  $\mathsf{TS}\,2019$  and  $\mathsf{TS}\,2019$  and  $\mathsf{TS}\,2019$  and  $\mathsf{TS}\,2019$  and  $\mathsf{TS}\,2019$  and  $\mathsf{$ — Verbindung von Geospatial Analysis Tools und web-basierten Visualisierungsmöglichkeiten

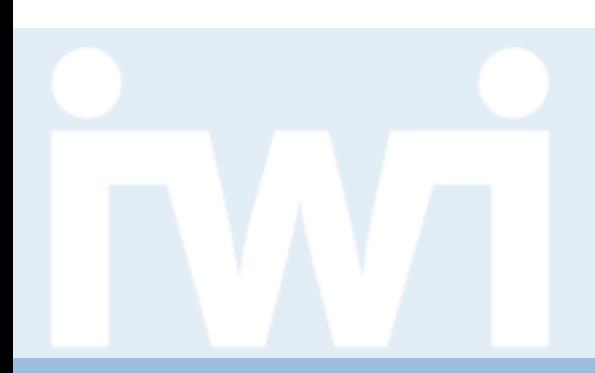

**UNIVERSITÄT BERN** 

# **Übung Open Data**

# **Wetterdaten von 1860 bis Heute, Gruppe 06**

**Abschlusspräsentation, 23. Mai 2019**

Steve Mürset und Merlin Schwendener

Dozentur Digitale Nachhaltigkeit Institut für Wirtschaftsinformatik Universität Bern

### **Team**

#### > **Steve Mürset**

- Hauptfach: Informatik, Nebenfach: BWL
- Semester: 08
- Bisherige Programmiererfahrung: gross
- Email: steve.muerset@students.unibe.ch

#### > **Merlin Schwendener**

- Hauptfach: Geschichte, Nebenfach: BWL
- Semester: 04
- Bisherige Programmiererfahrung: nicht vorhanden
- Email: merlin.schwendener@students.unibe.ch

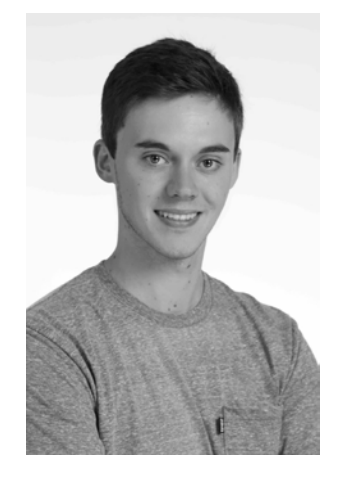

**UNIVERSITÄT** 

**BERN** 

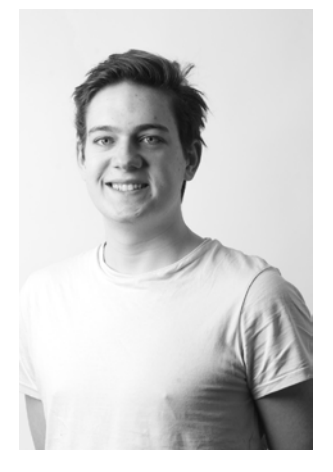

# **Aufgabenstellung**

- > Wie hat sich das Klima verändert?
- > Schweizer Wetterdaten seit 1864 visualisieren
- > Ist der Klimawandel sichtbar?
- > Daniel Wolf und Joel Fisler von Meteo Schweiz

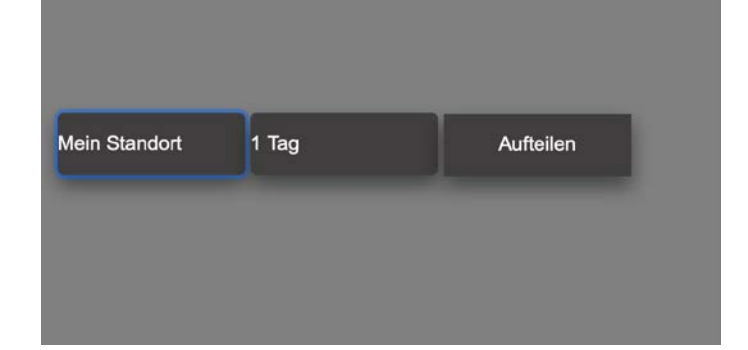

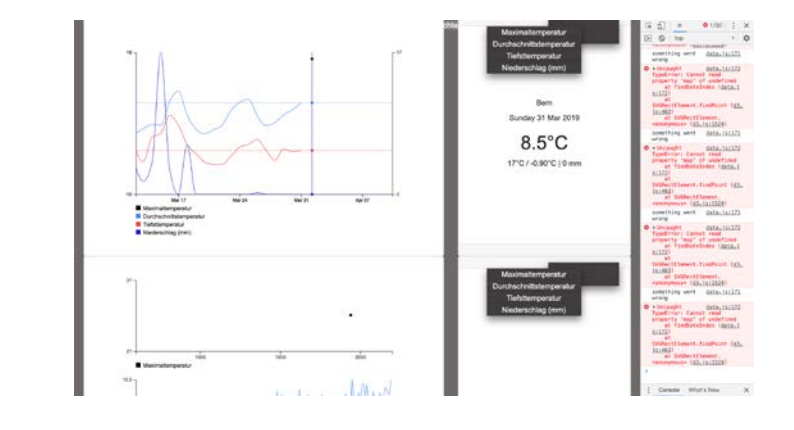

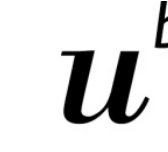

#### **Daten**

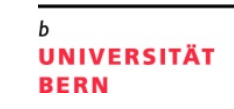

- > ~40MB Rohdaten (.csv)
- > 29 Standorte, verteilt in der Schweiz
- > 10 verschiedene Parameter
- > Livedaten auf Opendata.ch

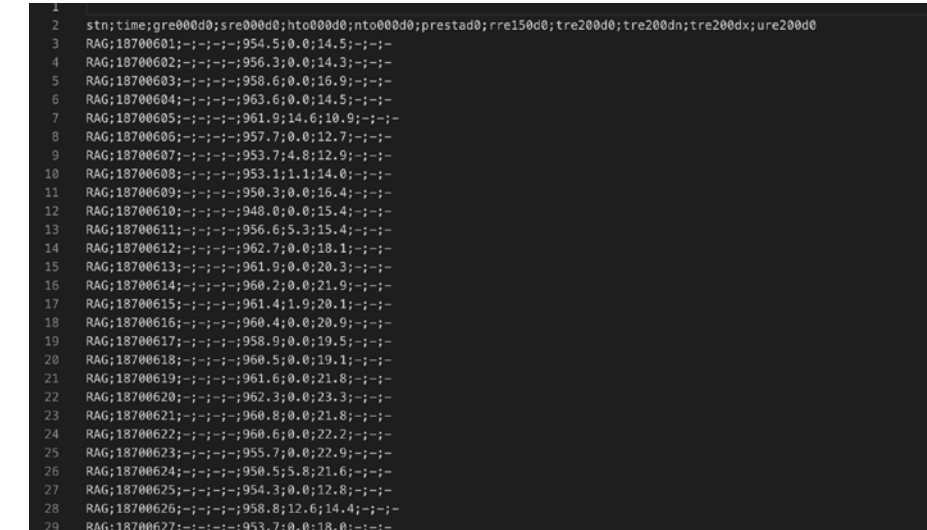

#### Diese Tabelle sieht möglicherweise anders aus.

Hier ist eine Liste der Änderungen beim Öffnen in Numbers.

Deine Daten enthalten 1'048'575 Zeilen. Tabellen in Numbers unterstützen maximal 65'535 Zeilen. Einige Inhalte wurden nicht importiert. Blatt: Blatt 1 (Tabelle: NBCN-day\_1864-2019)

# **Vorgehen**

- > Runterladen der Daten
- > Aufteilen der über 1 Mio Daten in 29 Standorte
- > Rumpröbeln, Designen, Resignieren und neu anfangen
- > HTML, CSS, Js, D3

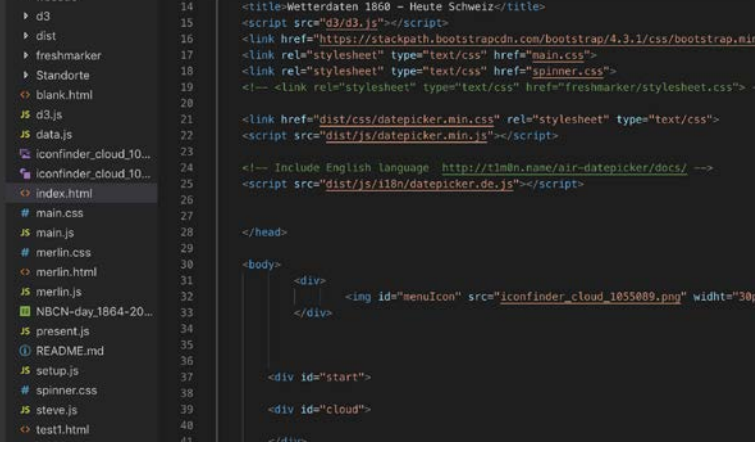

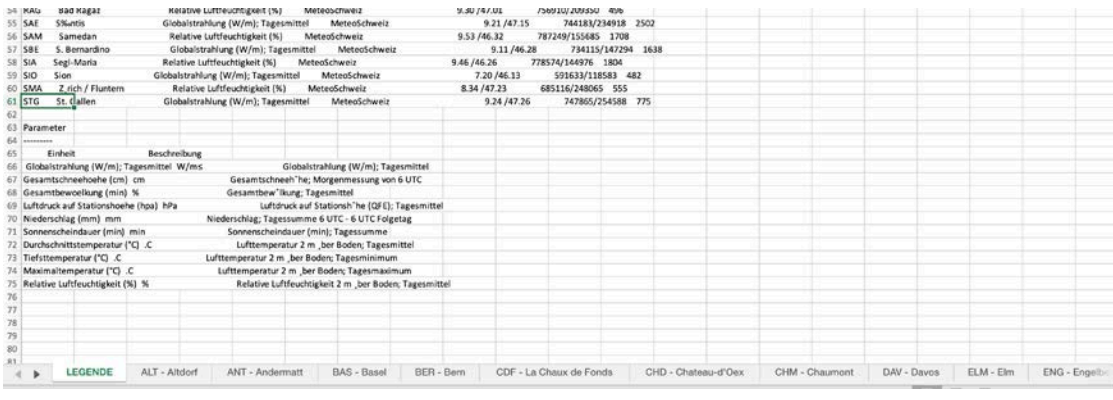

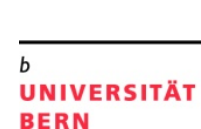

**Fazit**

- > Grundlegenderes Verständnis der angewandten Sprachen
- > Von Anfang an ein realistisches Konzept erstellen
- > Zukünftig schnelleres Verstehen von Code und eigene Open Data Visualisierungen

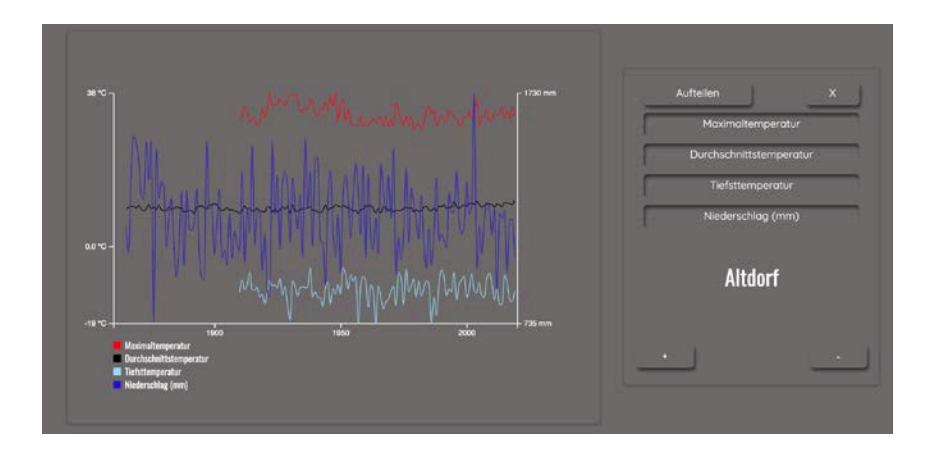

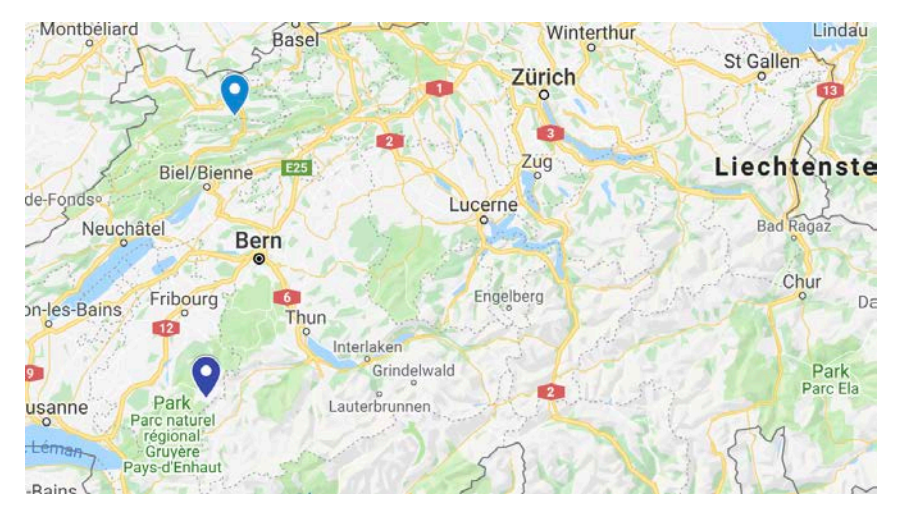

# **Resultat**

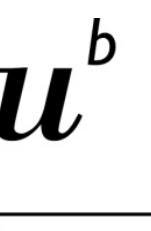

**UNIVERSITÄT BERN** 

## > Link: [http://sm14c001.opendata.iwi.unibe.ch](http://sm14c001.opendata.iwi.unibe.ch/)

- > Interaktive Grafik
- > Hinzufügen/Entfernen von
	- Wetterstationen
	- Parametern
- > Google ist mein bester Freund

Konsole geöffnet um 09:45:41

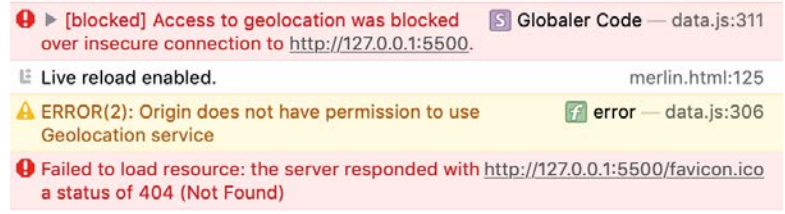

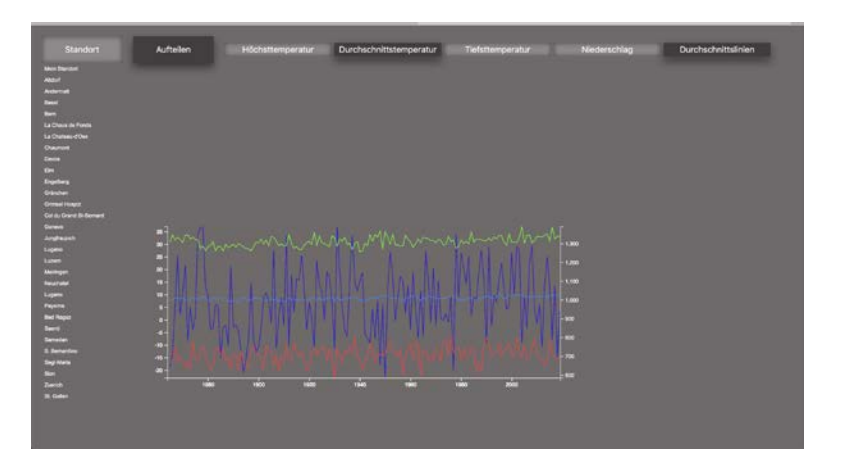

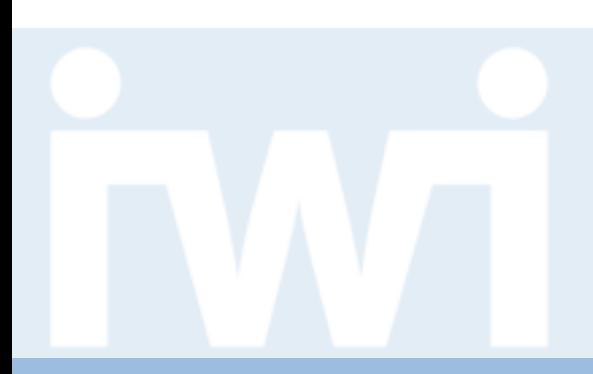

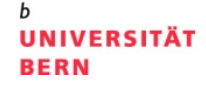

# **Übung Open Data**

# **Wie gut wird das Solarenergiepotenzial in der Schweiz genutzt? Gruppe 07**

**Abschlusspräsentation, 23. Mai 2019**

Kevin Schär und Nicola Zimmermann

Dozentur Digitale Nachhaltigkeit Institut für Wirtschaftsinformatik Universität Bern

#### **Team**

## > **Kevin Schär**

- Hauptfach: Betriebswirtschaftslehre, Nebenfach: Psychologie
- Semester: 6
- Bisherige Programmiererfahrung: keine
- Email: [kevin.schaer@students.unibe.ch](mailto:kevin.schaer@students.unibe.ch)

#### > **Nicola Zimmermann**

- Hauptfach: Betriebswirtschaftslehre, Nebenfach: Recht
- Semester: 6
- Bisherige Programmiererfahrung: keine
- Email: [nicola.zimmermann@students.unibe.ch](mailto:nicola.zimmermann@students.unibe.ch)

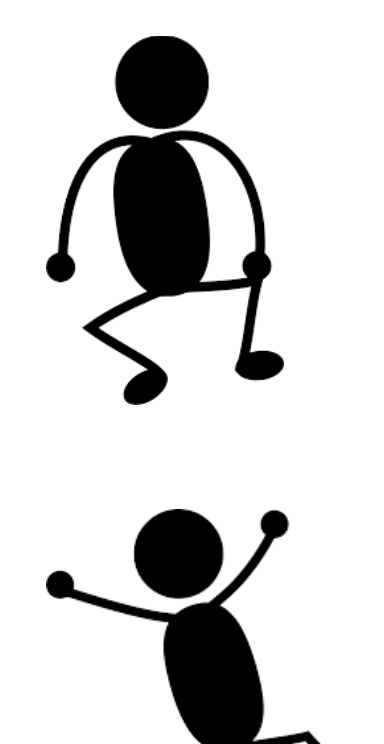

**UNIVERSITÄT** 

**BERN** 

# **Aufgabenstellung**

- > Ausgangslage, Problemstellung: Visuelle Aufbereitung des Solarenergiepotenzials der Schweiz
- > Hintergrund: Datenbank [sonnendach.ch](http://www.sonnendach.ch/)
- > Zielsetzung: Funktionierende, ansprechende App kreieren
- > Datenquelle, Data Coach: Bundesamt für Energie (BFE), Nico Rohrbach

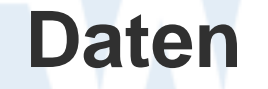

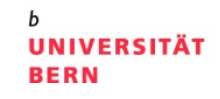

- > Datenvolumen: ca. 2'200 Excel Zeilen (Gemeinden der Schweiz)
- > Datenformat: Excel/JSON
- > Datenstruktur: Schön aufbereitet und good-to-go

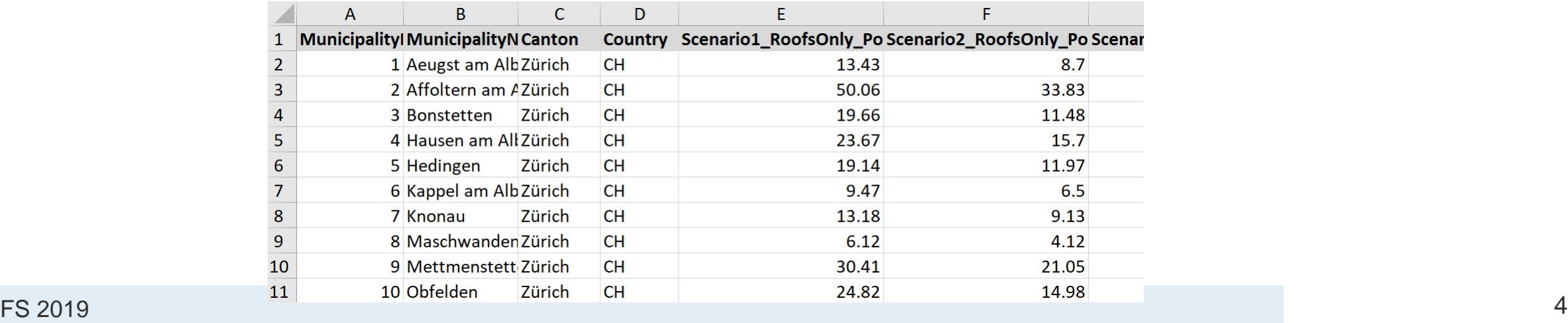

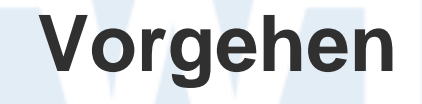

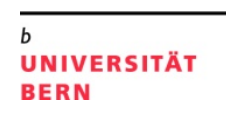

- > Datenbeschaffung: per E-Mail durch Data Coach und online
- > Evaluation von Ideen: Sunburst vs. Karte
- > Erstellung der Karte (Code-Snippet)
- > Einbindung der Daten und Feinarbeit

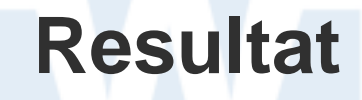

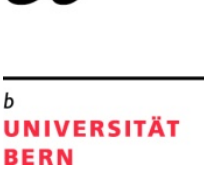

- > Link: [http://nz16z088.opendata.iwi.unibe.ch](http://nz16z088.opendata.iwi.unibe.ch/)
- > Visualisierungsart: **Karte**
- > Funktionalitäten: **mouseenter, onclick, zoom, tabs**
- > Neue Erkenntnisse: Kleinste Fehler haben gravierende Folgen und diese zu finden ist der Horror (Danke an die Programming-Coaches!)

**Fazit**

**UNIVERSITÄT BERN** 

h

- > Was haben wir gelernt?
- > Was würden wir nächstes Mal anders machen?
- > Was bringt mir diese Übung?

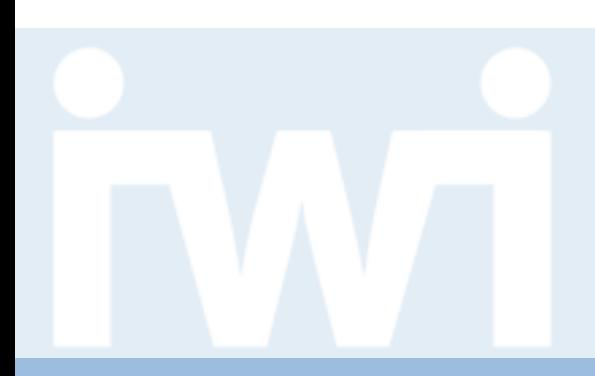

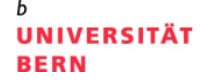

# **Übung Open Data**

# **Solarenergiepotenziale pro Kopf der Schweizer Kantone, Gruppe 8**

**Abschlusspräsentation, 23. Mai 2019**

Sascha Zeiter und Diego Ritz

Dozentur Digitale Nachhaltigkeit Institut für Wirtschaftsinformatik Universität Bern

#### **Team**

#### > **Sascha Zeiter**

- Hauptfach: BWL, Vertiefung: Wirtschaftsinformatik
- Semester: 8
- Bisherige Programmiererfahrung: keine

## > **Diego Ritz**

- Hauptfach: BWL, Vertiefung: Wirtschaftsinformatik
- Semester: 8
- Bisherige Programmiererfahrung: keine

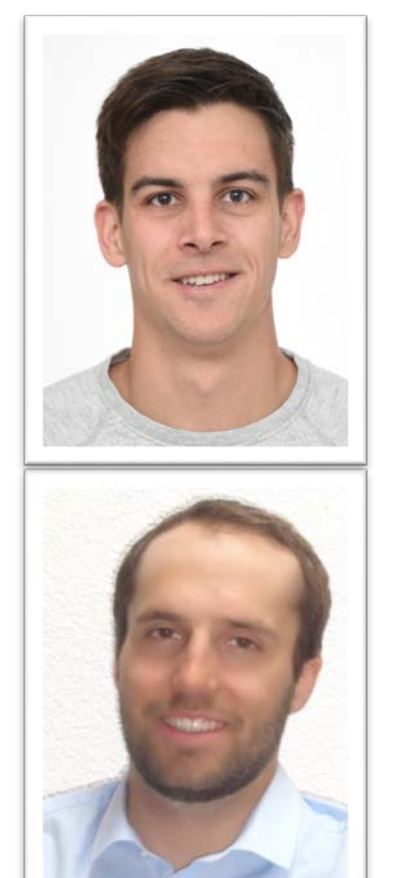

**UNIVERSITÄT** 

**BERN** 

# **Aufgabenstellung**

#### > Ausgangslage

- Absolute Solarenergiepotenziale der Schweizer Gemeinden
- 4 verschiedene Szenarien
	- Solarwärme/ Solarstrom
	- Dächer/ Dächer & Fassaden
- > Zielsetzung
	- Absolute Darstellung der Solarenergiepotenziale ergibt keinen Sinn, deshalb:

## **→ Solarenergiepotenziale pro Kopf der Kantone**

#### > Data Coach

— Nico Rohrbach, BFE

**UNIVERSITÄT** 

**BERN** 

#### **Daten**

**UNIVERSITÄT BERN** 

#### > Datenformat und Datenumfang

- JSON umfasst ca. 31'000 Zeilen
- Excel-Tabelle mit 2224 Zeilen & 10 Spalten
- Ca. 260 KB

```
"MunicipalityNumber": "6002",
    "MunicipalityName" : "Brig-Glis",
    "Canton" : "Valais",
    "Country" : "CH",
    "Scenario1 RoofsOnly PotentialSolarElectricity_GWh": "77.97",
    "Scenario2_RoofsOnly_PotentialSolarElectricity_GWh": "58.22",
    "Scenario2 RoofsOnly PotentialSolarHeat GWh" : "21.97",
    "Scenario3_RoofsFacades_PotentialSolarElectricity_GWh": "103.79",
    "Scenario4 RoofsFacades PotentialSolarElectricity GWh" : "84.04",
    "Scenario4 RoofsFacades PotentialSolarHeat GWh": "21.97",
    "Factsheet": "https://www.uvek-gis.admin.ch/BFE/storymaps/ECH_SolarpotGemeinden/pdf/6002.pdf",
    "Methodology" : "https://www.uvek-gis.admin.ch/BFE/redirect/sol.html"
\},
```
# **Vorgehen**

- > Datenbeschaffung
	- Nico Rohrbach, BFE
- > Datentransformation:
	- Potenziale für die einzelnen Szenarios addieren (Szenario 2 und 4, zwei Datensätze)
	- Potenziale für die Kantone ausrechnen und in JSON-File umschreiben
- > Technologien, Libraries etc.:
	- D3.js
	- Bootstrap 4
	- **jQuery**

# **Resultat**

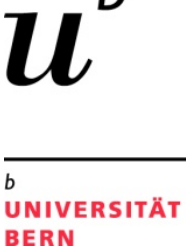

- > Link:<http://dr15s064.opendata.iwi.unibe.ch/>
- > Visualisierungsart
	- **Choropleth**
- > Funktionalitäten
	- Kantonaler Vergleich
	- **Dropdownliste**
	- Absoluter Vergleich der Gemeinden
	- **Tooltips**

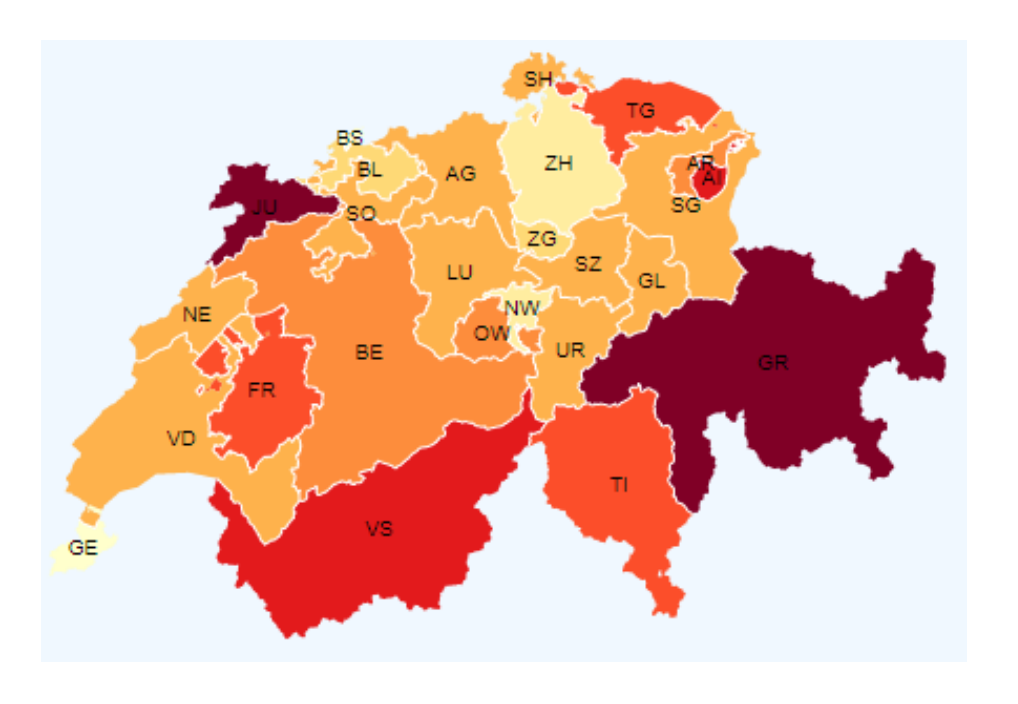

**Fazit**

## > Was haben wir gelernt?

- Grundlagen des Programmierens
- Erstellen einer Visualisierung
- > Was würden wir nächstes Mal anders machen?
	- Konzept den eigenen Programmierfähigkeiten anpassen
	- Zuerst Ziel formulieren, dann visualisieren
- > Was bringt mir diese Übung?
	- Erste Programmiererfahrungen
	- Praxisorientierte Abwechslung im BWL Studium

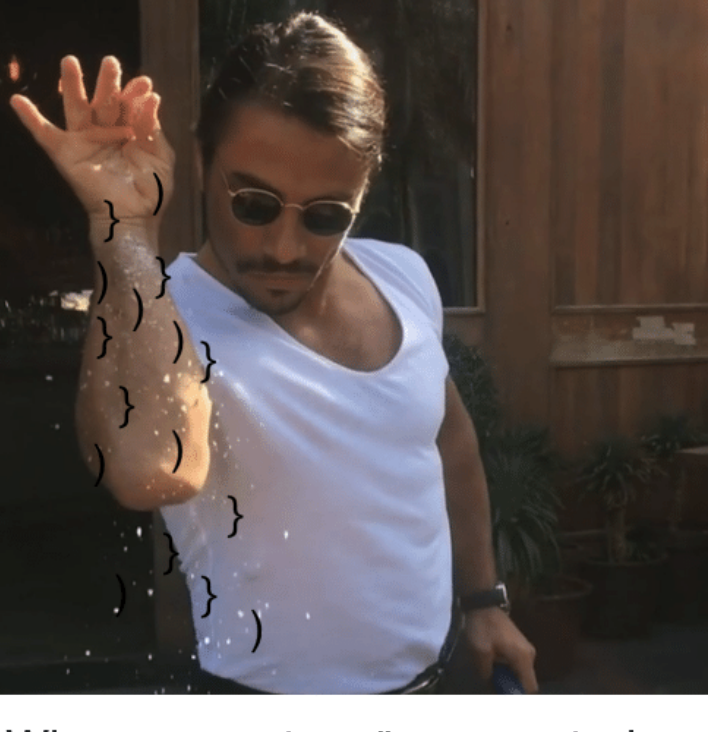

UNIVERSITÄT

**BERN** 

When you get an "unexpected token" error in Javascript

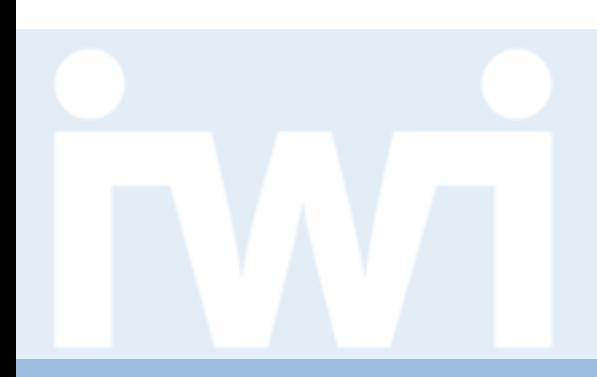

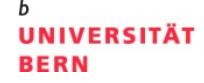

# **Übung Open Data**

# **Solarenergiepotentiale der Schweizer Gemeinden, Gruppe 3**

**Abschlusspräsentation, 23. Mai 2019**

Suvetha Somasundram und Carine Hürbin

Dozentur Digitale Nachhaltigkeit Institut für Wirtschaftsinformatik Universität Bern

**Team**

#### > **Suvetha Somasundram**

- Hauptfach: BSc Betriebswirtschaftslehre, Nebenfach: VWL
- Semester: 8
- Bisherige Programmiererfahrung: keine Erfahrung

## > **Carine Hürbin**

- Hauptfach: MSc Geographie
- Semester: 8
- Bisherige Programmiererfahrung: sehr wenig

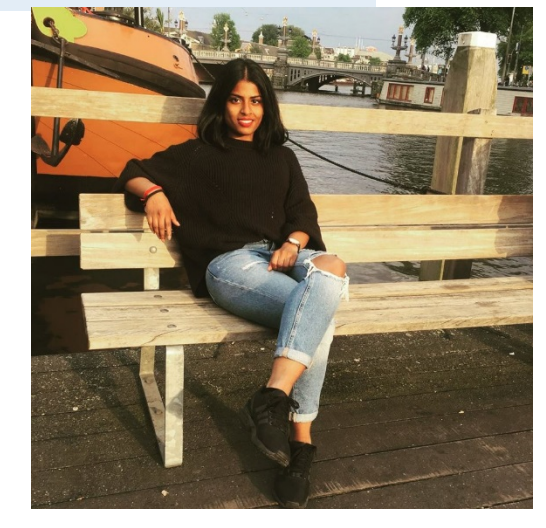

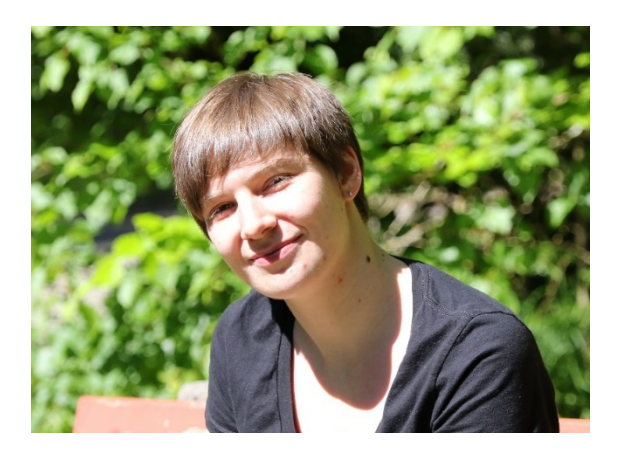

# **Aufgabenstellung**

#### > Ausgangslage:

- Daten zu Solarenergie in GWh, Daten zu Gebäudeklassen
- Neue Daten zum Solarenergiepotential der Fassaden
- > Zielsetzung:
	- Darstellung der Solarenergiepotentiale in den Gemeinden
- > Datenquelle, Data Coach:
	- Nico Rohrbach vom Bundesamt für Energie

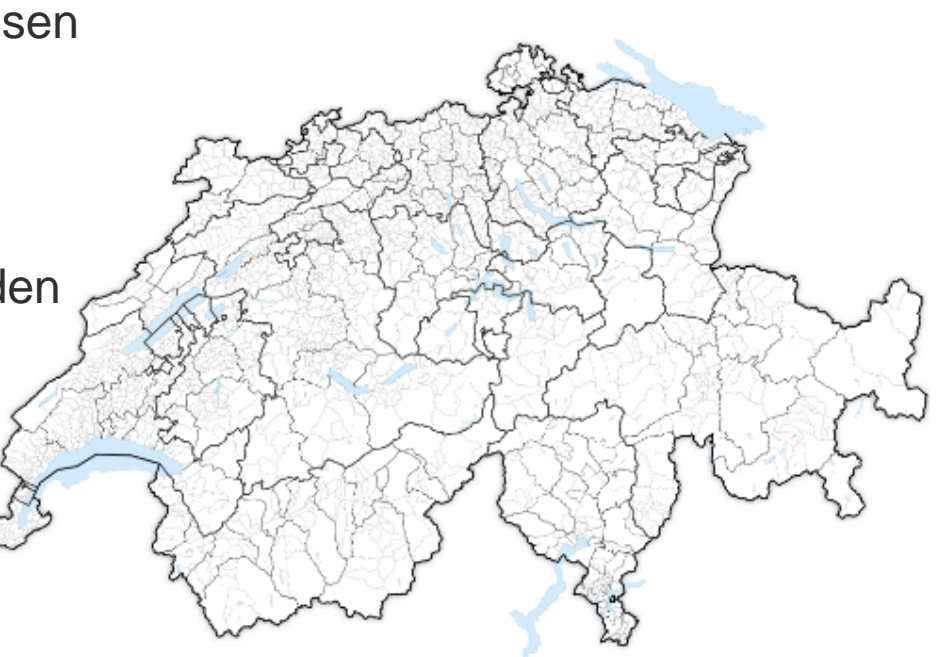

**UNIVERSITÄT** 

**BERN** 

## **Daten**

**UNIVERSITÄT BERN** 

#### > Datenvolumen:

— 5 MB

#### > Datenformate:

— JSON, Excel

#### > Datenstruktur:

— Listen mit Spalten mit Gemeindenun

 $\boxed{D9}$ 

Gemeindenamen, Potentiale

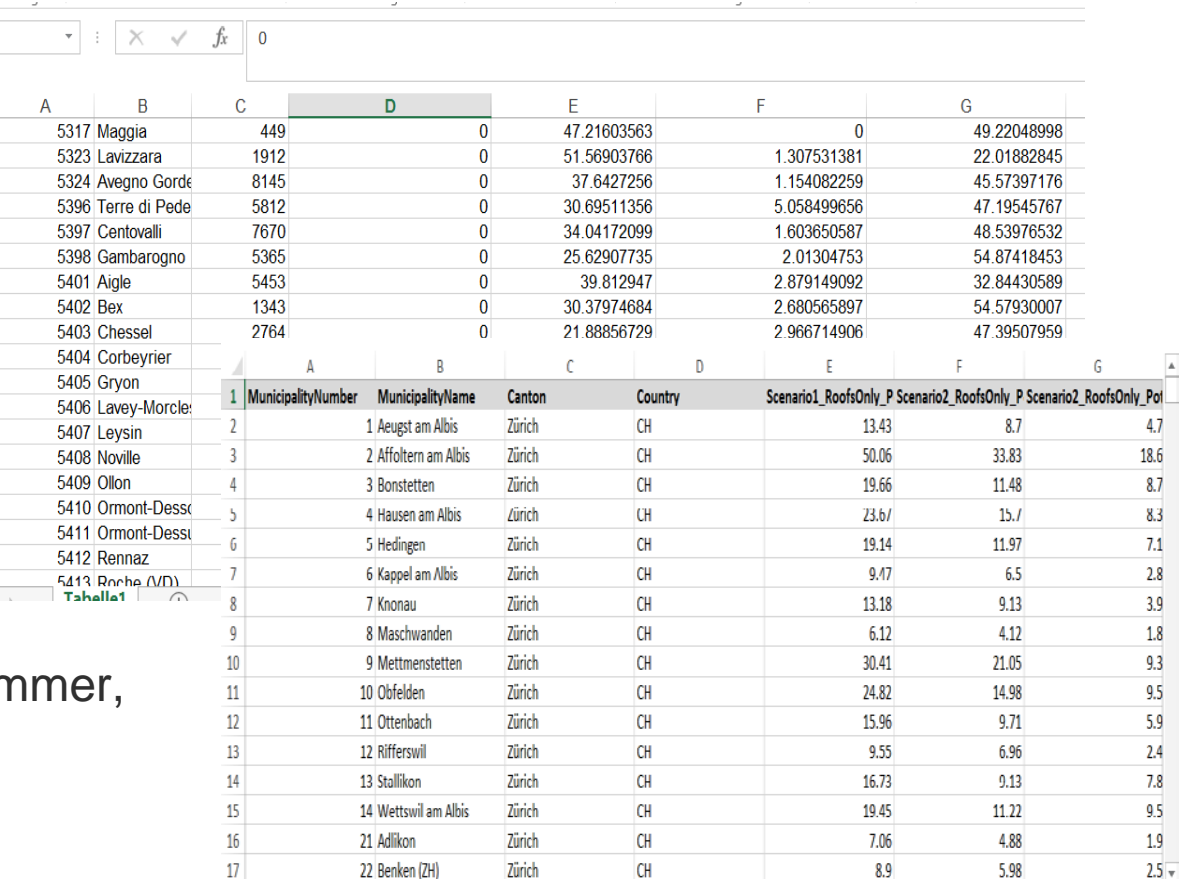

# **Vorgehen**

- > Datenbeschaffung:
	- bereitgestellt durch das BFE
- > Datenbereinigungen:
	- Bearbeitung in Excel, Fokus auf relevante Daten
- > Datentransformation:
	- Konvertierung in CSV-Datei
- > Technologien, Libraries etc.:
	- **Javascript**
	- D3.js
	- Bootstrap (zus. zu CSS)

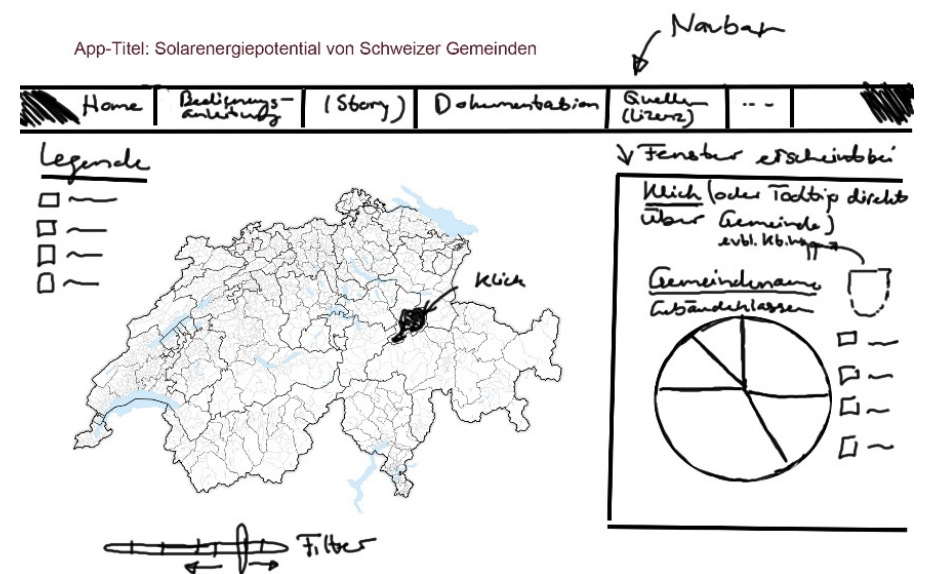

# **Resultat**

**UNIVERSITÄT BERN** 

- > Link:<http://ch14f033.opendata.iwi.unibe.ch/>
- > Visualisierungsart:
	- Choropleth Karte mit Zusatzfunktionen

#### > Funktionalitäten:

- Radio Buttons
- **Tooltip**
- Donut Chart
- **Mouseover**

#### > Neue Erkenntnisse:

— Muster im Solarenergiepotenzial

# **Fazit**

**UNIVERSITÄT BERN** 

## > Was haben wir gelernt?

- Ablauf Datenvisualisierungsprozess, Datenverknüpfungen, Darstellung der Daten mit D3
- Sehr viele Visualisierungsmöglichkeiten
- > Was würden wir nächstes Mal anders machen?
	- Früher beginnen
	- Meilensteine festlegen
- > Was bringt mir diese Übung?
	- Erste Erfahrungen mit Programmieren
	- Grundkenntnisse Javascript/D3.js, Webdesign

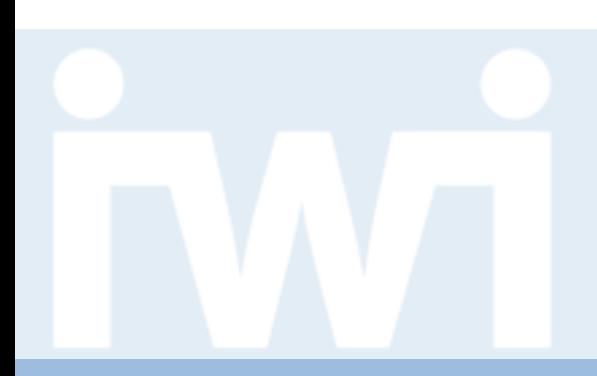

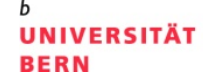

# **Übung Open Data**

# **Staatsrechnungen seit 1850 (Bundesarchiv BAR), Gruppe 10**

**Abschlusspräsentation, 23. Mai 2019**

Mattia Carnelli und Dario Schärli

Dozentur Digitale Nachhaltigkeit Institut für Wirtschaftsinformatik Universität Bern
## **Team**

### > **Mattia Carnelli**

- Hauptfach: BWL, Nebenfach: Psychologie
- Semester: 6
- Bisherige Programmiererfahrung: -
- Email: mattia.carnelli@students.unibe.ch

### > **Dario Schärli**

- Hauptfach: BWL, Nebenfach: Informatik
- Semester: 4
- Bisherige Programmiererfahrung: Java
- Email: dario.schaerli@students.unibe.ch

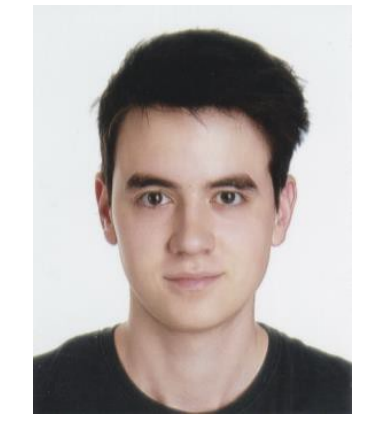

**UNIVERSITÄT** 

**BERN** 

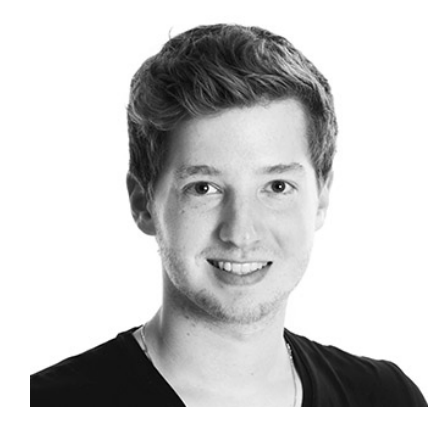

# **Aufgabenstellung**

- > Ausgangslage:
	- Visualisierung der Finanzdaten des Bundes seit 1850
- > Zielsetzung:
	- Übersichtliche Darstellung, einfache Benutzeroberfläche
- > Datenquelle, Data Coach:
	- Jean-Luc Cochard, Bundesarchiv

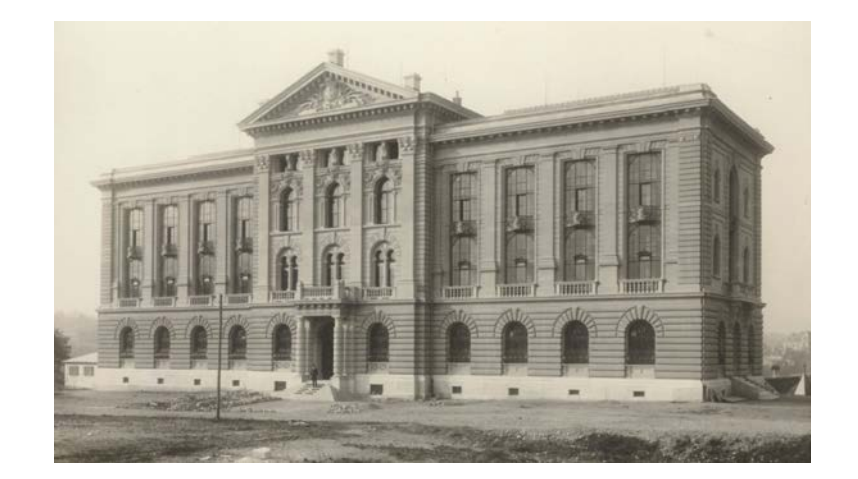

**UNIVERSITÄT BERN** 

## **Daten**

### > Datenvolumen:

- Ca. 60'000 Einträge
- > Datenformat:
	- .csv

### > Datenstruktur:

- 164 Jahre mit je 92 Kategorien
- Für jede Kategorie budgetierte und tatsächliche Einnahmen und Ausgaben

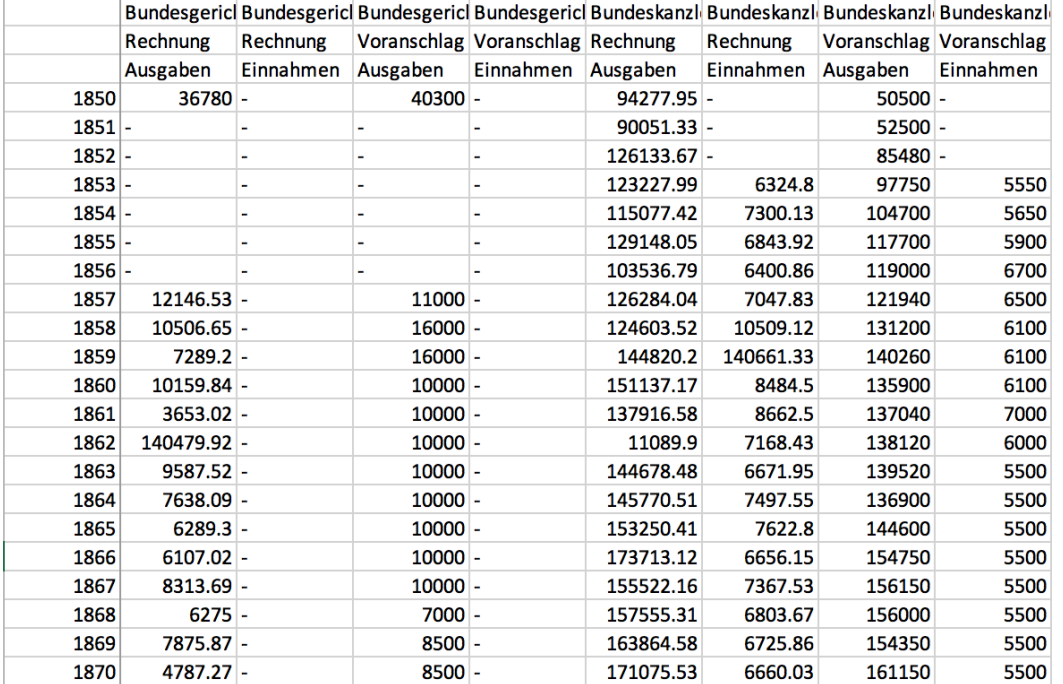

**UNIVERSITÄT** 

**BERN** 

# **Vorgehen**

## > Datenbeschaffung:

- Download via <https://www.sfa-laboratory.ch/>
- Inflationsdaten des BFS
- > Datenbereinigungen:
	- Aufteilung zu einem File pro Auswahlmöglichkeit
	- **Inflationsbereinigung**
- > Technologien, Libraries etc.:
	- D3.js
	- Bootstrap

Würfel 2) Zusammenfassung der Finanzrechnung (Bereich), 1850-2014 Zähleinheit: Franken

Um mehrere nebeneinanderstehende Werte auszuwählen (oder abzuerenzen), den Knopf ihrer Maus eedrückt halter

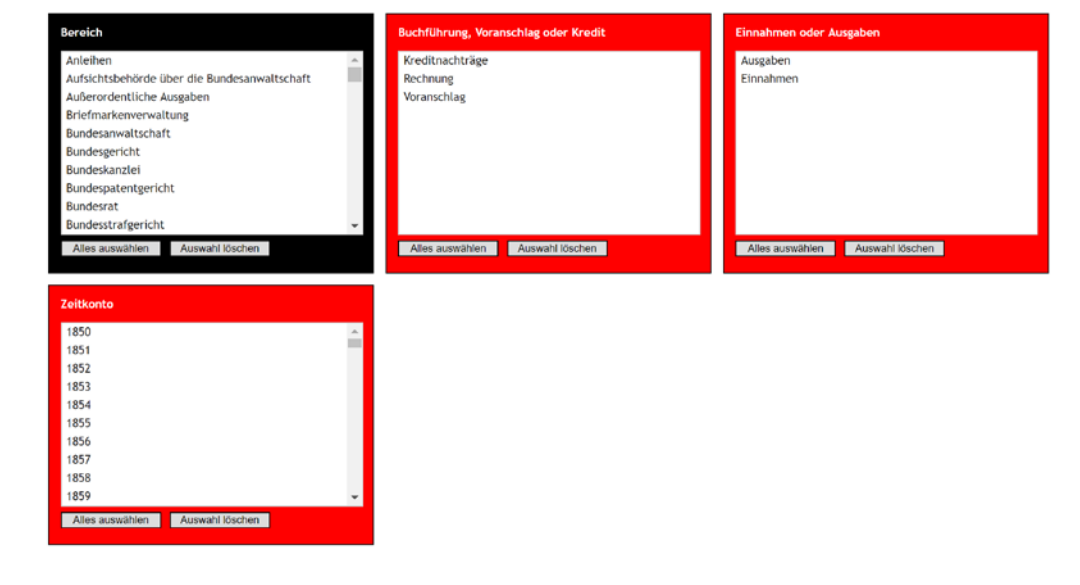

**UNIVERSITÄT** 

**BERN** 

# **Resultat**

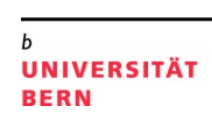

- > Link: [http://ds17r008.opendata.iwi.unibe.ch](http://xx.opendata.iwi.unibe.ch/)
- > Visualisierungsart:
	- Zoomable Stacked Bar Chart
- > Funktionalitäten:
	- Auswahl verschiedener Daten
	- Tooltips, Zoom, Responsive
- > Neue Erkenntnisse:
	- Viele Veränderungen in den Departementen des Bundes
	- Starker Einfluss von politischen Ereignissen auf die Staatsfinanzen
	- Exponentielles Wachstum der realen Ausgaben/Einnahmen

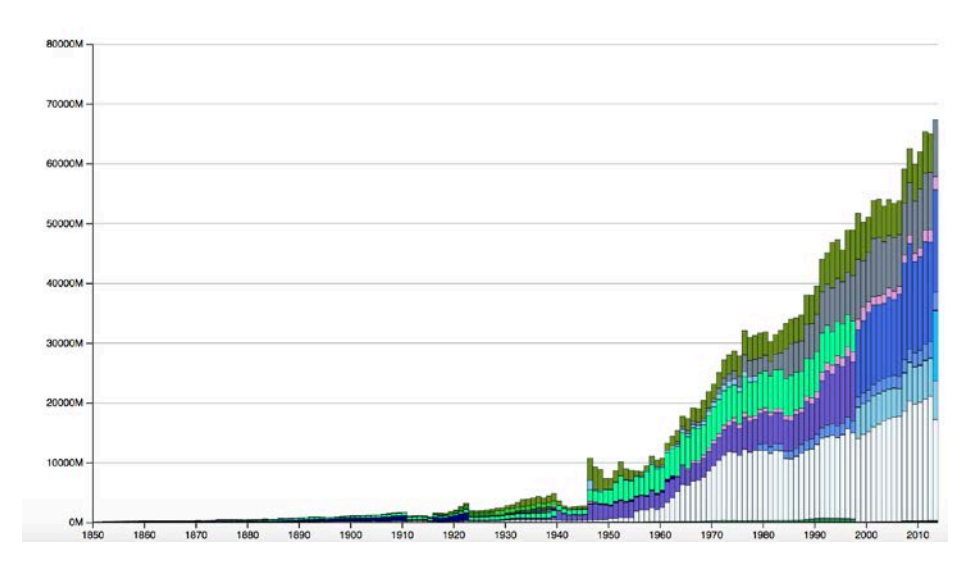

# **Fazit**

**UNIVERSITÄT BERN** 

## > Was haben wir gelernt?

- Erste Einblicke in die Datenvisualisierung
- Programmieren mit HTML, CSS, JS etc.
- Einblick in die Bundesfinanzen
- > Was würden wir nächstes Mal anders machen?
	- (Fehlende) Programmierkenntnisse bei Konzepterstellung besser berücksichtigen
- > Was bringt mir diese Übung?
	- Besseres Verständnis für Datenvisualisierung
	- Abwechslung im Studium

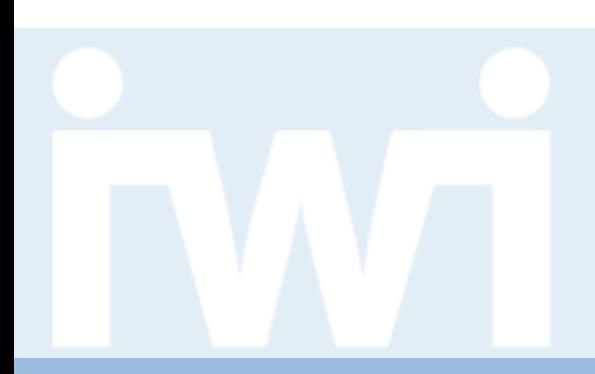

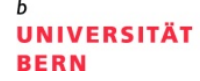

# **Übung Open Data**

# **Visualisierung der Abstimmungen der Vorstösse im Grossrat Bern, Gruppe 12**

**Abschlusspräsentation, 23. Mai 2019**

Jonas Büchi

Dozentur Digitale Nachhaltigkeit Institut für Wirtschaftsinformatik Universität Bern

**Team**

### > **VORNAME NAME**

- Hauptfach: Psychologie, Nebenfach: Politikwissenschaften
- Semester: 8
- Bisherige Programmiererfahrung: quasi Null
- Email: jonas.buechi@students.unibe.ch

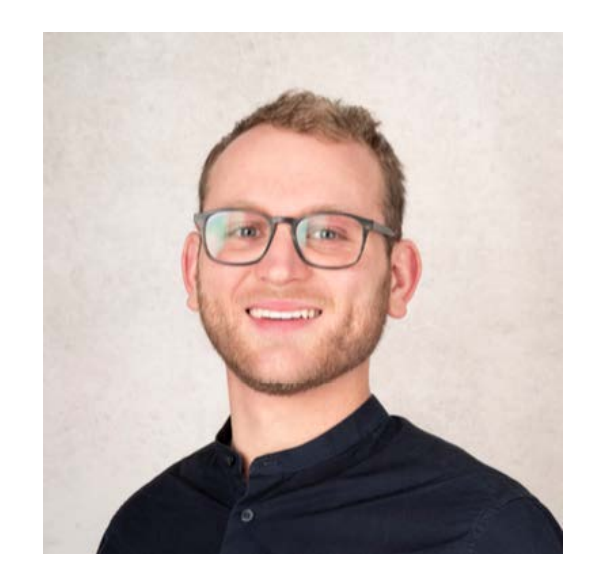

**UNIVERSITÄT** 

**BERN** 

# **Aufgabenstellung**

### > Ausgangslage, Problemstellung:

- Abstimmungsresultate des über die Vorstösse des Grossen Rat des Kantons Bern visualisieren
- > Hintergrund:
	- Bestehende Bubblechart
- > Zielsetzung:
	- Visualisieren was erfüllt sein muss damit einem Vorstoss zugestimmt wird
- > Datenquelle, Data Coach:
	- Parlamentsdienste des Grossen Rates des Kantons Bern

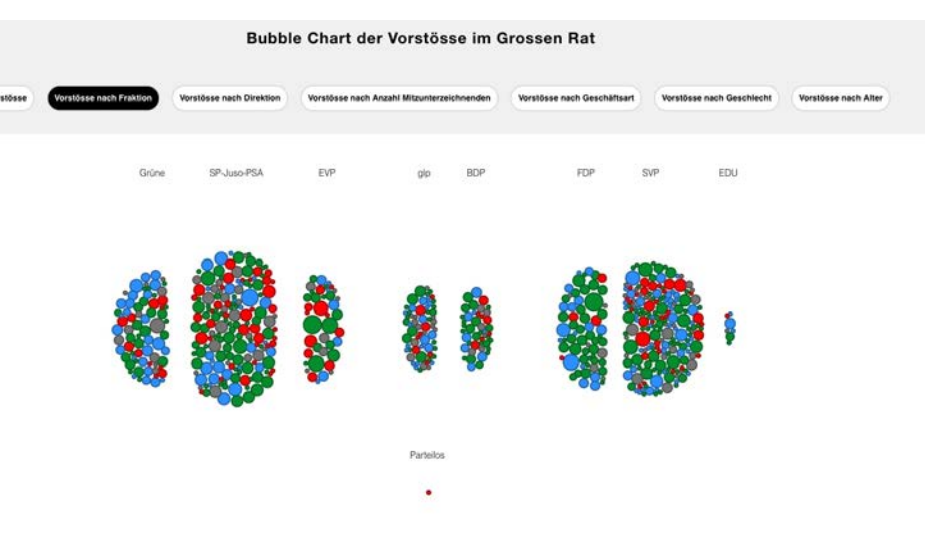

### **Daten**

#### b **UNIVERSITÄT BERN**

### > Datenvolumen:

- Rohdaten: ca. 1000 Fälle
- Aufbereitete Daten: ca. 640

### > Datenformat:

— CSV

### > Datenstruktur:

- Rechteckig
- Tidy

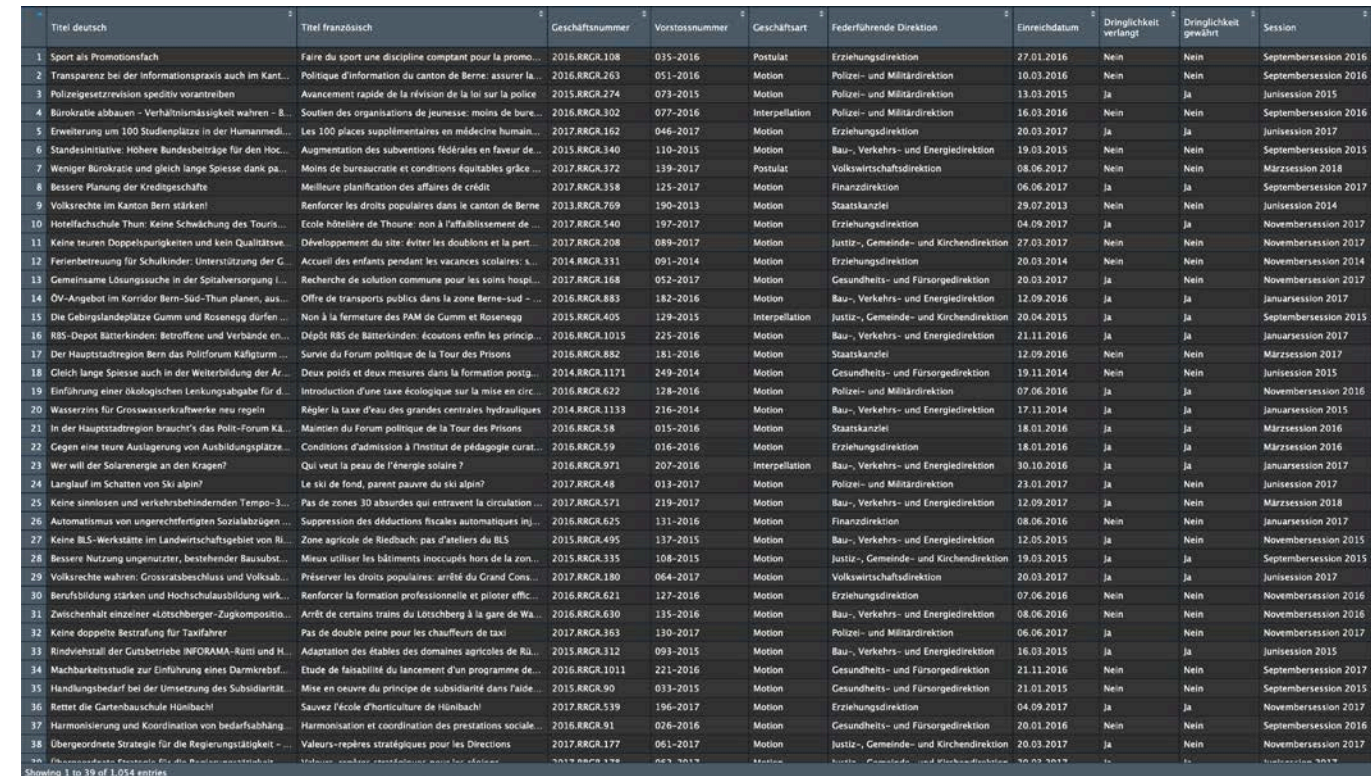

# **Vorgehen**

#### **UNIVERSITÄT BERN**

- > Datenbeschaffung:
	- Durch Data Coaches zur Verfügung gestellt
- > Datenbereinigungen:
	- Mit «R»
- > Datentransformation:
	- CSV wird eingelesen
- > Technologien, Libraries etc.:
	- JavaScript
	- HTML
	- CSS
	- D3.js

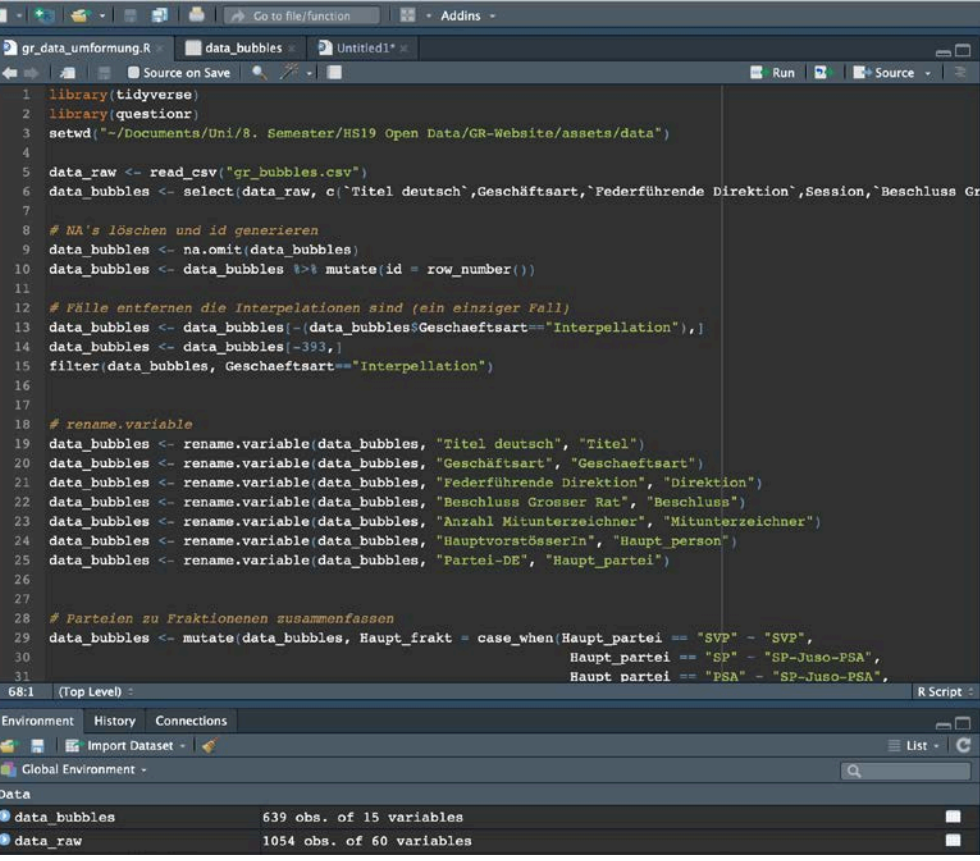

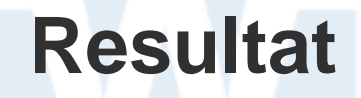

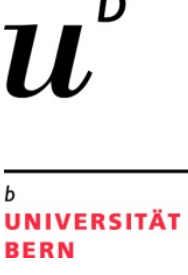

## > Link: **[http://jb12b029.opendata.iwi.unibe.ch](http://jb12b029.opendata.iwi.unibe.ch/)**

- > Visualisierungsart:
	- Bubble Chart
- > Funktionalitäten:
	- Aufteilen der Vorstösse nach bestimmten Variablen

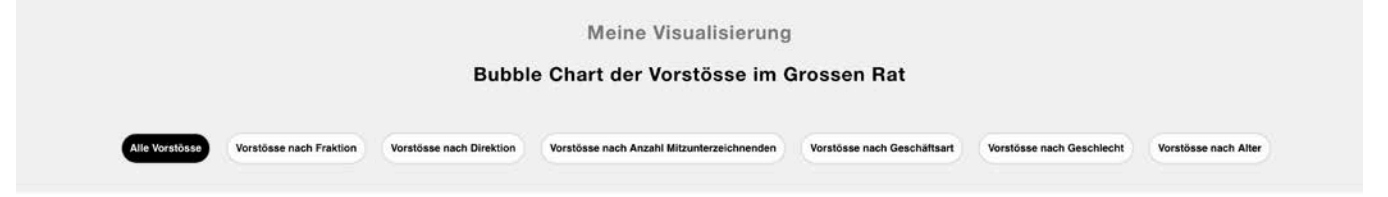

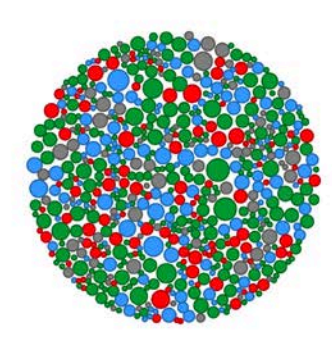

# **Fazit**

**UNIVERSITÄT BERN** 

- > Was haben ich gelernt?
	- Grundlagen von JavaScript
- > Was würde ich nächstes Mal anders machen?
	- Zu zweit
	- Während einem Zwischensemester  $\odot$
- > Was bringt mir diese Übung?
	- Kenntnisse über mögliche Datenvisualisierungen
	- Erste Kontakte mit JavaScript und co.

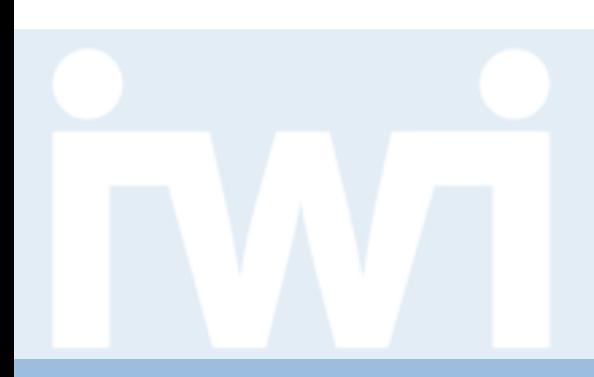

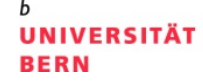

# **Übung Open Data**

# **Einwohnerentwicklung des Kanton Basel-Stadt, Gruppe 13**

**Abschlusspräsentation, 23. Mai 2019**

Nils Hinkelmann

Dozentur Digitale Nachhaltigkeit Institut für Wirtschaftsinformatik Universität Bern

### **Team**

### **UNIVERSITÄT BERN**

## > **Nils Hinkelmann**

- Hauptfach: Sportwissenschaft, Nebenfach: BWL, Wirtschaftsinformatik
- Semester: 8
- Bisherige Programmiererfahrung: gering
- Email: nils.hinkelmann@students.unibe.ch

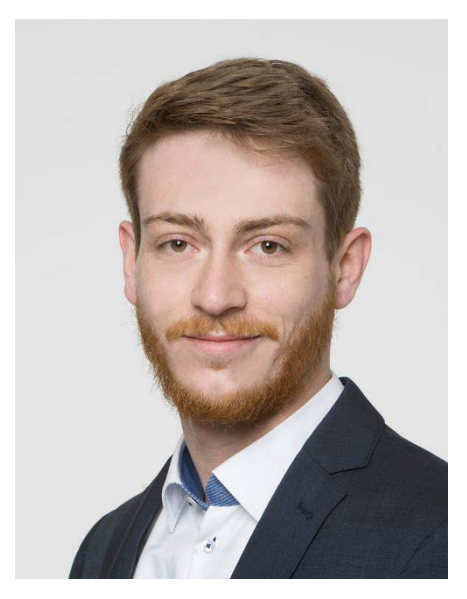

# **Aufgabenstellung**

### > Ausgangslage, Problemstellung:

- Visualisierung des Umzugverhaltens der Bewohner des Kanton Basel-Stadt
- Wer zog von wo nach wo...
- > Zielsetzung:
	- Sinvolle Visualisierung der Daten
- > Datenquelle, Data Coach:
	- Fachstelle OGD Kanton Basel, Jonas Bieri

**UNIVERSITÄT BERN** 

# **Daten**

**UNIVERSITÄT BERN** 

### > Datenvolumen:

- Ungefähr 2500 Einträge pro Jahr pro **Datei**
- > Datenformat:
	- 2 CSV Dateien
- > Datenstruktur:
	- 1 Zeile für ein Umzugsverhalten

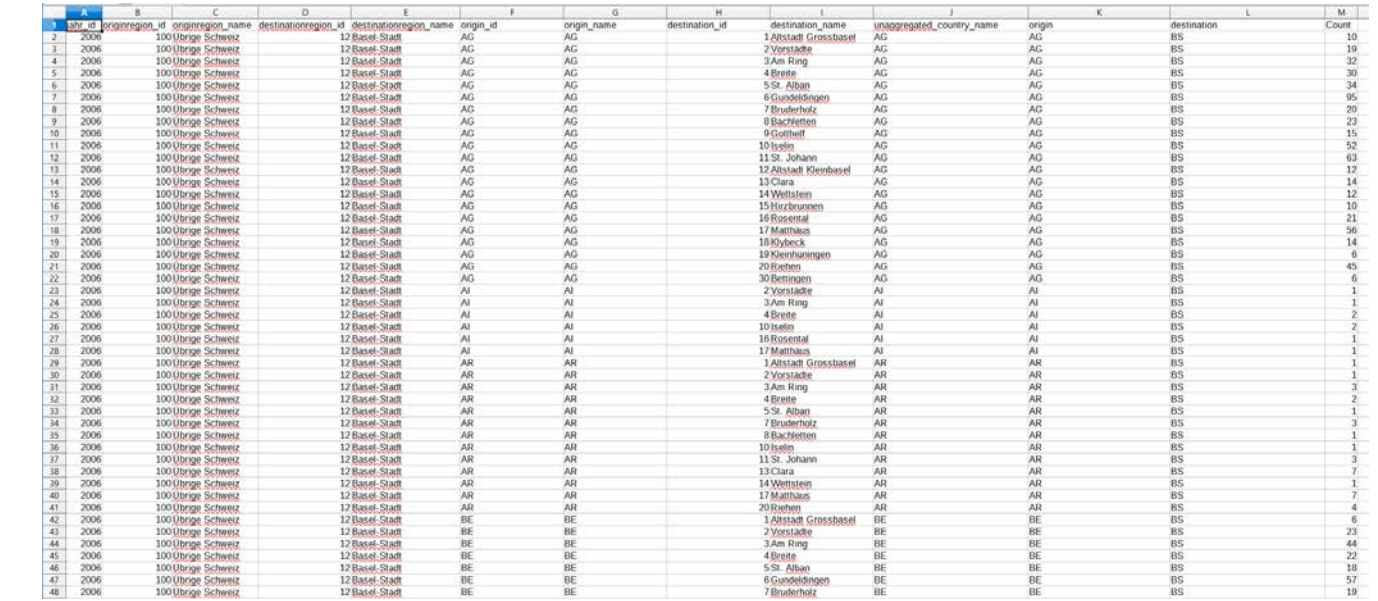

# **Vorgehen**

### > Datenbeschaffung:

— Bereit gestellt durch Data Coach

## > Datenbereinigungen:

Direkte Filterung durch d3.js

### > Datentransformation:

- Nicht nötig
- > Technologien, Libraries etc.:
	- D3.js
	- **Bootstrap**
	- **jQuery**

**UNIVERSITÄT BERN** 

# **Resultat**

**UNIVERSITÄT BERN** 

- > Link: [http://nh14j026.opendata.iwi.unibe.ch](http://nh14j026.opendata.iwi.unibe.ch/)
- > Visualisierungsart:
	- Map und Zoomable Sunburst
- > Funktionalitäten:
	- Visualisierung der Regionen als Heatmap
	- Visualisierung Anteilhaften Umzugsverhalten
- > Neue Erkenntnisse:
	- Grosse Zuwanderung aus dem Raum Asien

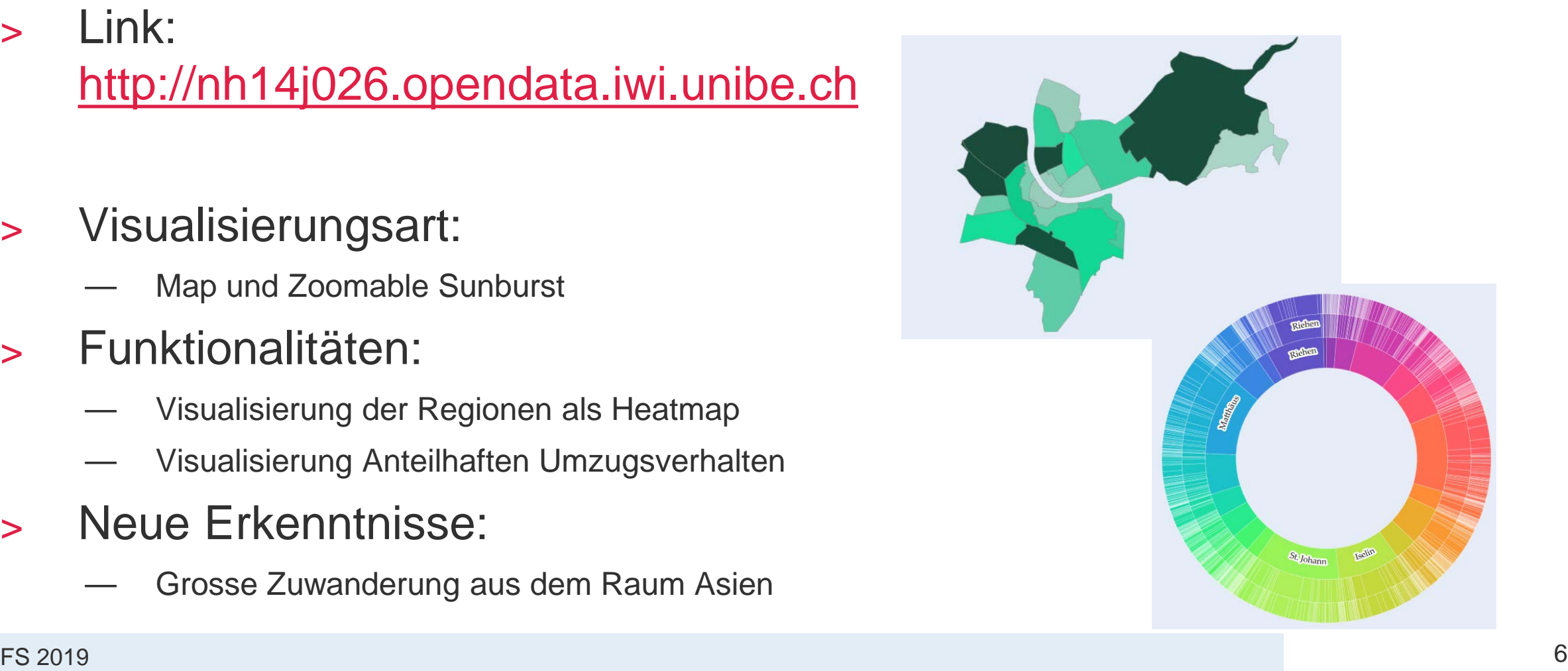

# **Fazit**

**UNIVERSITÄT BERN** 

## > Was haben wir gelernt?

- Web-basierte Programierkenntnisse
- Sinnvolle Darstellung von Daten
- > Was würden wir nächstes Mal anders machen?
	- Nutzung eines Git-Repository
- > Was bringt mir diese Übung?
	- Praxisorientierte Nutzung von gesammelten Daten

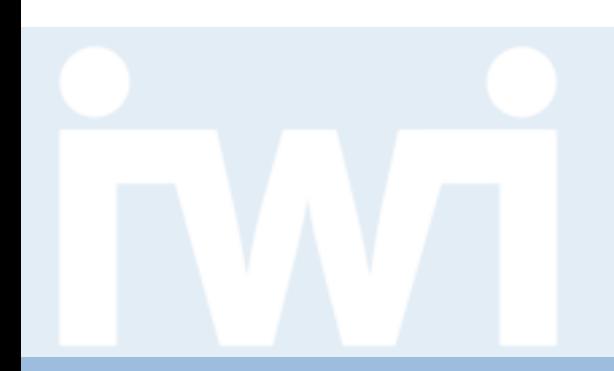

**UNIVERSITÄT BERN** 

# **Übung Open Data**

# **GMBA-Mountain statistics, Gruppe 15**

**Abschlusspräsentation, 23. Mai 2019**

Luca Althaus und Leïla Ayinkamiye

Dozentur Digitale Nachhaltigkeit Institut für Wirtschaftsinformatik Universität Bern

### **Team**

**UNIVERSITÄT BERN** 

### > **Luca Althaus**

- Hauptfach: Informatik, Nebenfach: Mathematik und Wirtschaftsinformatik
- Semester: 4. Semester
- Bisherige Programmiererfahrung: 2.5 Jahre

### > **Leïla Ayinkamiye**

- Hauptfach: Informatik, Nebenfach: Mathematik, Wirtschaftsinformatik und Betriebswirtschaft
- Semester: 4. Semester
- Bisherige Programmiererfahrung: 1.5 Jahre
- Email: leila.ayinkamiye@students.unibe.ch

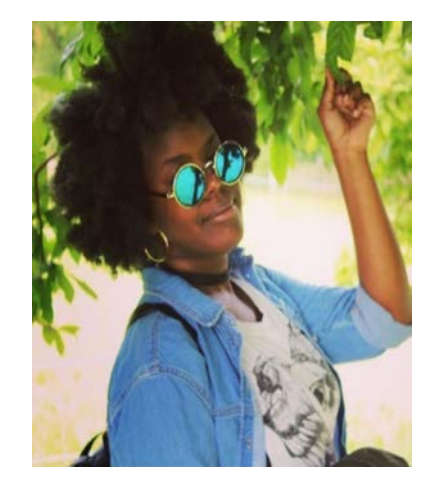

# **Aufgabenstellung**

### **UNIVERSITÄT BERN**

## > Hintergrund:

-Gebirge und deren Population nicht im Vergleich

### > Zielsetzung:

-Visualisierung der weltweiten Bergoberflächen und deren Bergpopulation.

> Datenquelle, Data Coach:

Dr. Davnah Payne (GMBA)

**GMBA WEB VISUALIZATIONS** 

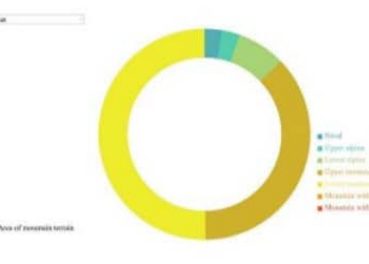

#### Area of mountain terrain

The bar chart (left) shows the area ( $10^3$  km<sup>2</sup>) of mountain terrain for the selected mountain polygon. The doughnut graphs represent the same area but within the 7 climatic belts described in Körner et al (2011) (PDF, 2.0 MB). This interactive doughnut chart was created by D. Payne using d3js adapted from Mike Bostocks' example.

Access the interactive visualization Download the data

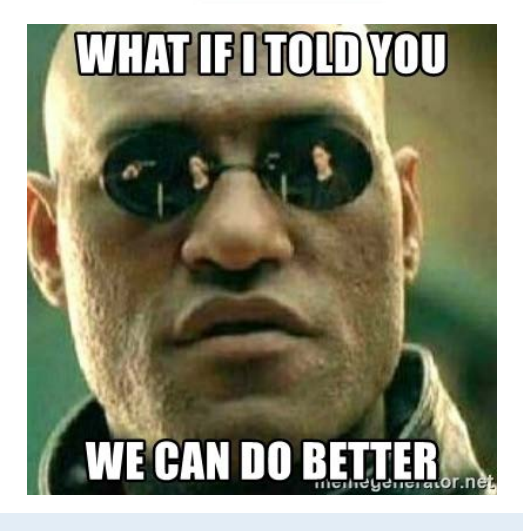

### **Daten**

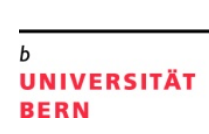

### > Datenvolumen:

Inventar [\(Körner et al., 2017](https://link.springer.com/article/10.1007/s00035-016-0182-6), DOI; 10.7892/boris.106896) enthält zirka 1050 Bergketten

### > Datenformat:

CVS-Dateien + GIS Polygonlayer

### > Datenstruktur:

CVS-Dateien: Bergkette pro Zeile mit 8 Parametern Shapefile mit Bergpolygone

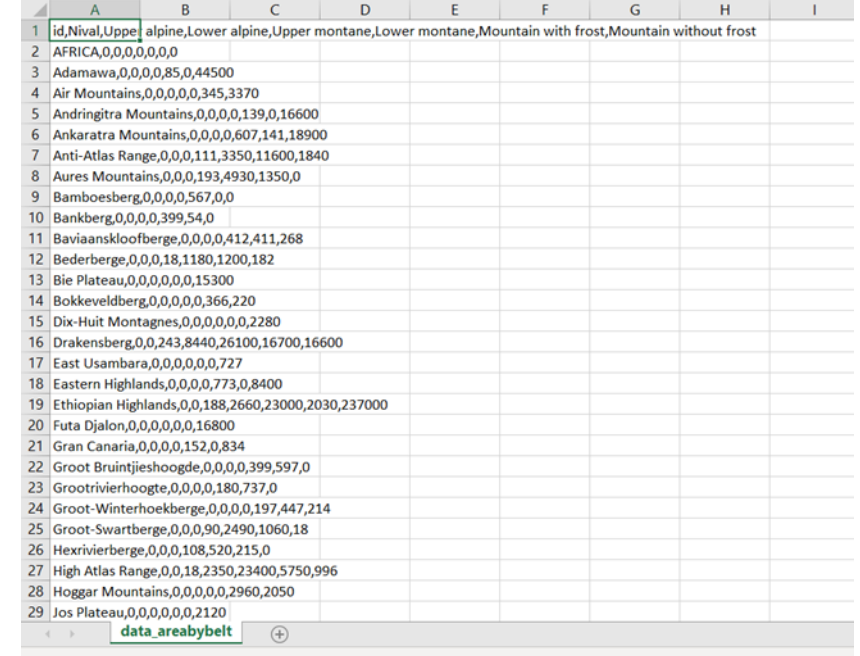

# **Vorgehen**

### > Datenbeschaffung:

Zur Verfügung gestellt von Dr. Davnah Payne (via Email)

### > Datenbereinigungen:

Schwierig da grosse Datenmenge

### > Datentransformation:

Transformation in JSON-Datei

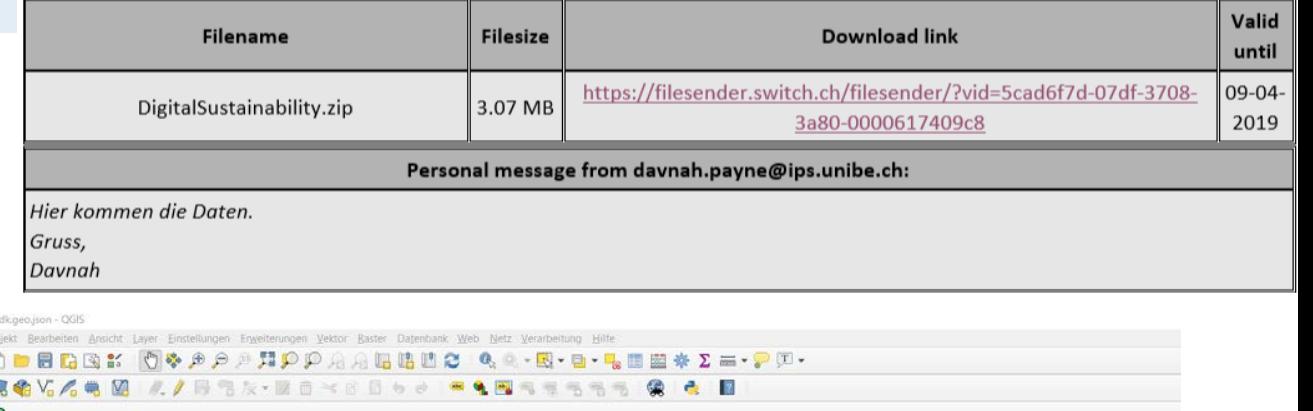

**UNIVERSITÄT** 

**BERN** 

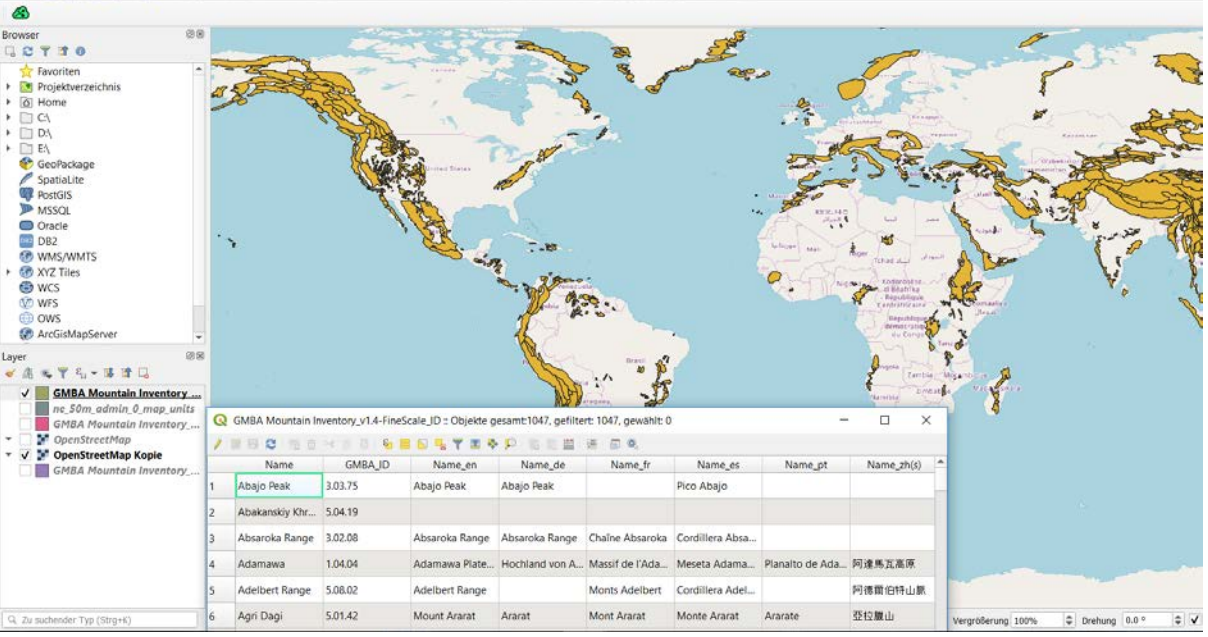

# **Technologien**

**UNIVERSITÄT BERN** 

 $\boldsymbol{\mathit{II}}$ 

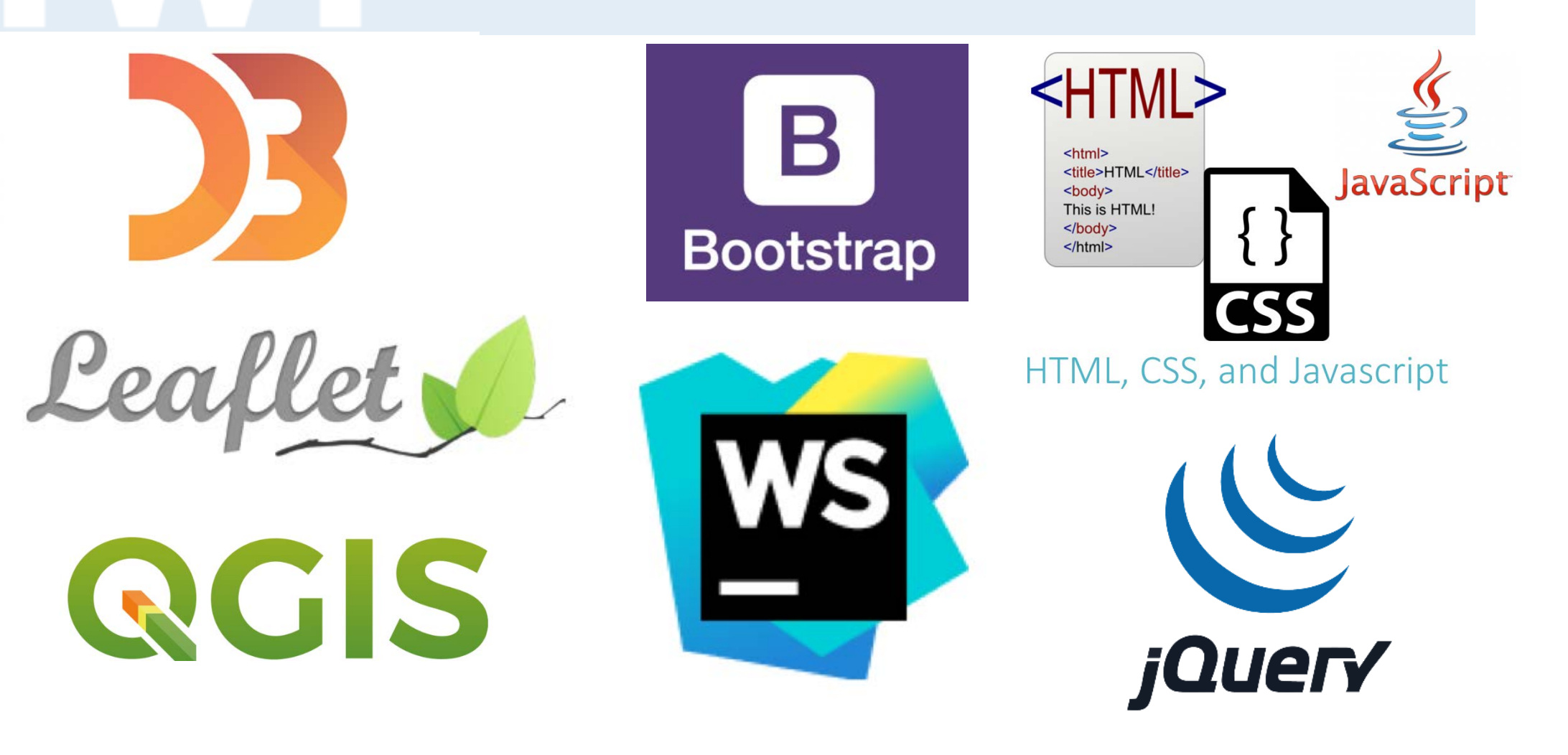

# **Resultat**

**UNIVERSITÄT** 

**BERN** 

## > Link: [http://je12k036.opendata.iwi.unibe.ch](http://je12k036.opendata.iwi.unibe.ch/)

> Visualisierungsart: Karte und stacked Bars.

## > Funktionalitäten:

Suche und Anzeige von Bergen und deren Vergleich

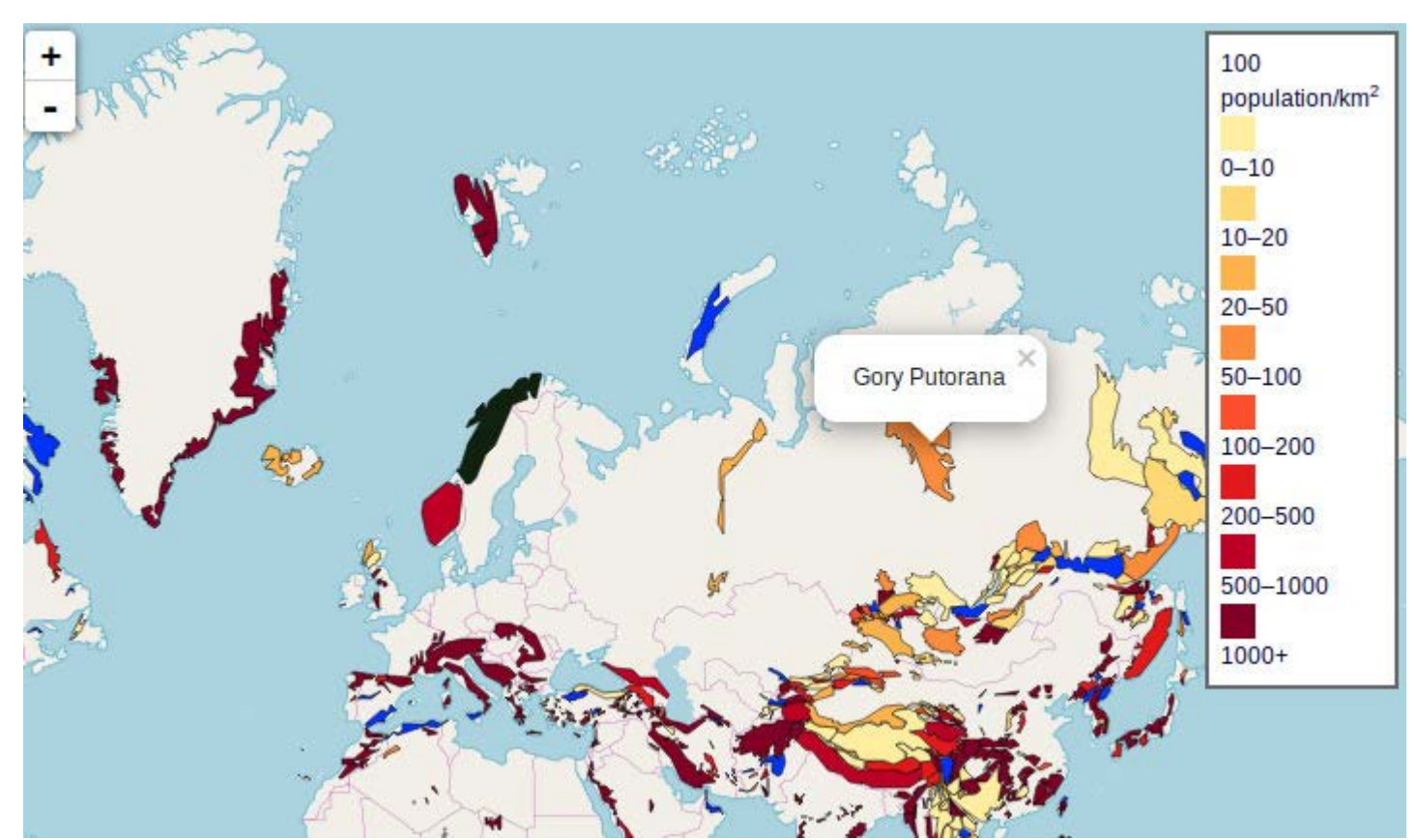

**Fazit**

**UNIVERSITÄT BERN** 

> Was haben wir gelernt?

-Darstellung von Webseiten mit Bootstrap -Umgang mit QGIS

> Was würden wir nächstes Mal anders machen?

-Mit simpleren Aufgaben Starten

> Was bringt mir diese Übung?

-Programmiererfahrung mit JavaScript und Erfahrung von Datenvisualisierung

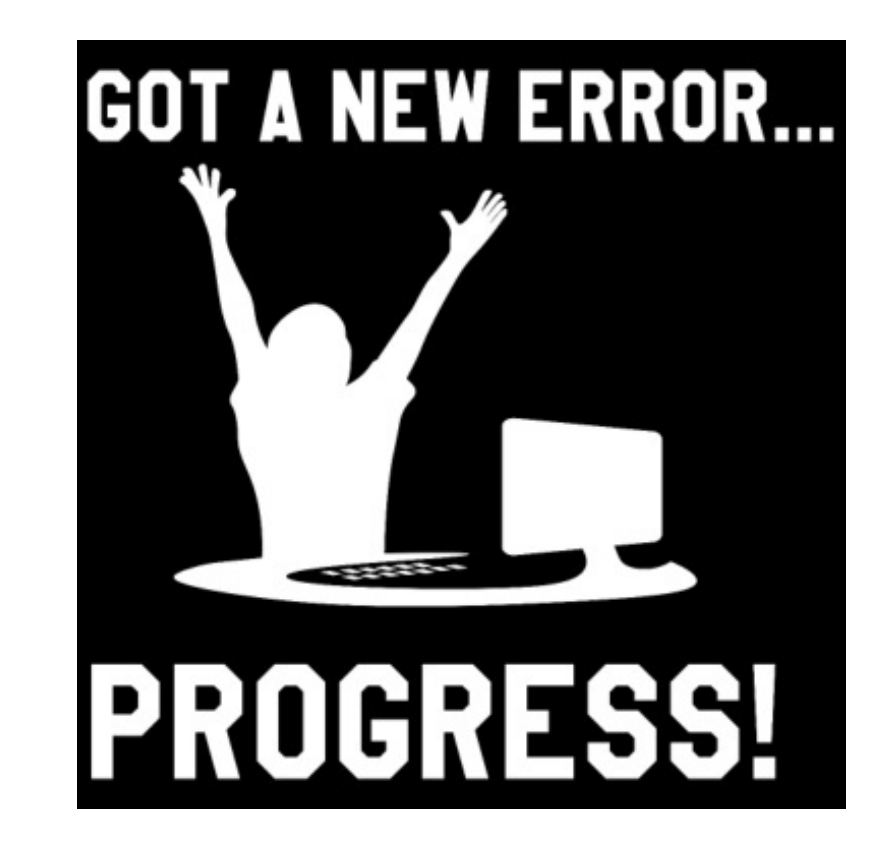

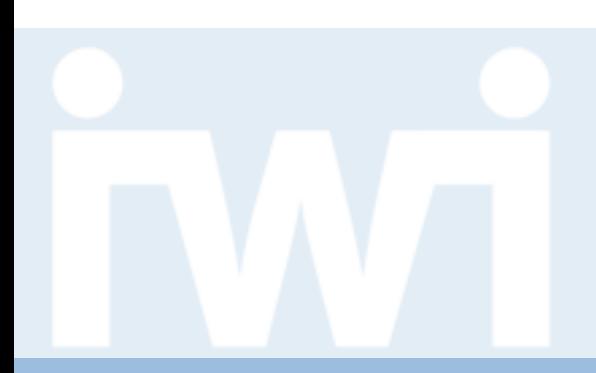

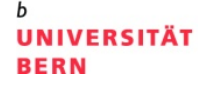

# **Übung Open Data**

# **Störungsdaten BERNMOBIL-Infrastruktur**

**Abschlusspräsentation, 23. Mai 2019**

Roland Widmer

Dozentur Digitale Nachhaltigkeit Institut für Wirtschaftsinformatik Universität Bern

## **Team**

**UNIVERSITÄT BERN** 

### > **Roland Widmer**

- Hauptfach: Informatik, Nebenfach: Mathematik und BWL
- Semester: 4
- Bisherige Programmiererfahrung: HTML, JavaScript und CSS
- E-Mail: [roland.widmer@students.unibe.ch](mailto:roland.widmer@students.unibe.ch)

# **Aufgabenstellung**

- > Ausgangslage:
	- Ca. 750 Störungen der BERNMOBIL-Infrastruktur (aus dem Jahr 2018)
- > Zielsetzung:
	- Visualisierung der Störungen
	- Störungen mit Zusatzdaten mappen
- > Datenquelle, Data Coach:
	- Christian Loosli, BERNMOBIL

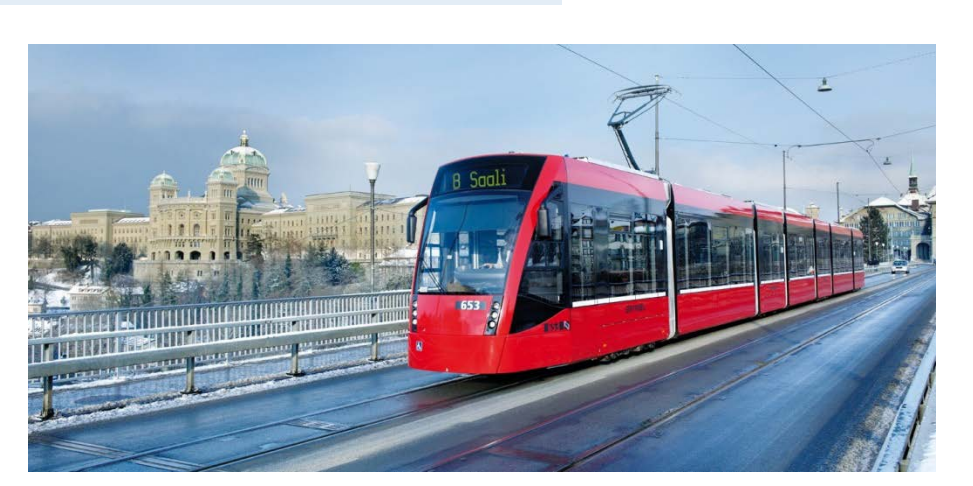

**UNIVERSITÄT** 

**BERN** 

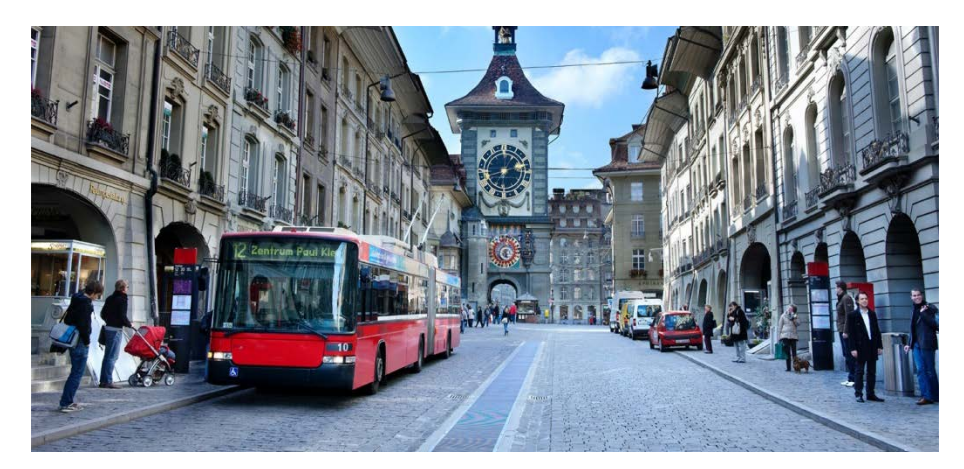

## **Daten**

**UNIVERSITÄT BERN** 

### > Datenvolumen:

- Ursprüngliche Störungsliste ca. 139 kB
- Angepasste und angereicherte Liste ca. 80 kB

### > Datenformat:

- CSV
- Einige Zusatzdaten als XLSX

### > Datenstruktur:

— eine Zeile pro Störung, mit Details in den Spalten

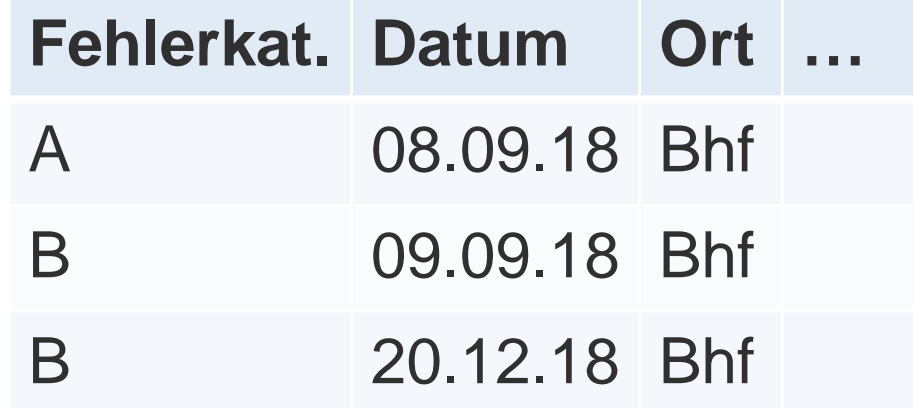

# **Vorgehen**

### **UNIVERSITÄT BERN**

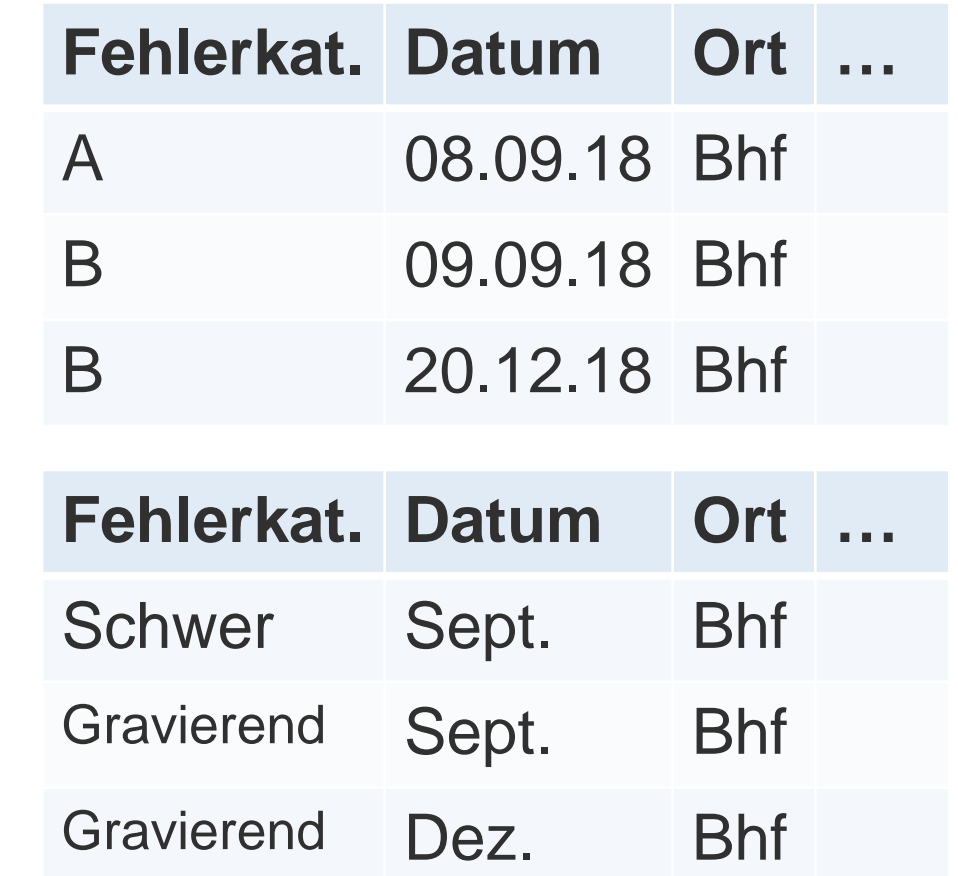

- > Datenbereinigungen:
	- Mit LibreOffice Mappingdaten zusammengetragen
	- Eigenes Skript zum Mappen
	- Einige Spalten entfernt

### > Datentransformation:

- Viele Informationen werden dynamisch hinzugefügt, z.B. «A» > «Schwer»
- Datum wird dynamisch in Monate eingeteilt

# **Resultat**

### **UNIVERSITÄT BERN**

### > [http://rw17c030.opendata.iwi.unibe.ch](http://rw17c030.opendata.iwi.unibe.ch/)

- > Visualisierungsart:
	- «Zoomable Donut Chart»
- > Funktionalitäten:
	- Flexible Wahl der Spalten
	- Spalten zurücksetzen und neu auswählen
	- Ausgewählte Spalten als Tabelle anzeigen

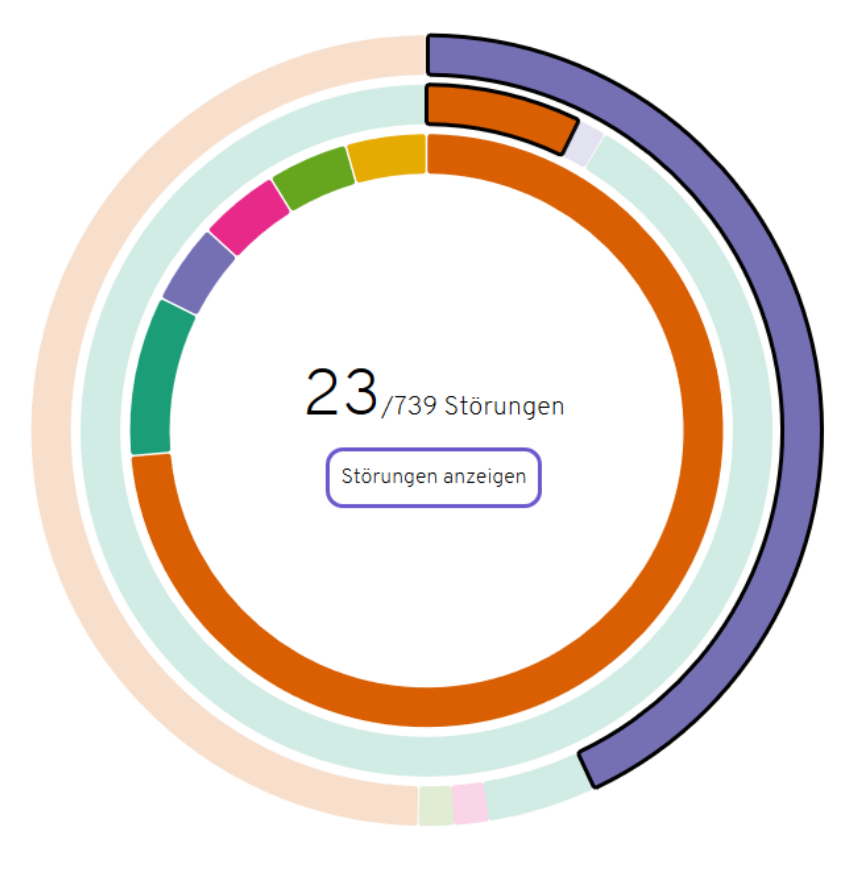

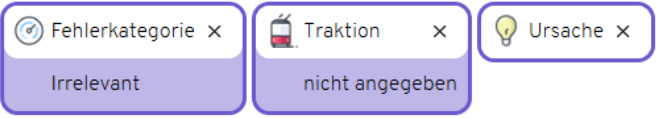

# **Fazit**

**UNIVERSITÄT BERN** 

- > Was habe ich gelernt?
	- Umgang mit Daten
	- D3.js
- > Was würde ich nächstes Mal anders machen?
	- Weitere Jahre dazunehmen
	- Mobile-friendly
- > Was bringt mir diese Übung?
	- Viele Erfahrungen gemacht, insbesondere mit D3.js

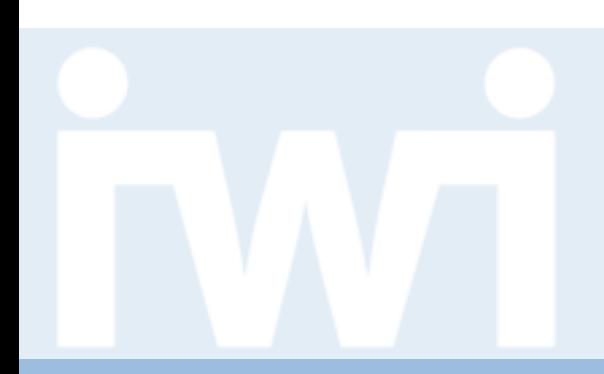

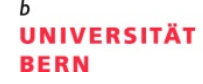

# **Übung Open Data**

# **Störungsdaten Infrastruktur BERNMOBIL, Gruppe 17**

**Abschlusspräsentation, 23. Mai 2019**

Patrick Hux & Marc Sulzberger

Dozentur Digitale Nachhaltigkeit Institut für Wirtschaftsinformatik Universität Bern
# **Team**

### **Patrick Hux**

BWL, Nebenfach nachhaltige Entwicklung

6. Semester

Fast keine Programmiererfahrung patrick.hux@students.unibe.ch

#### **Marc Sulzberger**

BWL, Nebenfach VWL

8. Semester

Fast keine Programmiererfahrung marc.sulzberger@students.unibe.ch

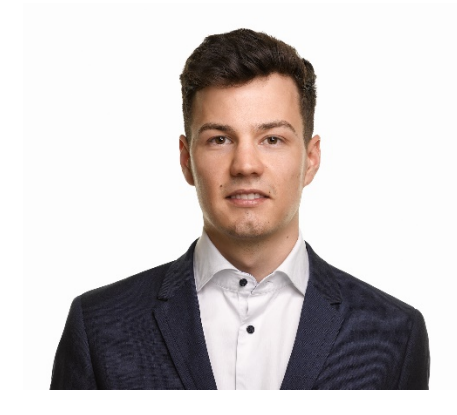

**UNIVERSITÄT** 

**BERN** 

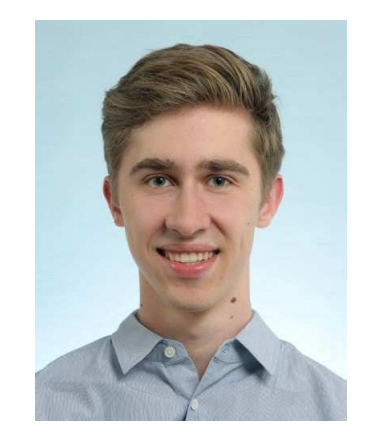

# **Aufgabenstellung**

- Störungsdaten der Infrastruktur existieren bereits,  $\bigcap$ werden aber nicht genutzt
	- Nutzbares Tool schaffen: Cockpit für Störungsdaten der Infrastruktur

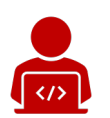

Christian Loosli, Bernmobil

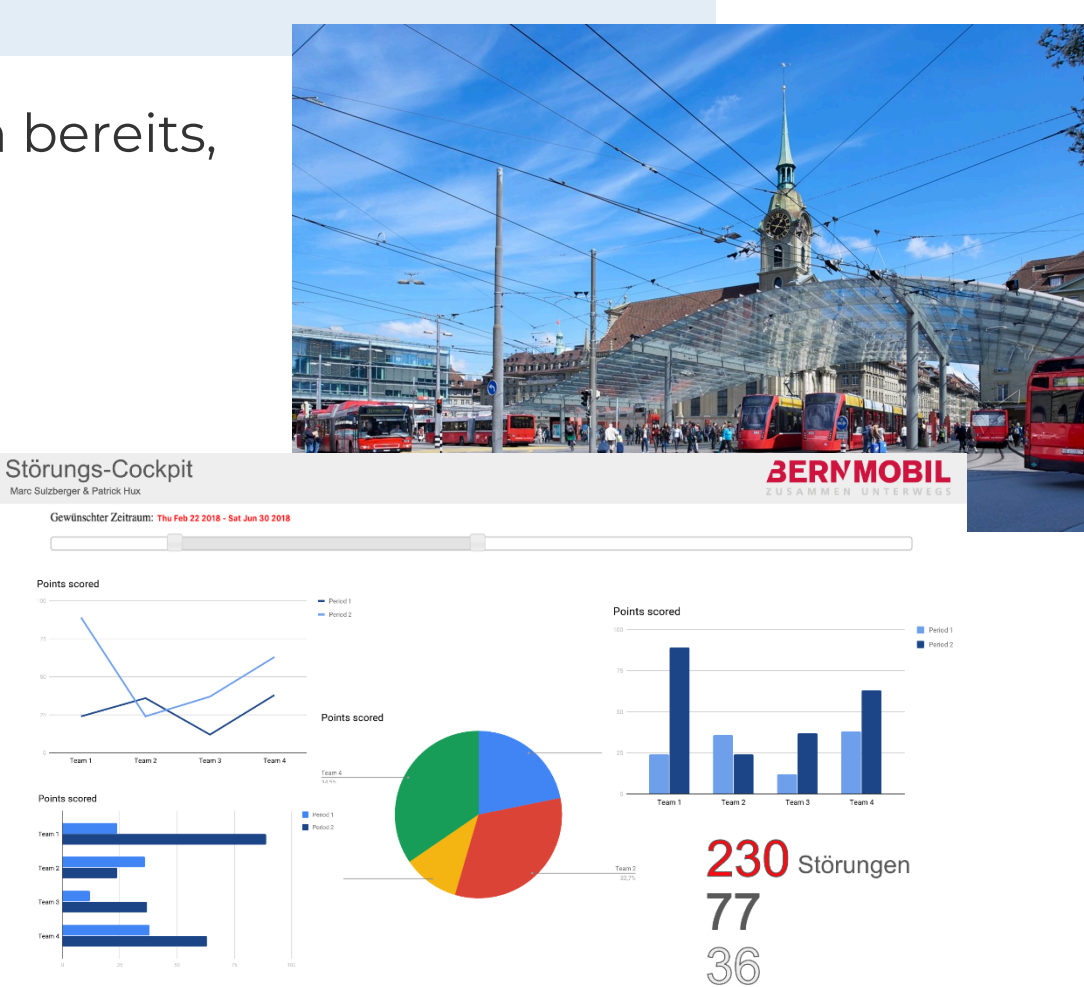

**UNIVERSITÄT** 

**BERN** 

# **Daten**

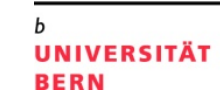

### **Datenvolumen**

739 Zeilen mit 22 Spalten

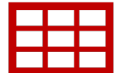

223

222

## **Datenformat**

.csv

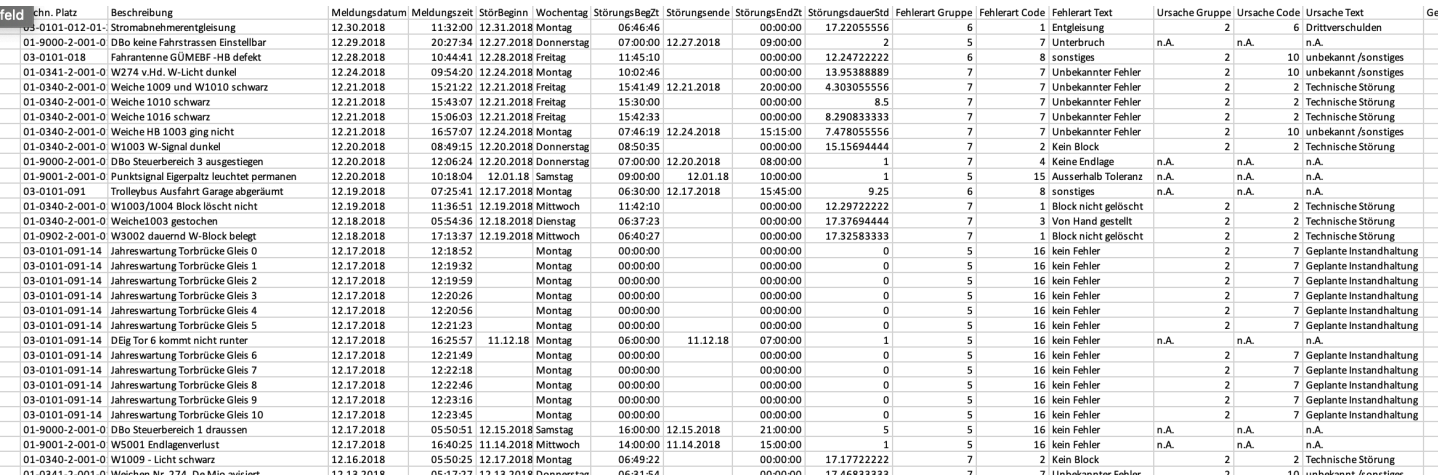

#### **Datenstruktur**

Pro Störung eine Zeile mit Angaben, Mapping zu den Störungscodes

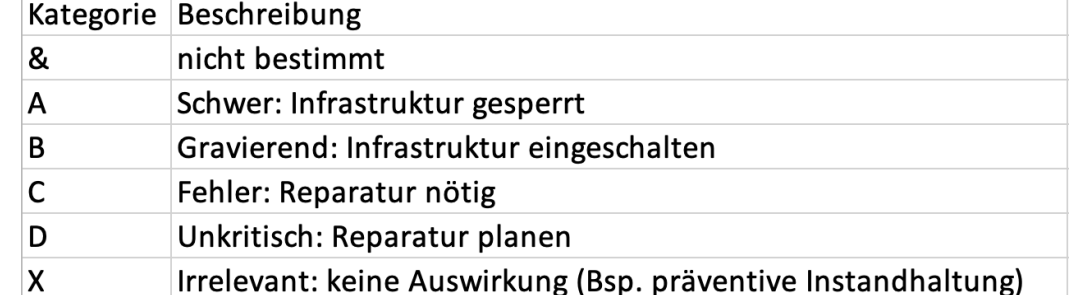

# **Vorgehen**

Datenbereinigungen:

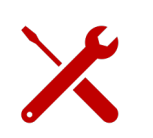

Abzubildende Daten herausfiltern, Ergänzen von Wochentagen, Dauer der Störungen, geplant ja/nein & Umwandlung in .json

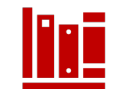

C3.js basierend auf D3.js, Jquery, Bootstrap 4

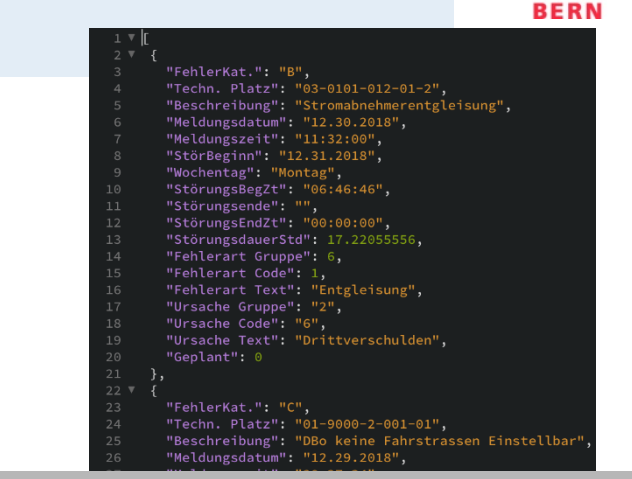

**UNIVERSITÄT** 

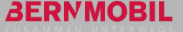

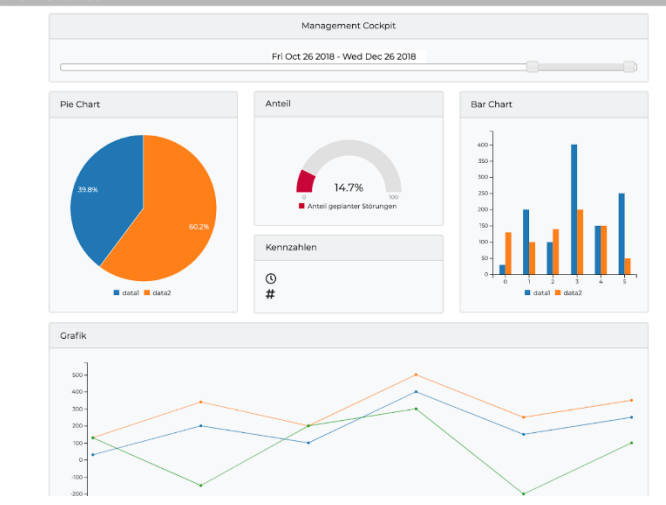

# **Resultat**

<http://ph16d017.opendata.iwi.unibe.ch/>

Störungscockpit mit Datumsfilter, gliederbar  $\bullet$ nach Quartalen oder freier Range

Störungen hauptsächlich an Montagen Lange Gesamtstörungsdauer

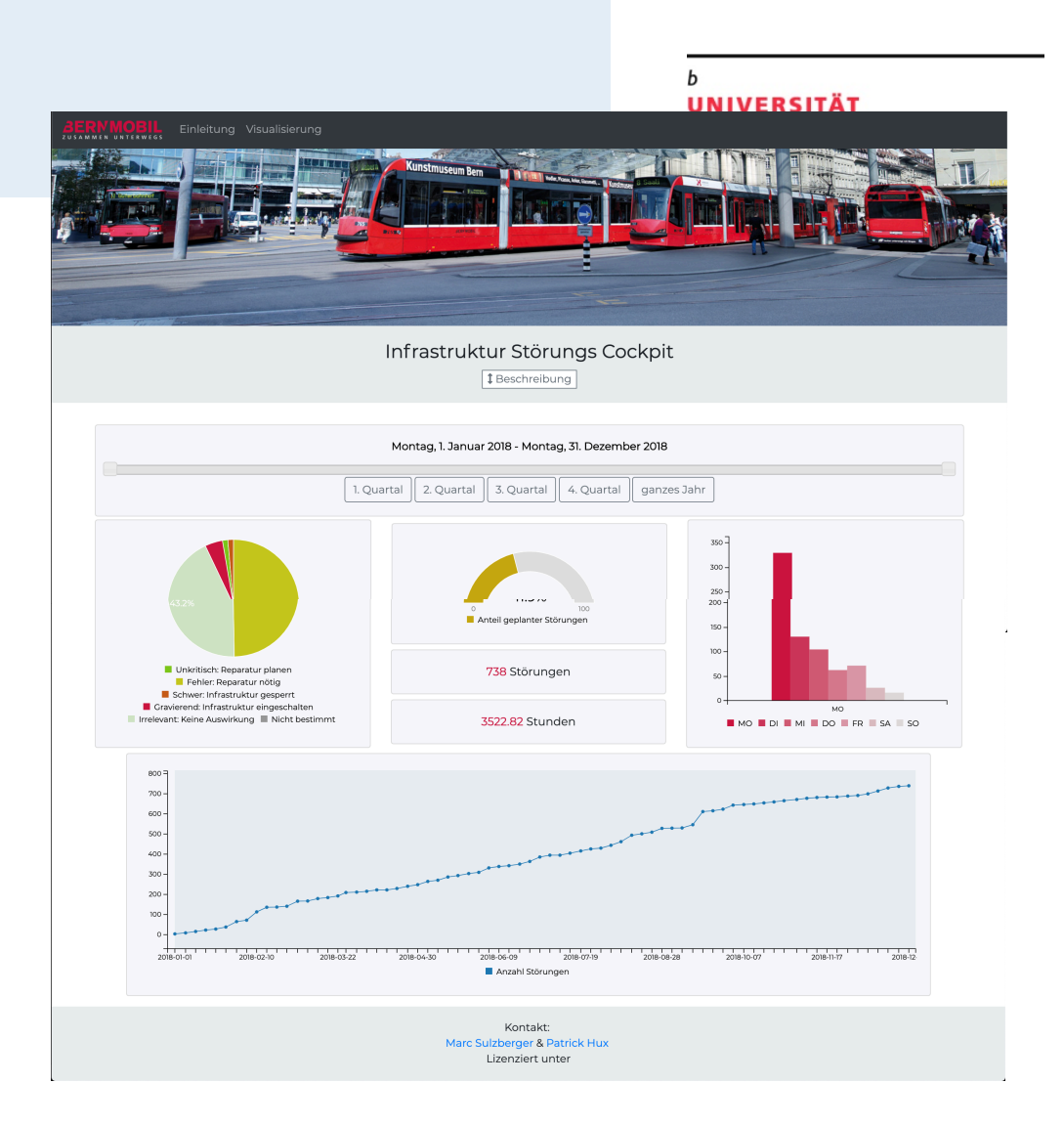

O

**Fazit**

## **Was haben wir gelernt?**

Datenvisualisierungen sind sehr mächtig Wertvolles Programmier-Know-How

## **Was würden wir nächstes Mal anders machen?**

Von Anfang an genauer spezifizieren

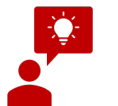

 $\mathbf{R}$ 

### **Was bringt mir diese Übung?**

Einblick ins Programmieren/Architektur von Anwendungen Mehrwert für Bernmobil

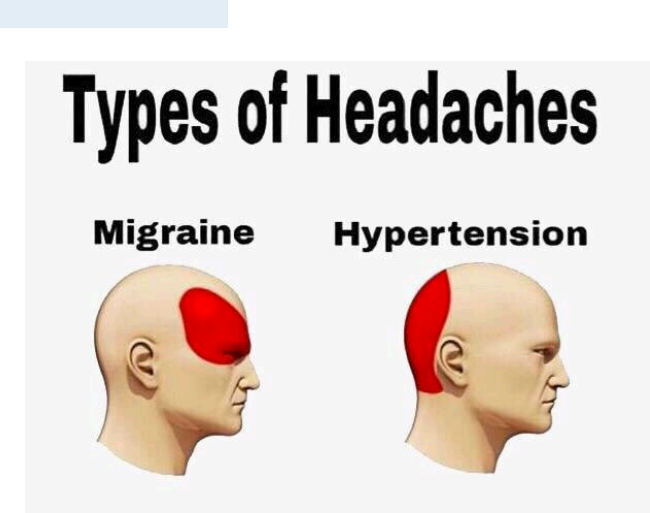

**UNIVERSITÄT** 

**BERN** 

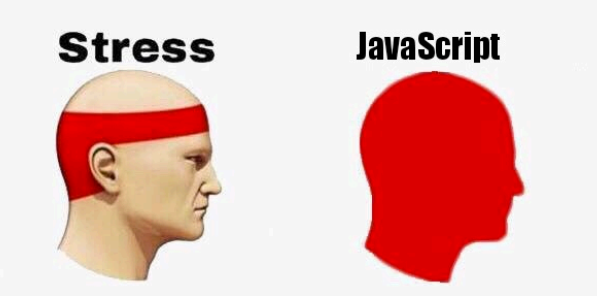